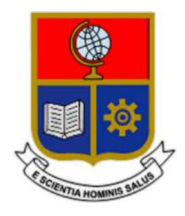

# ESCUELA POLITÉCNICA NACIONAL

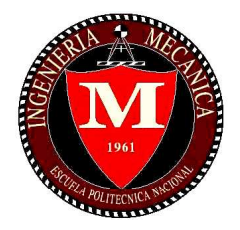

# FACULTAD DE INGENIERÍA MECÁNICA

# DISEÑO E IMPLEMENTACIÓN DE UN SISTEMA DE TELEMETRÍA Y VIDEO PARA VEHÍCULOS AÉREOS NO TRIPULADOS (UAVS)

## TRABAJO DE TITULACIÓN PREVIO A LA OBTENCIÓN DEL TÍTULO DE MAGÍSTER EN MECATRÓNICA Y ROBÓTICA

### VANESSA KATHERINE GUEVARA BALAREZO

vanessa.guevarav@epn.edu.ec

DIRECTOR: ING. ESTEBAN ALEJANDRO VALENCIA TORRES, Ph.D.

esteban.valencia@epn.edu.ec

CODIRECTOR: DR. DIEGO JAVIER REINOSO CHISAGUANO diego.reinoso@epn.edu.ec

Quito, Septiembre, 2019

# **CERTIFICACIÓN**

Certificamos que el presente trabajo fue desarrollado por Vanessa Katherine Guevara Balarezo, bajo nuestra supervisión. \_\_\_\_\_\_\_\_\_\_\_\_\_\_\_\_\_\_\_\_\_

Ing. Esteban Alejandro Valencia Torres, Ph.D.

DIRECTOR DE PROYECTO

Dr. Diego Javier Reinoso Chisaguano.

CO DIRECTOR DE PROYECTO

### DECLARACIÓN

Yo, Vanessa Katherine Guevara Balarezo, declaro bajo juramento que el trabajo aquí descrito es de mi autoría; que no ha sido previamente presentado para ningún grado o calificación profesional; y, que he consultado las referencias bibliográficas que se incluyen en este documento.

A través de la presente declaración cedo mis derechos de propiedad intelectual correspondiente a este trabajo, a la Escuela Politécnica Nacional, según lo establecido por la Ley de Propiedad Intelectual, por su Reglamento y por la normativa institucional vigente. \_\_\_\_\_\_\_\_\_\_\_\_\_\_\_\_\_\_\_\_\_ Vanessa Katherine Guevara Balarezo

# DEDICATORIA

A mi familia y amigos que siempre están presentes.

# AGRADECIMIENTO

Agradezco a Dios por todas las bendiciones recibidas, por la vida, la salud y por darme una maravillosa familia.

A mis padres, por todo su amor, paciencia y apoyo incondicional a lo largo de toda mi vida. Gracias por sus consejos y por estar siempre a mi lado.

A mis hermanos por brindarme su apoyo permanente y a mis sobrinos por su cariño y todos los momentos de alegría que hemos compartido.

A mi director Dr. Esteban Valencia y codirector de tesis Dr. Diego Reinoso por su tiempo y colaboración brindada durante la elaboración de este proyecto.

# ÍNDICE

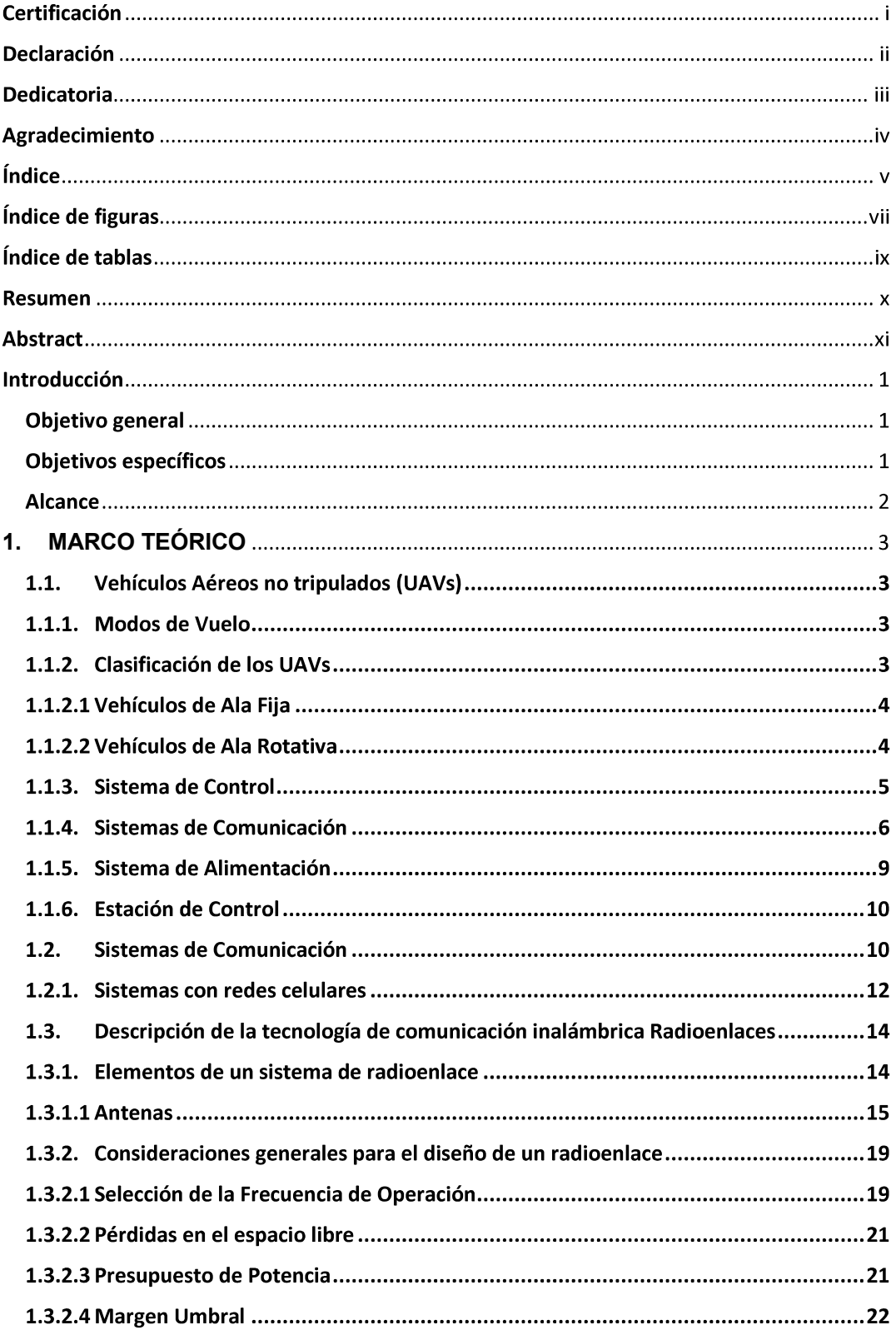

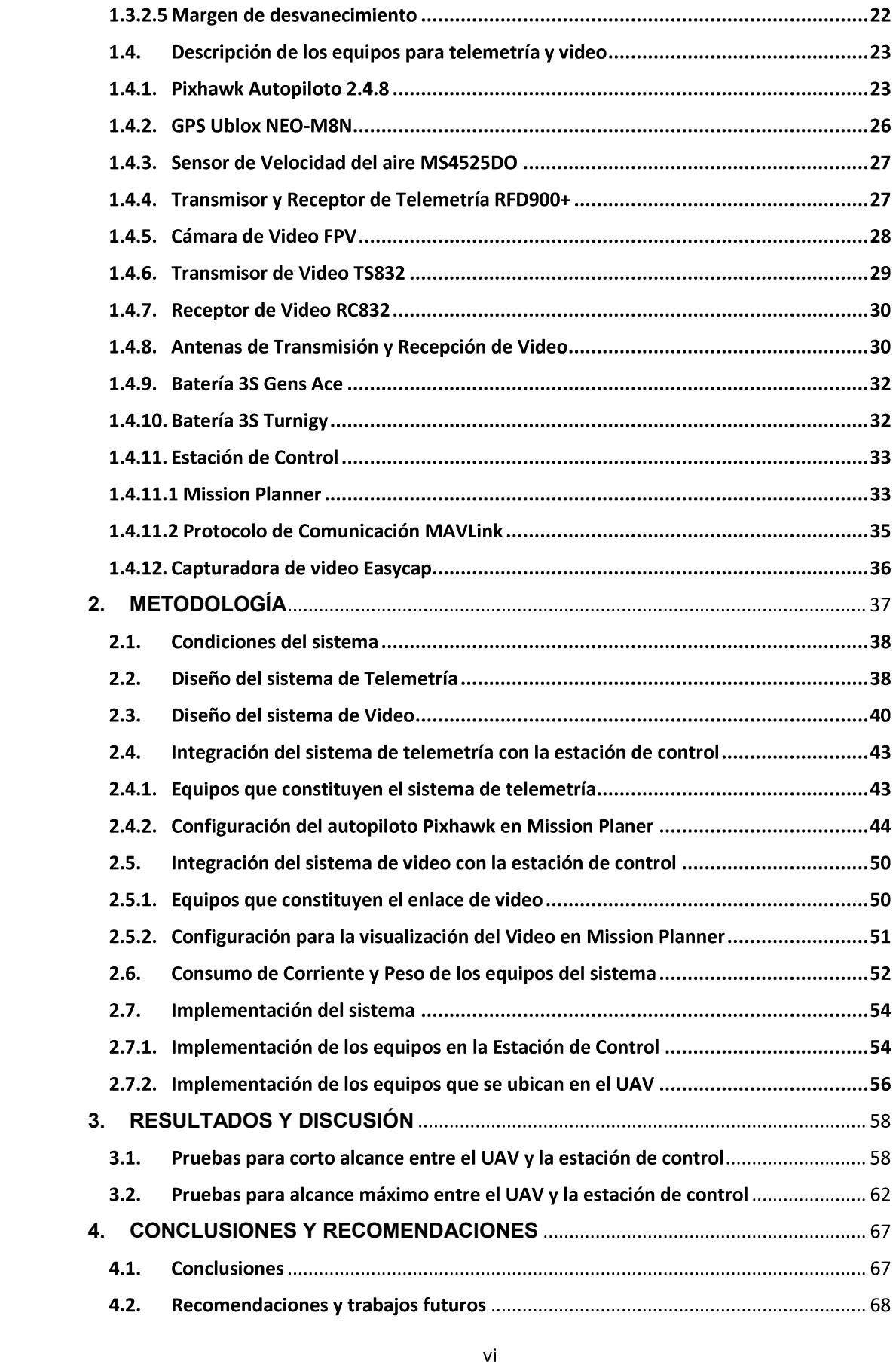

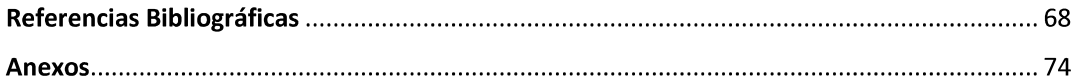

# ÍNDICE DE FIGURAS

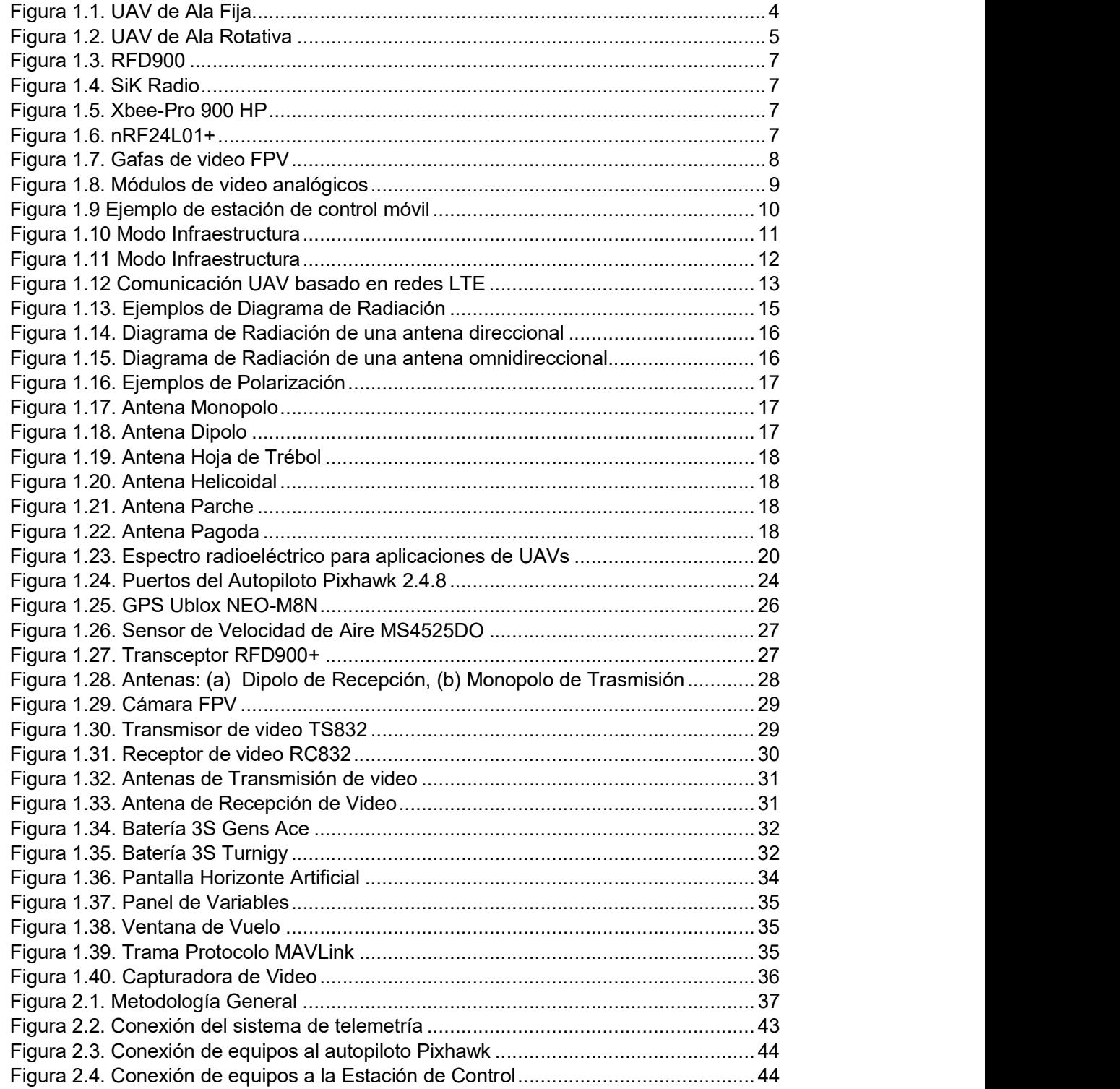

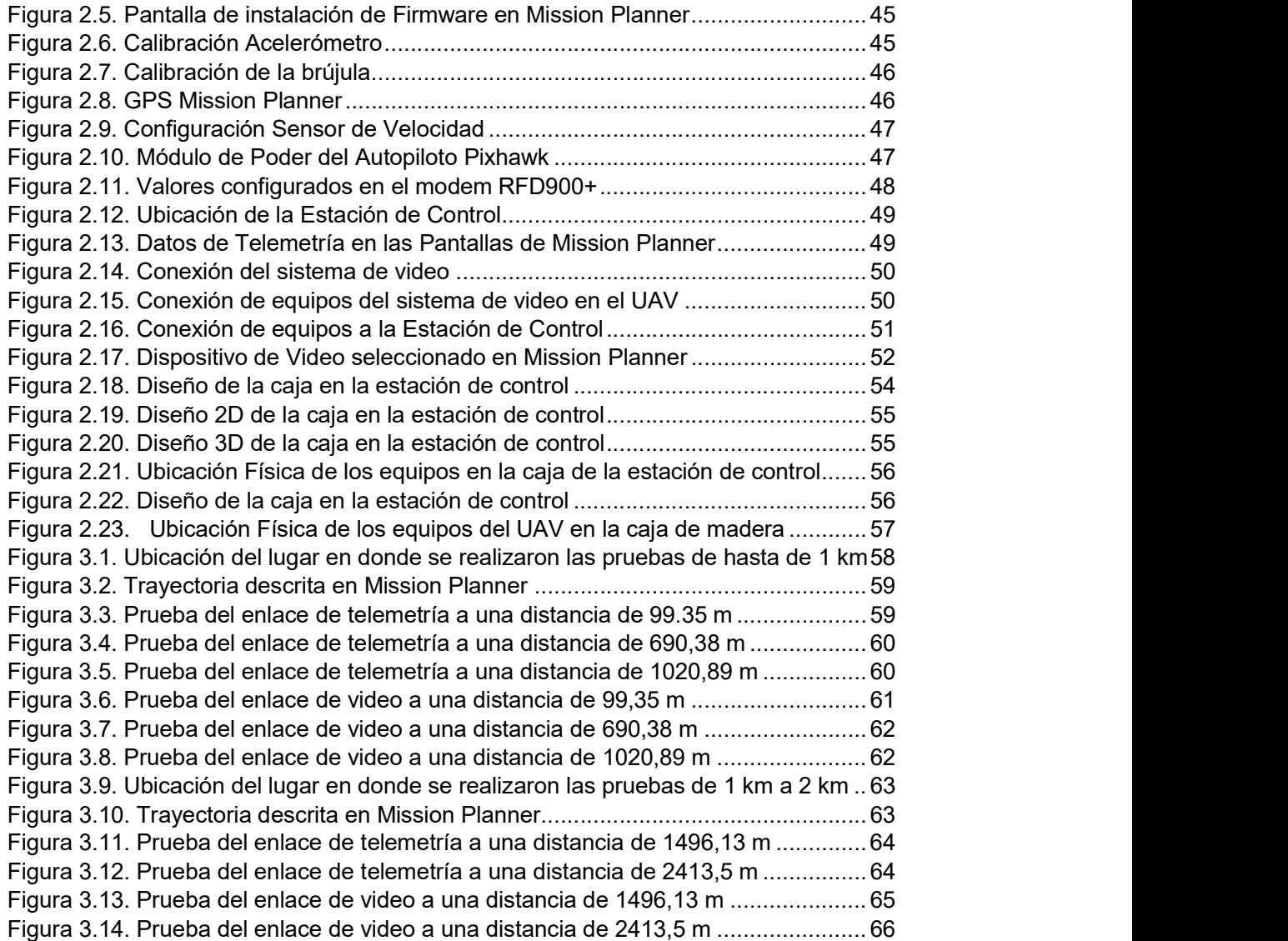

# ÍNDICE DE TABLAS

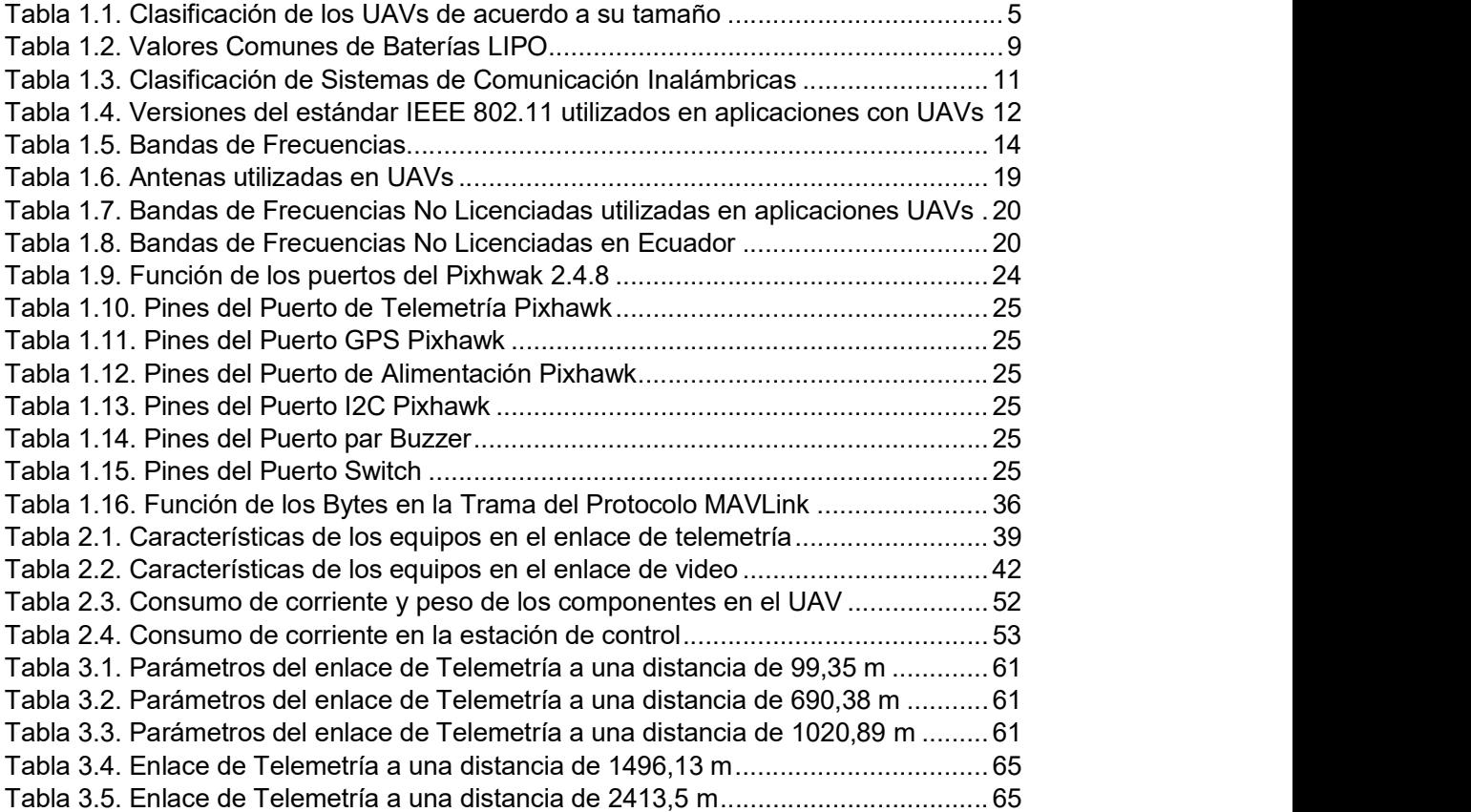

#### RESUMEN

El presente proyecto tiene como objetivo diseñar e implementar un sistema de telemetría y video para vehículos aéreos no tripulados que permita tener un alcance en línea de vista de hasta 2 km. El sistema de telemetría es el encargado de enviar los datos desde el UAV hasta la estación de control, los cuales corresponde a la altura de vuelo, posición (GPS), distancia respecto a la estación de control y velocidad del aire. El sistema de video es el encargado de enviar el video en tiempo real desde el UAV hasta la estación de control. En el capítulo 1 se trata los aspectos generales de los vehículos aéreos no tripulados y los sistemas de comunicaciones de telemetría y video. También, en este capítulo se describen las características de los radioenlaces y de los equipos seleccionados para los enlaces de telemetría y video. En el capítulo 2 se describe la metodología utilizada para el desarrollo de proyecto. En este capítulo se diseñan los sistemas de radioenlaces de telemetría y video para las frecuencias seleccionadas de 915 MHz y 5,8 GHz, respectivamente. Así como también se describe la integración del sistema con la estación de control y la implementación del mismo. En el capítulo 3 se presentan los resultados de las pruebas realizadas para verificar el funcionamiento y rango de los sistemas de telemetría y video diseñados. Finalmente, en el capítulo 4 se presentan las conclusiones y recomendaciones obtenidas durante todo el proyecto.

Palabras clave: Mission Planner, Pixhawk, Radioenlaces, Telemetría, UAV, Video.

#### ABSTRACT

The main purpose of the following project is to design and set a telemetry and video system for unmanned aerial vehicles (UAV) which cover a 2 km distance in a line of sight environment. The telemetry system has to send the data from the UAV to the control station, the data consist of information about altitude, position, distance from the UAV to the station, and speed of the air flow. On the other hand, the video system sends a real **ABSTRACT**<br>The main purpose of the following project is to design and set a telemetry and video<br>system for unmanned aerial vehicles (UAV) which cover a 2 km distance in a line of sight<br>environment. The telemetry system has about the unnamed aerial vehicles, and telemetry and video communication systems, in addition to this information, the chapter describes the radio link parameters, and all of the characteristics of the devices that were used in this project. The chapter 2 describes the methodology and design which it was used to claim this project. In this chapter the link budget and frequency selection were shown for both the telemetry and the video system, and the frequencies of 915 MHz for telemetry, and 5,8 for video were selected. Also, the integration, and the implementation of the system with the control station were presented. The chapter 3 is about the tests and the results according to verify the performance of the system and the cover area of the link. Finally, chapter 4 shows the conclusions, and suggestions about the project.

Keywords: Mission Planner, Pixhawk, Radio link, Telemetry, UAV, Video.

.

# DISEÑO E IMPLEMENTACIÓN DE UN SISTEMA DE TELEMETRÍA Y VIDEO PARA VEHÍCULOS AÉREOS NO TRIPULADOS (UAVS)

# INTRODUCCIÓN

En la actualidad los vehículos aéreos no tripulados (UAVs) son utilizados en diferentes aplicaciones para monitoreo y vigilancia remota de grandes extensiones. Por lo que los UAVs deben incorporar un sistema de telemetría y video en tiempo real de largo alcance, que permita enviar toda la información a la estación de control [1].

En los últimos años la tecnología de los sistemas de comunicación entre UAVs y las estaciones de control ha evolucionado significativamente, sin embargo aún presentan algunas limitaciones como en el alcance de los sistemas, el peso de los componentes utilizados y la autonomía debido a la capacidad de las baterías [2]. En el Ecuador se ha empezado a utilizar UAVs en zonas de difícil acceso o peligrosas para las personas, para recolectar información de evaluaciones geográficas, geológicas y de desastres naturales, razón por la cual mejorar los sistemas de comunicación entre los UAVs y la estación de control es uno de los principales objetivos.

En este proyecto se plantea diseñar e implementar un sistema de telemetría y video para UAVs que permita tener un alcance en línea de vista de hasta 2 km.

### Objetivo general

Diseñar e implementar un sistema de telemetría y video para vehículos aéreos no tripulados.

### Objetivos específicos

- Realizar una recopilación bibliográfica del estado del arte de los sistemas de telemetría y video para vehículos aéreos no tripulados.
- Seleccionar la tecnología de comunicación inalámbrica más adecuada para la comunicación entre el UAV y la estación de control.
- Seleccionar los equipos requeridos para la transmisión de telemetría y video con un alcance en línea de vista de hasta 2 km.
- Integrar de los componentes de telemetría a una estación de control en tierra que permita la visualización de la altura de vuelo, posición GPS y la distancia respecto a la estación de control.
- Incorporar a la estación de control en tierra el software necesario para la visualización del video transmitido por el UAV en tiempo real.
- Realizar las pruebas del sistema implementado a fin de validar los rangos de telemetría y video.

### Alcance

Para alcanzar los objetivos de la investigación se realizarán las siguientes actividades:

- Recopilación bibliográfica y definición del estado del arte: consiste en la búsqueda de  $\bullet$ referencias académicas referidos al diseño de sistemas de telemetría y video de largo alcance para UAVs.
- Selección de la tecnología de comunicación inalámbrica para la comunicación entre el UAV y la estación de control.
- Selección de los equipos requeridos para la trasmisión de telemetría y video con un alcance de línea de vista de hasta 2 km.
- Integración de los componentes de telemetría a una estación de control en tierra.
- Incorporación a la estación de control en tierra el software necesario para la visualización del video transmitido por el UAV en tiempo real.
- Realizar las pruebas del sistema implementado a fin de validar los rangos de telemetría y video. Para las pruebas se ha planificado realizarlas en un espacio abierto que ofrezca línea de vista de hasta 2 km.

# 1. MARCO TEÓRICO

En este capítulo se trata los aspectos generales de los vehículos aéreos no tripulados y los sistemas de comunicaciones de telemetría y video. A continuación se describen las características del sistema de comunicación inalámbrica y de los equipos seleccionados para los enlaces de telemetría y video.

### 1.1. Vehículos Aéreos no tripulados (UAVs)

Los vehículos aéreos no tripulados son un diseño de aeronave genérico para operar sin piloto humano a bordo. Antiguamente los UAVs eran pilotados de forma remota pero hoy

en día son controlados de forma autónoma.<br>El desarrollo de los UAVs inició principalmente para aplicaciones militares, en las cuales la vigilancia, el reconocimiento y el mapeo de áreas hostiles fueron los principales objetivos. Sin embargo, las aplicaciones civiles han ido creciendo en los últimos años, enfocándose en tareas difíciles de realizar por seres humanos [2]. En la actualidad, existe una diversidad en tamaños, formas, configuraciones y características en los diseños de los UAVs de acuerdo a las aplicaciones que va han a realizar.

#### 1.1.1. Modos de Vuelo

Los UAVs de acuerdo al nivel de autonomía tienen distintos modo de vuelo, los cuales son [1]:

- Manual: el movimiento del UAV se controla directamente por medio del usuario con el radio control.
- Autónomo: el UAV sigue una trayectoria pre programada y almacenada en el autopiloto.
- Estabilizado: permite volar al UAV en modo manual, pero se estabiliza automáticamente en el espacio.

#### 1.1.2. Clasificación de los UAVs

Los UAVs se clasifican en función de su sustentación generalmente en vehículos de ala fija y vehículos de ala rotativa [3].

#### 1.1.2.1 Vehículos de Ala Fija

Los UAVs de ala fija son los considerados como aviones, cuentan con dos alas acopladas al cuerpo del UAV y una hélice trasera, como se indica en la Figura 1.1. Los UAVs de ala fija vuelan por la acción del viento generado por la velocidad alcanzada, al interactuar con sus alas [3].

Sus principales características son:

- mayor velocidad
- menor huella sonora
- mayor seguridad
- reducida capacidad de carga
- mayor eficiencia y autonomía que los UAV de ala rotativa
- para el despegue requieren de una catapulta o una pista libre de obstáculos
- para el aterrizaje requieren de un paracaídas o una pista libre de obstáculos

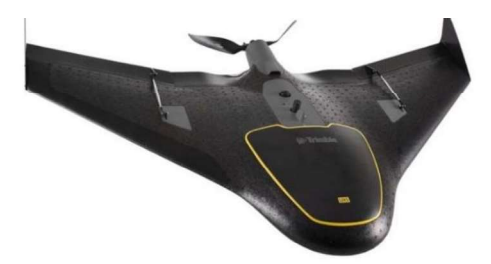

 Figura 1.1. UAV de Ala Fija (Fuente: [26])

#### 1.1.2.2 Vehículos de Ala Rotativa

Los UAVs de ala rotativa están formados por brazos en los cuales se acoplan los rotores. Los UAVs de ala rotativa se clasifican de acuerdo al número de rotores que tengan para su funcionamiento, existen UAVs de ala rotativa de un rotor como los helicópteros y los que poseen de 2 rotores en adelante, los cuales se conocen como multicópteros llegando a alcanzar hasta ocho rotores, como se muestra en la Figura 1.2 [3].

Las principales características son:

- mayor carga
- mayor consumo de baterías
- despegue y aterrizaje vertical
- pueden describir cualquier trayectoria en las tres dimensiones, por lo que pueden volar a puntos fijos
- son más lentos y su rango de vuelo es limitado debido a su complejidad estructural

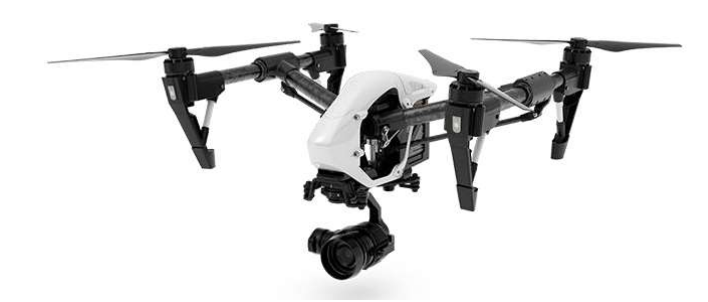

Figura 1.2. UAV de Ala Rotativa (Fuente: [26])

De acuerdo al tamaño, los UAVs pueden ser clasificados en tres categorías, en la Tabla 1.1 se muestra las principales características de cada una.

| Categoría                           | Tamaño | Peso Máximo<br>(libras) | Altura de vuelo<br>(metros) | Rapidez Máxima<br>(km/h) |
|-------------------------------------|--------|-------------------------|-----------------------------|--------------------------|
|                                     | Small  | $0 - 20$                | 365                         | 185                      |
|                                     | Medium | $21 - 55$               | 1000                        | 460                      |
|                                     | ∟arqe  | 1320                    | 5000                        | 460                      |
| $\overline{\phantom{0}}$<br>$- - -$ |        |                         |                             |                          |

Tabla 1.1. Clasificación de los UAVs de acuerdo a su tamaño

(Fuente: [27])

#### 1.1.3. Sistema de Control

El sistema de control del UAV se encarga de controlar su orientación, inclinación y posición.<br>En los UAVs en modo manual, el controlador que actúa es el de orientación e inclinación, en cambio cuando el UAV está en modo autónomo el controlador que actúa es el de posición [1]. Los algoritmos de control se basan en controladores PID (Proporcional, integral y derivativo), y utilizan filtros de Kalman para estimar la orientación del UAV.

En la actualidad existen diferentes controladores de vuelo o autopilotos encargados de controlar el UAV, principalmente difieren en su complejidad, versatilidad y costo. En general todos los controladores tienen una estructura similar y cuentan con los siguientes dispositivos:

- Acelerómetro: mide la aceleración de los movimientos.
- Giroscopio: mide la velocidad angular de los cambios de posición.
- Magnetómetro: permite conocer la dirección a la que apunta el UAV.
- Barómetro: permite conocer la altura a la que se encuentra el UAV.
- GPS: indica las coordenadas en el espacio, en las que se encuentra el UAV.

La combinación de todos estos dispositivos permite recopilar la información necesaria para estabilizar y dirigir los UAVs [1].

#### 1.1.4. Sistemas de Comunicación

Los sistemas de comunicación entre el UAV y la estación de control están formados generalmente por tres enlaces denominados enlace de control, enlace de telemetría y enlace de video. [4]

- El enlace de control sirve para controlar el UAV, la banda de frecuencia más utilizada para este enlace es la de 2,4 GHz. Existen varios sistemas de radiocontrol como lo es Futaba con su sistema de comunicación S.Bus basado en modulación FHSS (Frequency Hope Spread Spectrum), además existen otras marcas como Spektrum con el sistema DSM (Digital Spectrum Modulation) con la modulación DSSS (Direct Sequencing Spread Spectrum) y otros radiocontroles que utilizan la modulación PPM (Pulse Position Modulation).
- El enlace de telemetría es el encargado de comunicar el UAV con la estación de control, con el objetivo de recibir y analizar los datos de telemetría y gestionar las órdenes de navegación para el piloto automático, el protocolo de comunicación utilizado en este enlace generalmente es MAVlink [1].

Debido a que en los últimos años el uso de los UAVs ha incrementado significativamente, se han desarrollado sistemas de telemetría comerciales para UAVs, los cuales se conectan con sensores compatibles y transmiten los datos en tiempo real, sin embargo algunos de ellos son poco flexibles debido a que no permiten realizar modificaciones en el hardware y trabajan generalmente con antenas omnidireccionales y de baja ganancia, las cuales no pueden ser cambiadas. Otros sistemas de telemetría existentes en el mercado están basados en hardware y software libre con componentes comerciales, estos sistemas permiten la comunicación por radioenlaces y pueden ser configurados de acuerdo a las necesidades del usuario, por ejemplo, se pueden cambiar los parámetros de velocidad y potencia de transmisión. Además, estos sistemas también permiten la elección de las antenas que se ajusten mejor a cada una de las necesidades [24]. Las frecuencias utilizadas para los sistemas de telemetría generalmente corresponde a 433 MHz, 915 MHz y 2.4 GHz. Por tal razón, los sistemas de telemetría comerciales son elegidos principalmente por su frecuencia de trabajo, su potencia y el alcance que se requiere en la transmisión de datos, entre los más utilizados se pueden describir los siguientes:

 RFD900: posee un alcance de más de 40 km dependiendo de la configuración de las antenas y trabaja en el rango de los 900 MHz (Figura 1.3).

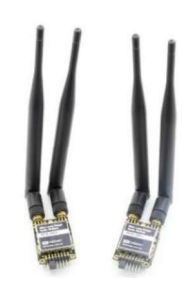

Figura 1.3. RFD900 (Fuente: [29])

 SiK Radio: trabaja en la frecuencia de 433 MHz y posee un alcance de 500 m con línea de vista lo que lo hace ideal para aplicaciones de corto alcance (Figura 1.4).

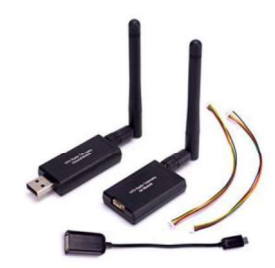

Figura 1.4. SiK Radio (Fuente: [30])

 Xbee-Pro 900 HP: tiene un alcance de hasta 14 km y opera en el rango de 900 MHz (Figura 1.5)

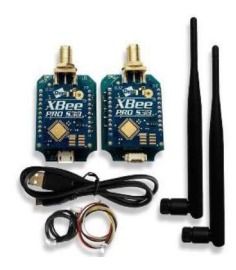

 Figura 1.5. Xbee-Pro 900 HP (Fuente: [31])

 nRF24L01+: opera en el rango de 2,4 GHz y alcanza distancias de hasta 1 km (Figura 1.6).

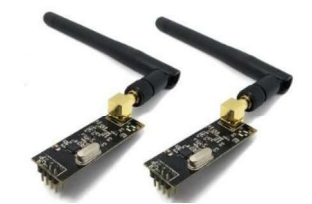

Figura 1.6. nRF24L01+ (Fuente: [32])

Dependiendo de las aplicaciones, se han desarrollado sistemas de telemetría personalizados, en los cuales se diseñan y fabrican antenas con las características deseadas para el enlace entre el UAV y la estación de control. Además de la construcción de una plataforma para la interconexión de todos los componentes. En estos sistemas de telemetría se requiere mayor cantidad de tiempo debido a su diseño e implementación.

 El enlace de video permite enviar el video captado por el UAV a la estación de control, estos sistemas se conocen como FPV (First Person View). Los sistemas FPV permiten al usuario tener una imagen como si estuviera a bordo del UAV, lo que facilita pilotar el UAV en modo manual, o simplemente permite tener una buena imagen del área sobrevolada por el UAV. El video enviado puede ser visualizado en una pantalla o gafas de video, en la Figura 1.7 se muestra un conjunto típico de gafas de video con antena y receptor integrado.

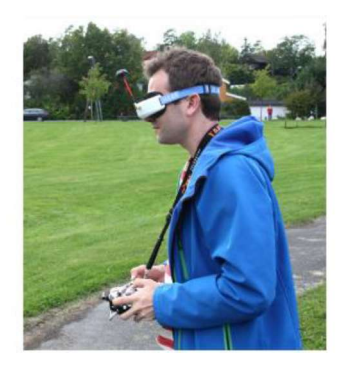

Figura 1.7. Gafas de video FPV (Fuente: [33])

Los sistemas de video para los UAVs se dividen en dos grupos, digitales y analógicos. Frente a las interferencias, los sistemas de transmisión digitales son mejores puesto que son capaces de transmitir el video en alta definición, sin embargo, sus principales desventajas son: su precio elevado, sus altas latencias y se requiere mayor potencia para transmitir la señal, perjudicando al consumo de la batería y por ende a la autonomía del UAV [25]. Además, el peso y volumen de los transmisores de video digitales es bastante mayor comparado con los transmisores analógicos, lo que representa un desventaja para los UAVs en los cuales la carga útil es limitada, por esta razón los sistemas de transmisión de video más utilizados son analógicos con modulación de frecuencia (FM). En la actualidad existen módulos de video comerciales, analógicos y digitales, en diversas bandas de frecuencias, siendo las más utilizadas las bandas de 1,2 GHz, 2,4 GHz y 5,8 GHz, en la Figura 1.8 se muestra un módulo comercial de video analógico para UAV. La frecuencia más utilizada para transmitir el video desde un UAV es la banda de frecuencias centrada en 5,8 GHz, debido a que trabaja con antenas pequeñas y ligeras y es poco probable que se interfiera con otros servicios que trabajan comúnmente en la frecuencia de 2,4 GHz. De acuerdo a la potencia de transmisión y a la ganancia de las antenas utilizadas, el alcance de los sistemas de video puede alcanzar hasta decenas de kilómetros. En los sistemas de recepción se suele utilizar antenas direccionales que permitan aumentar aún más el alcance y muchas veces son instaladas sobre plataformas de seguimiento que orientan las antenas en la

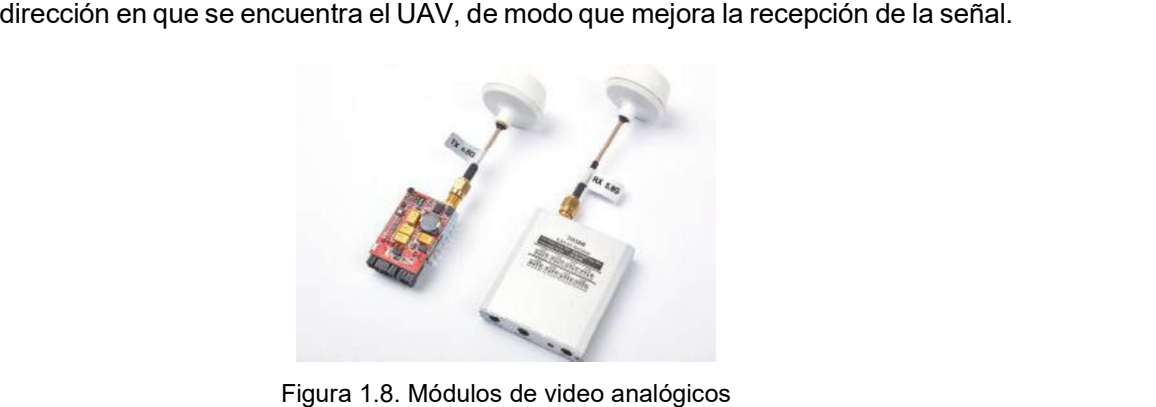

(Fuente: [34])

#### 1.1.5. Sistema de Alimentación

La principal fuente de alimentación de los UAVs son las baterías de iones de litio, también denominadas LIPO, estos dispositivos están diseñados para almacenar energía eléctrica [5]. Las baterías LIPO son ligeras y pueden fabricarse en diferentes tamaños y varios voltajes dependiendo de la cantidad de celdas que utilicen al fabricarlas, en la Tabla 1.2 se indican los voltajes de baterías LIPO más comunes. El número de celdas suele ir de 1 a 12 y se las especifica en la parte exterior como 1S y 12S, respectivamente [6].

| Voltaje [V] | Número de Celdas | Denominación |
|-------------|------------------|--------------|
|             |                  | ، ت          |
|             |                  | 2S           |
| 11.1        |                  | 3S           |
| 14.8        |                  | 4S           |
| 18.5        |                  | <b>5S</b>    |
| 22.2        |                  | 6S           |
| 25.9        |                  |              |
| 44.4        |                  | 12S          |

Tabla 1.2. Valores Comunes de Baterías LIPO

(Fuente: Autor)

#### 1.1.6. Estación de Control

En la estación de control se alojan los equipos para monitorear y supervisar al UAV y su carga útil, la cual depende del tipo de aplicación y capacidad de carga del UAV. Además cuentan con los sistemas necesarios para analizar y procesar la información enviada por el UAV [3].

La estación de control incluye paquetes de software para la planificación, control y monitorización del UAV. Además de sistemas de comunicaciones y enlaces de datos necesarios para acceder al UAV. Así como también, los operadores humanos que controlan y dirigen la misión son parte de la estación de control [1]. Las estaciones de control pueden ser fijas o móviles de acuerdo a la aplicación del UAV, en la Figura 1.9 se muestra un ejemplo de estación de control móvil.

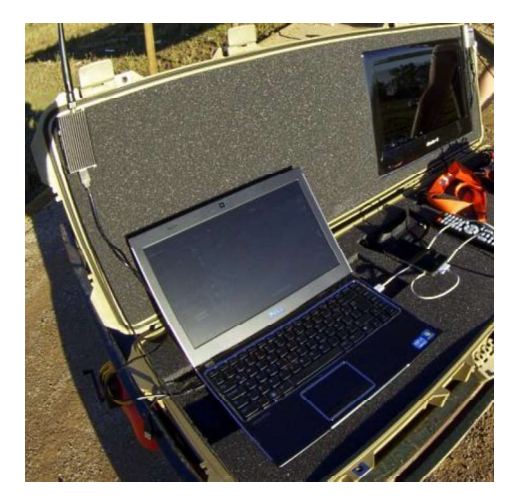

Figura 1.9 Ejemplo de estación de control móvil (Fuente: [35])

### 1.2. Sistemas de Comunicación

Los sistemas de comunicaciones tienen como objetivo transmitir información entre dos o más puntos. Los sistemas de comunicaciones inalámbricas envían la información a través de un medio no guiado hasta su destino [7]. Las principales características de los sistemas de comunicaciones inalámbricas son:

- utilizan ondas de radiofrecuencia
- facilidad de despliegue y movilidad para los usuarios
- anchos de banda similares a las redes cableadas
- susceptible a interferencias de otros sistemas

Existen muchas tecnologías que difieren en la frecuencia de transmisión utilizada, la velocidad y el alcance de sus transmisiones. En la Tabla 1.3 se muestra la clasificación de los sistemas de comunicaciones inalámbricas en función de su área de cobertura [7].

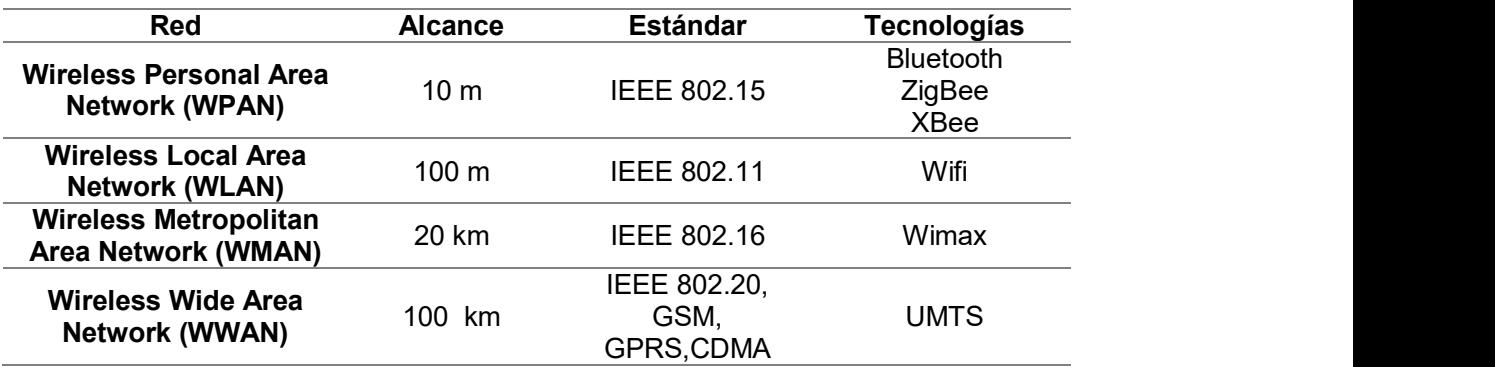

Tabla 1.3. Clasificación de Sistemas de Comunicación Inalámbricas

(Fuente: Propia)

Las comunicaciones entre UAVs (enlaces aire - aire) y las comunicaciones con la estación de control (enlace aire-tierra) utilizan generalmente el estándar IEEE 802.11. Este estándar presenta dos modos de funcionamiento: el modo infraestructura y el modo ad-hoc, ambos modos de funcionamiento son soportados por todas las versiones del estándar IEEE 802.11 a/b/g/n/ac. El modo más utilizado de funcionamiento es el modo infraestructura, el cual permite desplegar una red en la zona de cobertura de un dispositivo central (estación de control), siendo éste el que interconecta a todos los UAVs, como se indica en la Figura 1.10. El modo ad-hoc, en cambio, permite a los distintos UAVs interconectarse entre sí para formar una red punto a punto. Cada nodo (UAV) actúa como cliente y enrutador simultáneamente, escaneando periódicamente los nodos que tiene alrededor, creando así una malla que conecta a todos los UAVs de la red entre sí. En una red ad hoc UAV, cada UAV contribuye al proceso de reenvío de datos para todos los otros UAV de la red, como se muestra en la Figura 1.11. [48]

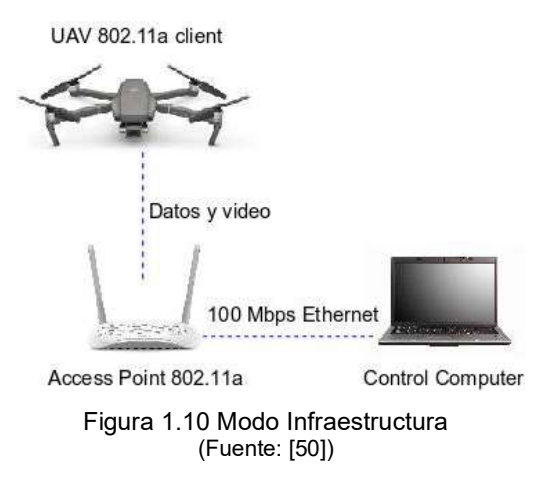

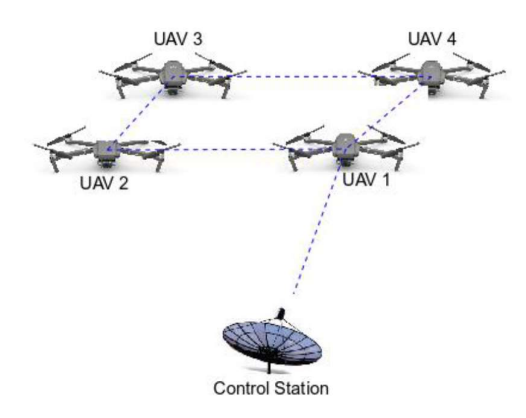

Figura 1.11 Modo Ad-hoc (Fuente: [50])

El estándar IEEE 802.11 trabaja en las bandas de frecuencia de 2,4 GHz y 5 GHz. Las versiones 802.11b/g/n utilizan la banda de 2,4 GHz y la banda de 5 GHz la utilizan las versiones 802.11a/ac. [47]. Las versiones del estándar 802.11 más utilizado en aplicaciones con UAVs se presentan en la Tabla 1.4.

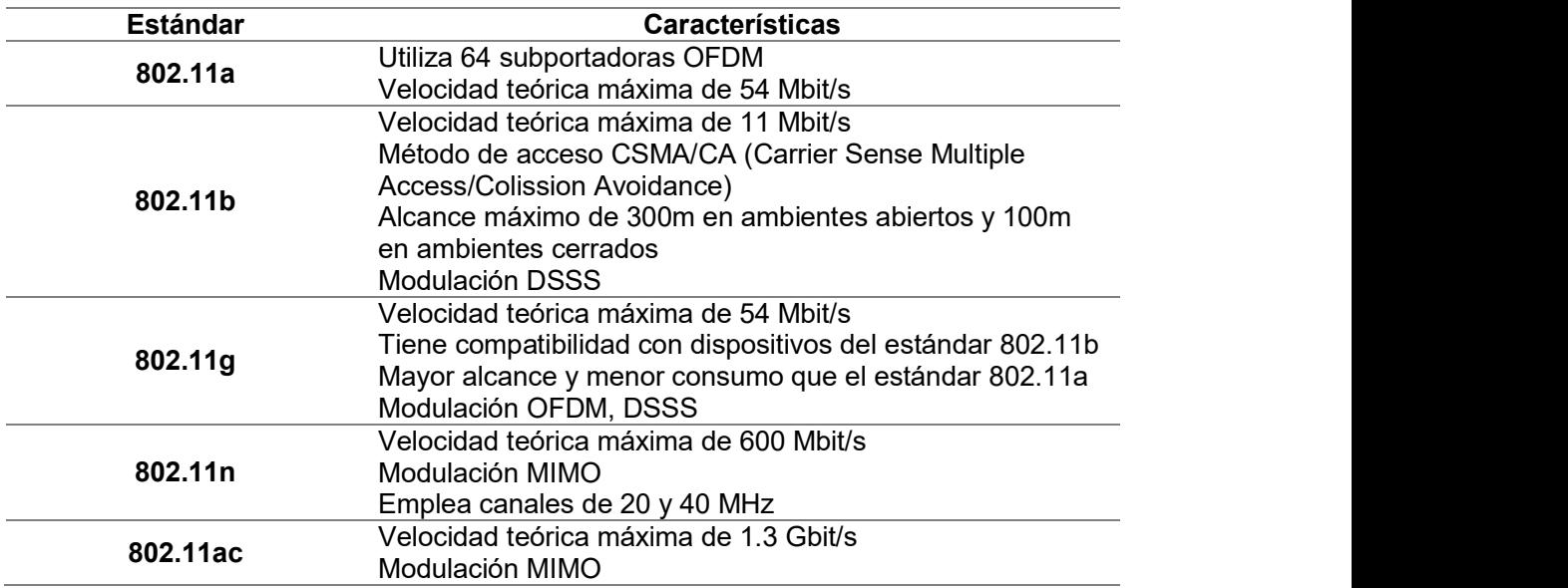

Tabla 1.4. Versiones del estándar IEEE 802.11 utilizados en aplicaciones con UAVs

(Fuente: [48])

#### 1.2.1. Sistemas con redes celulares

En este tipo de sistemas se aprovecha la infraestructura celular existente para establecer la comunicación entre el UAV y la estación de control, para lo cual se utilizan módulos capaces de conectarse a esta infraestructura si se les provee de una tarjeta SIM (subscriber identity module) de un operador de telefonía móvil. Este sistema permite la operación de los UAVs a grandes distancias, ya que se puede establecer un enlace de comunicación siempre y cuando el UAV se encuentre dentro del área de cobertura de una antena celular y se posea una intensidad de la señal lo suficientemente fuerte. [51]

Las principales ventajas de esta tecnología son:

- Accesibilidad al Internet, lo que le permite al UAV acceder a información disponible en la red en tiempo real mientras el UAV se encuentra en vuelo.
- Mejor rendimiento, confiabilidad y seguridad
- Facilidad de monitoreo y administración
- Navegación robusta debido a que utiliza señales celulares como un complemento a la navegación GPS
- No requiere construir nueva infraestructura lo que implica un ahorro en la implementación de las comunicaciones de los UAVs
- Admite transmisión de video de alta calidad

Sin embargo, su principal problema es que no se puede garantizar que el enlace sea fiable si no existe una buena intensidad de la señal, especialmente en lugares alejados de las ciudades y caminos principales.

En la actualidad los sistema de redes celulares utilizados para la comunicación con UAVs son las redes 4G LTE (Long Term Evolution), Figura 1.12, este tipo de tecnología ofrece anchos de banda superiores, así como altas tasas de transferencia y baja latencia de comunicación, permitiendo una comunicación inmediata hacia el UAV. Además, ofrece seguridad en el monitoreo y control de UAVs y permite transmitir imágenes y video de muy alta calidad. Sin embargo, todavía existen algunos problemas que resolver, como la forma de obtener una señal confiable en los UAVs cuando vuelan por encima de la zona de cobertura típica de una antena LTE. Hoy en día se busca desarrollar futuros sistemas de comunicación para UAVs en redes 5G. [49]

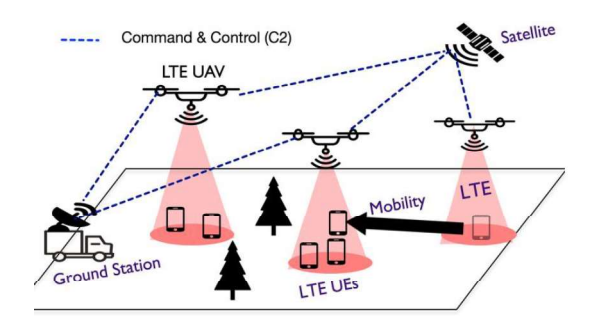

Figura 1.12 Comunicación UAV basado en redes LTE (Fuente: [49])

# 1.3. Descripción de la tecnología de comunicación inalámbrica Radioenlaces

Los radioenlaces son comunicaciones entre terminales mediante ondas electromagnéticas que se propagan por el espacio. Para enviar la información modulan una onda electromagnética conocida como portadora, para posteriormente permitir que dicha onda se propague [9]. Las bandas de frecuencia en las que operan los radioenlaces se sitúan en el rango de microondas, es decir en el espectro de 300 MHz a 300 GHz como se muestra en la Tabla 1.5.

#### Tabla 1.5. Bandas de Frecuencias

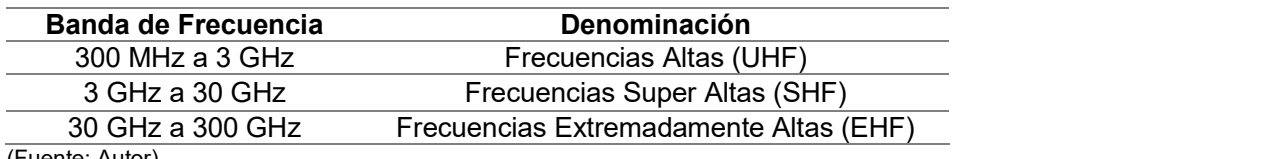

(Fuente: Autor)

Existen diferentes tipos de radioenlaces según los terminales utilizados y la señal emitida [9].

Según el terminal:

- Servicio Móvil: comunicaciones entre terminales móviles
- Servicio Fijo: comunicaciones de puntos fijos ubicados sobre la superficie terrestre

Según la ubicación del terminal:

- Terrestre: todos los terminales se encuentran en la tierra
- Satelitales: al menos uno de los repetidores se encuentra en satélite

Según la señal emitida:

- Analógica: la portadora se modula en frecuencia (FM)
- Digital: la portadora tiene una modulación digital que puede ser binaria o multinivel [2]

#### 1.3.1. Elementos de un sistema de radioenlace

Un radioenlace está constituido por estaciones terminales formados por antenas, transmisores y receptores, respectivamente. El transmisor radia una señal que es modulada y trasportada por una portadora a una frecuencia determinada. Dicha señal se transmite gracias a una antena transmisora y se propaga por el medio. La señal captada por la antena receptora es demodulada y tratada con el fin de obtener la señal esperada [9].

En los equipos transmisores y receptores es importante definir la potencia de transmisión y la sensibilidad del receptor, respectivamente. Estos parámetros están expresados en dBm. La sensibilidad indica el nivel mínimo de señal que debe llegar al receptor para un correcto funcionamiento.

#### 1.3.1.1 Antenas

Una antena es un dispositivo diseñado para enviar o recibir ondas electromagnéticas por el espacio libre. Una antena transmisora transforma la energía eléctrica en ondas electromagnéticas y la antena receptora realiza el proceso inverso. Al momento de elegir las antenas para los radioenlaces es importante considerar las siguientes características [10]:

Diagrama de Radiación: es la representación gráfica de las características de radiación en función de la dirección angular. Generalmente se representa en coordenadas polares o esféricas. Del diagrama de radiación se puede obtener la dirección de mayor radicación de la antena, lo que se conoce como lóbulo principal, otras direcciones de alta radiación, conocidos como lóbulos secundarios y las direcciones donde la radiación es nula, llamadas nulls. En la Figura 1.13 se indican algunos ejemplos de diagramas de radiación.

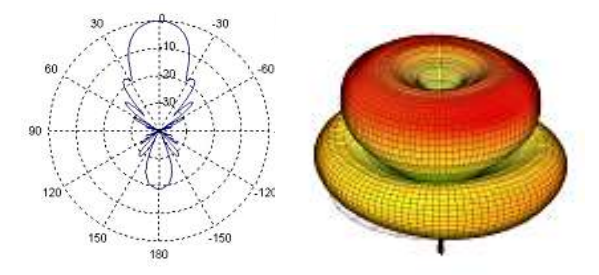

Figura 1.13. Ejemplos de Diagrama de Radiación (Fuente: [36])

- Ganancia: es la relación entre la densidad de potencia radiada en una dirección y la densidad de potencia que radiaría una antena isotrópica en las mismas dimensiones. Este parámetro está expresado en dB o dBi.
- Directividad: mide que tan direccional es el patrón de radiación de una antena. Una antena que irradie igual en todas las direcciones tiene directividad 0. La directividad se puede obtener a partir del diagrama de radiación de la antena. De acuerdo a la directividad se tienen antenas:

Direccionales: concentran la mayor parte de la energía radiada en una sola dirección. Su alcance es considerablemente grande y evitan las interferencias producidas por la fuente. En la Figura 1.14 se muestra su diagrama de radiación.

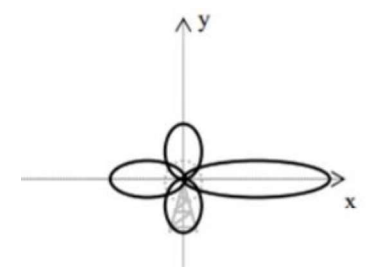

Figura 1.14. Diagrama de Radiación de una antena direccional (Fuente: [37])

 Omnidireccionales: emiten la misma energía en todas las direcciones como se indica en la Figura 1.15, no requieren ser orientadas. Su alcance es menor que las antenas direccionales.

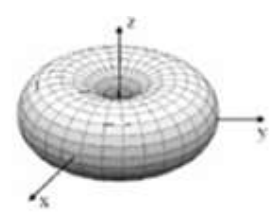

Figura 1.15. Diagrama de Radiación de una antena omnidireccional (Fuente: [37])

- Bidireccionales: emiten radiación hacia dos direcciones.
- Ancho de haz: es la separación angular entre los dos puntos donde la potencia radiada se reduce a la mitad (-3dB) de la potencia máxima. Se relaciona directamente con la ganancia, a mayor ganancia de la antena más estrecho es el haz.
- Ancho de Banda: rango de frecuencias en la que la antena funciona correctamente, estos límites lo definen ambos lados de la frecuencia central.
- Frecuencia de trabajo: es la frecuencia de funcionamiento de la antena, es decir es la frecuencia por la que radiará.<br>● Polarización: es la figura geométrica formada por el extremo del vector que
- representa el campo eléctrico en función del tiempo, en una posición dada. Los tipos de polarización que existen son lineal (vertical, horizontal), circular y elíptica como se indica en la Figura 1.16. La polarización vertical es perpendicular a la tierra,

en cambio la horizontal es paralela a la tierra. Por otro lado, la circular y elíptica pueden ser hacia derecha o izquierda según el giro del campo.

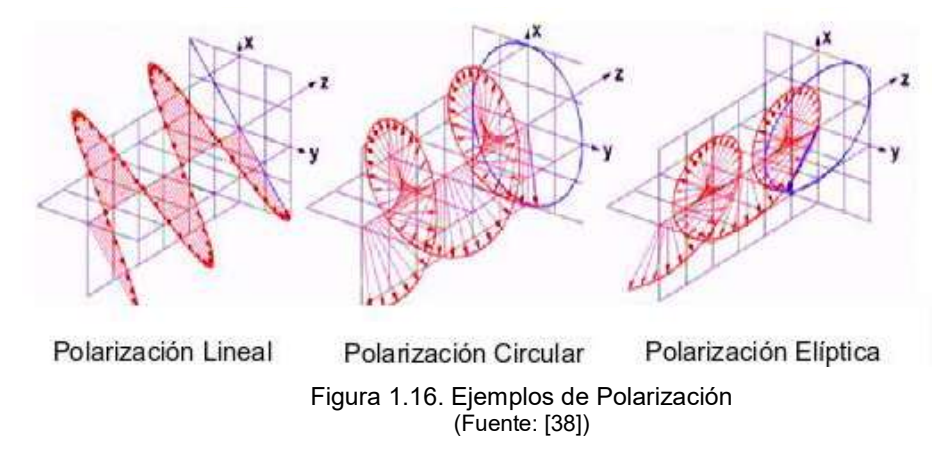

Las polarizaciones de las antenas más utilizadas en los sistemas de UAVs son la polarización lineal y la polarización circular. Las antenas con polarización lineal generalmente son más pequeñas, ligeras y durables, sin embargo presentan mayor interferencia que las antenas con polarización circular. Además las antenas polarizadas linealmente necesitan estar alineadas para su correcto funcionamiento, lo cual es un problema durante el vuelo de los UAVs.

Existen varios tipos de antena, sin embargo las más utilizadas en aplicaciones con UAVs son las siguientes [11]:

Antenas Monopolo: son las antenas más simples, básicamente es una fracción de cable, como se indica en la Figura 1.17. Es utilizada en los receptores de radio principalmente por su costo.

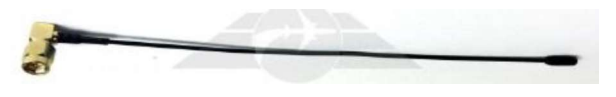

Figura 1.17. Antena Monopolo (Fuente: [11])

Antenas Dipolo: consiste en dos elementos conductores rectilíneos colineales de igual longitud, alimentados en el centro, se muestra en la Figura 1.18. Las antenas dipolo son ligeras y resistentes contra los choques. Casi todos los transmisores y receptores utilizados en los UAVs vienen con antenas dipolo.

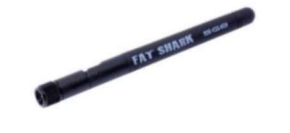

Figura 1.18. Antena Dipolo (Fuente: [11])

Antenas Hoja de Trébol: son antenas omnidireccionales formadas por tres o cuatro lóbulos, su polarización circular permite mejorar la recepción y disminuir la interferencia, se muestra en la Figura 1.19.

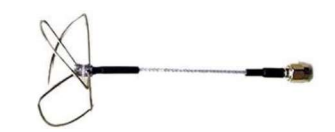

Figura 1.19. Antena Hoja de Trébol (Fuente: [11])

Antenas Helicoidales: son antenas direccionales con polarización circular. Tienen forma de un selenoide, el número de vueltas se relaciona directamente con la ganancia de la antena, se indica en la Figura 1.20.

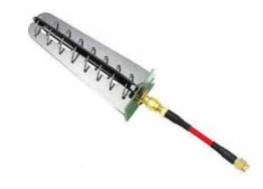

Figura 1.20. Antena Helicoidal (Fuente: [11])

Antenas Parche (Patch): son antenas direccionales que pueden tener polarización lineal o circular. Su forma plana las hace muy utilizadas por el poco espacio que utilizan, como se indica en la Figura 1.21.

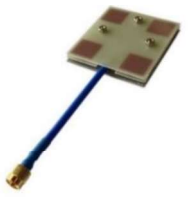

Figura 1.21. Antena Parche (Fuente: [11])

Antenas Pagoda: son antenas omnidireccionales con polarización circular. Su forma única y el material del que están hechas PCB, las hace resistentes, como se indica en la Figura 1.22.

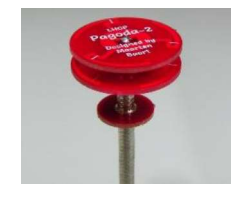

Figura 1.22. Antena Pagoda (Fuente: [11])

En la Tabla 1.6 se muestra un resumen de las antenas más utilizadas en UAVs con sus principales características.

| Tipo de<br><b>Antenas</b> | <b>Polarización</b> | <b>Directividad</b> | <b>Enlace de UAV</b>                | <b>Banda de</b><br><b>Frecuencia</b> |
|---------------------------|---------------------|---------------------|-------------------------------------|--------------------------------------|
| Monopolo                  | Lineal              | Omnidireccional     | Video, Radio Control,<br>Telemetría | <b>UHF</b>                           |
| Dipolo                    | Lineal              | Omnidireccional     | Video, Radio Control,<br>Telemetría | UHF, SHF                             |
| Trébol                    | Circular            | Omnidireccional     | Video                               | <b>SHF</b>                           |
| Pagoda                    | Circular            | Omnidireccional     | Video                               | <b>SHF</b>                           |
| <b>Helicoidales</b>       | Circular            | Direccional         | Video                               | UHF, SHF                             |
| Parche                    | Lineal o Circular   | Direccional         | Telemetría, Video                   | UHF, SHF                             |
| $(T$ anta: $T441$         |                     |                     |                                     |                                      |

Tabla 1.6. Antenas utilizadas en UAVs

(Fuente: [11])

#### 1.3.2. Consideraciones generales para el diseño de un radioenlace

En esta sección se describen las la condiciones generales para el diseño de un radioenlace.

#### 1.3.2.1 Selección de la Frecuencia de Operación

La selección de la banda de frecuencias en la que opera un radioenlace es un aspecto importante a considerar, especialmente en lugares donde existen otros sistemas funcionando en la misma banda de frecuencia. Razón por la cual es preciso tener en cuenta las posibles interferencias que el sistema producirá sobre otros ya existentes y viceversa [9]. Además se debe tomar en consideración que:

- A mayores frecuencias, aumenta la directividad y el ancho de banda de las antenas, así como también las pérdidas de propagación. También el enlace es más sensible a la presencia de obstáculos, y la potencia del transmisor tiende a disminuir, mientras que el costo del mismo tiende a elevarse.
- A frecuencias más bajas, los ruidos atmosféricos y los producidos por el hombre son de mayor importancia; sin embargo a estas frecuencias se puede cubrir distancias más grandes con mayor tolerancia a las obstrucciones en el trayecto del enlace; adicionalmente los equipos son menos costosos.

Los sistemas de comunicación de los UAVs trabajan en bandas de frecuencias UHF y SHF no licenciadas que están destinadas a su libre utilización y se puede operar sin necesidad de autorización alguna, en la Tabla 1.7 se muestra las frecuencias utilizadas para aplicaciones con UAVs con sus ventajas y desventajas. Además, en la Figura 1.23 se presenta el espectro radioeléctrico con algunas aplicaciones para las bandas no licenciadas, haciendo énfasis en las aplicaciones para UAVs.

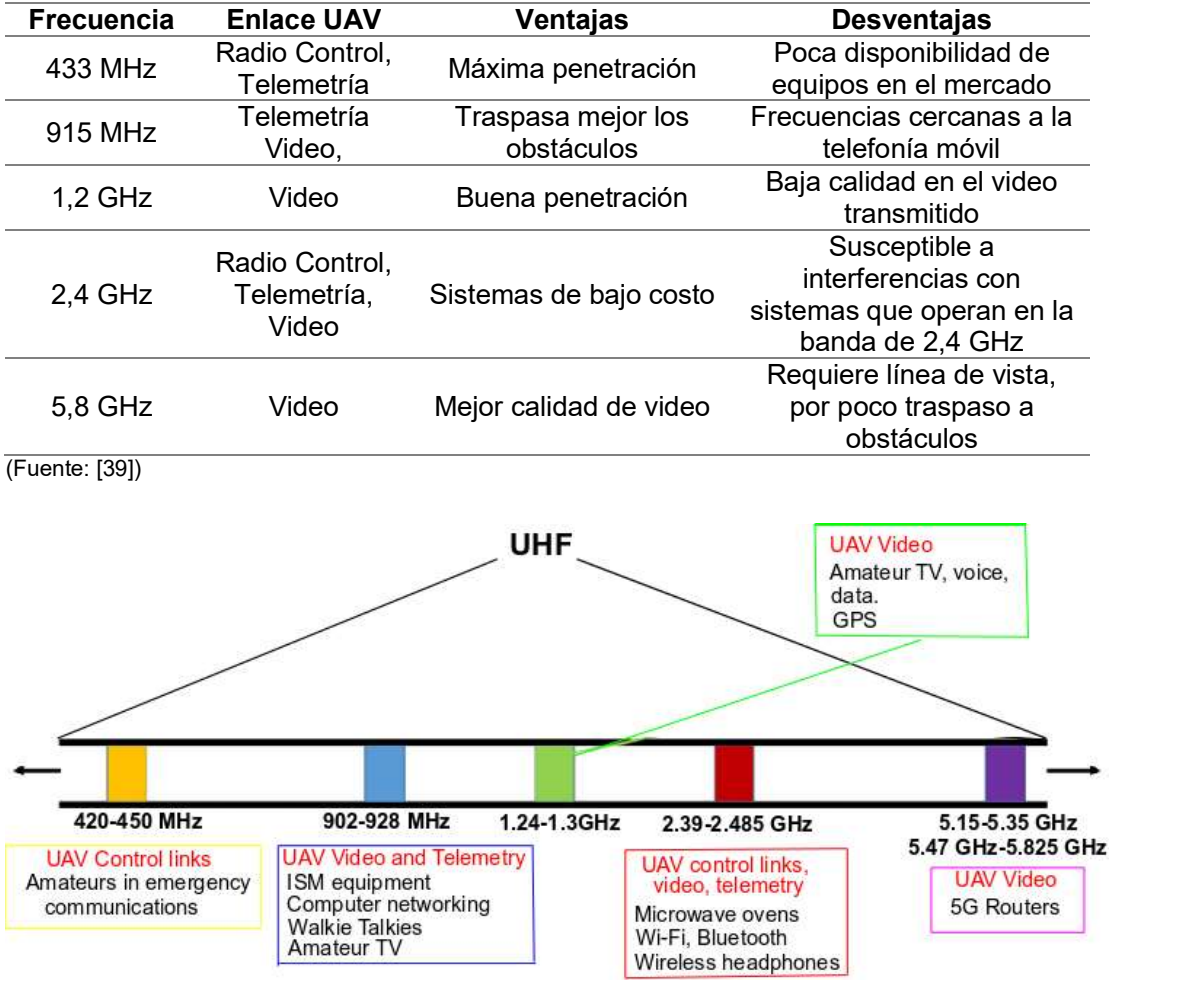

Tabla 1.7. Bandas de Frecuencias No Licenciadas utilizadas en aplicaciones UAVs

Figura 1.23. Espectro radioeléctrico para aplicaciones de UAVs (Fuente: [39])

Por otro lado, todos los países cuentan con regulaciones que definen la asignación, rangos de frecuencia y potencias de transmisión permitidos para cada tecnología. En la Tabla 1.8 se muestran las bandas de frecuencia no licenciadas en las bandas UHF y SHF utilizadas para aplicaciones con UAVs en el Ecuador [4].

| <b>Frecuencia</b> | <b>Enlace UAV</b>                | Máxima Potencia Pico de<br><b>Transmisión</b> |
|-------------------|----------------------------------|-----------------------------------------------|
| 915 MHz           | Video. Telemetría                | 500 mW                                        |
| 2.4 GHz           | Radio Control, Telemetría, Video | 1000 mW                                       |
| 5.8 GHz           | Video                            | 1000 mW                                       |
| (Fuente: [28])    |                                  |                                               |

Tabla 1.8. Bandas de Frecuencias No Licenciadas en Ecuador

#### 1.3.2.2 Pérdidas en el espacio libre

Las pérdidas en el espacio libre miden la potencia que se pierde en la propagación sin ningún tipo de obstáculo, esto se debe a la expansión de la señal en la tierra [9]. Las pérdidas en el espacio libre resultan de la ecuación:

$$
PEL = 20 \log(d) + 20 \log(f) + K \tag{1.1}
$$

Donde:  $\frac{d}{dx}$ : Distancia entre transmisor y receptor

 $f$ : Frecuencia de la portadora

 $K$ : Constante que depende de las unidades usadas en la distancia y frecuencia

#### 1.3.2.3 Presupuesto de Potencia

El presupuesto de potencia para un radioenlace es el cálculo de ganancias y pérdidas desde el transmisor, a través de cables, conectores y espacio libre hasta el receptor [9]. Los elementos del presupuesto de enlace se los puede dividir en 3 partes:

1. Lado de Transmisión: se considera la potencia del transmisor, la ganancia de la antena y las pérdidas de la señal que se producen en conectores y cables del transmisor. La pérdida característica en los cables está entre 0,1 dB/m y 1 dB/m, y en los conectores las pérdidas es de al menos 0,25 dB. Para tener mayor fiabilidad en el enlace se considera un valor de pérdidas de 0,3 a 0,5 dB.

2. Pérdidas en el espacio libre (PEL)

3. Lado de Recepción: se considera la ganancia de la antena receptora y las pérdidas en los cables y conectores. Al igual que en el lado del transmisor se debe considerar pérdidas de 0,3 a 0,5 dB.

El presupuesto de radioenlace se lo determina con la siguiente ecuación:

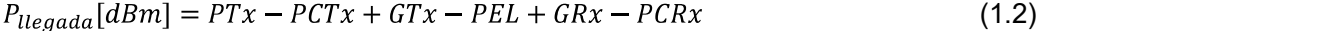

Donde:  $PTx$ : Potencia del transmisor [dBm]  $PCTx$ : Pérdidas en los cables del transmisor [dB]

 $GTx$ : Ganancia de la antena transmisora [dBi]

PEL: Pérdidas en el espacio libre [dB]

 $GRx$ : Ganancia de la antena receptora  $[dBi]$ 

 $PCRx$ : Pérdida en los cables del receptor [dB]

#### 1.3.2.4 Margen Umbral

Si la potencia de llegada es mayor que la sensibilidad demandada por el receptor, el margen obtenido es el rango en la que la potencia recibida podría disminuir [8]. El margen de umbral mínimo requerido es de 10 dB. Se lo determina con la siguiente ecuación:

$$
Margen = P_{legada} - SRx \tag{1.3}
$$

Donde:

 $P_{\text{Ueaada}}$ : Potencia de llegada al receptor  $SRx$ : Sensibilidad del receptor

#### 1.3.2.5 Margen de desvanecimiento

Las ondas electromagnéticas al propagarse por el espacio libre pueden sufrir pérdidas de intensidad, las cuales se conocen como desvanecimiento ya que se atribuyen a fenómenos meteorológicos (nieve, lluvia, granizo, etc.), a la propagación por múltiples trayectorias y también a las superficies terrestres irregulares. Además, considera la confiabilidad del sistema [8]. Para que el sistema diseñado sea confiable, se requiere que el margen de desvanecimiento sea menor que el margen de umbral [8].

El margen de desvanecimiento se lo determina con la siguiente ecuación:

$$
M_D[dB] = 30\log(d) + 10\log(6ABf) - 10\log(1 - R) - 70\tag{1.4}
$$

Donde:

- d: Distancia entre receptor y transmisor  $[km]$
- $f$ : Frecuencia de portadora  $\lfloor GHz \rfloor$
- $R$ : Confiabilidad de sistema, su valor es 0,9999
- A: Factor de rugosidad
	- $=$  4 agua o terrenos lisos
	- $=$  3 sembrados densos, pastizales
	- $= 2$  bosques
	- $= 1$  terreno promedio
- B: Factor climático, relacionado con los diferentes tipos de áreas
	- $=$  1 marinas
	- $= 0.5$  húmedas y calientes
	- $= 0.25$  continentales
	- $= 0.125$  montañosas o secas

### 1.4. Descripción de los equipos para telemetría y video

En esta sección se describen las principales características de los equipos utilizados para el sistema de telemetría y video diseñado.

#### 1.4.1. Pixhawk Autopiloto 2.4.8

Pixhawk es un proyecto independiente de hardware libre realizado con el objetivo de proveer un autopiloto para las comunidades académicas, de entretenimiento e industriales a bajo costo y alta disponibilidad. El autopiloto tiene algoritmos para controlar distintos tipos de UAVs, posee un software llamado Dronecode que permite controlar y conectar distintos sensores, extensiones de telemetría y otros accesorios periféricos [12]. Las principales características del autopiloto son [13]:

- Sistema principal en chip: STM32F427
- Procesador: 32 bits
- RAM: 256 Kb
- Flash: 2 Mb
- $\bullet$  Peso: 38 g
- $\bullet$  Dimensiones: 81.5 x 50 x 15.5 mm
- Consumo de corriente: 250 mA
- Alimentación: 5 V

En cuanto a los sensores, cuenta con:

- 1 Giroscopio
- 1 Acelerómetro /Magnetómetro
- 1 Acelerómetro / Giroscopio
- 1 Barómetro

Puertos de comunicaciones, entradas y salidas:

- 5 puertos UART
- 2 puertos CAN
- 1 puerto SPI
- 1 puerto I2C
- 1 puerto Spektrum DSM Satellite
- Entrada y Salida SBUS
- Entrada de señal PPM
- 8 Salidas RSSI(PWM)
- Puerto MICRO USB y micro SD

6 entradas y salidas auxiliares digitales

En la Figura 1.24 se muestran los puertos del autopiloto Pixhawk 2.4.8 y en la Tabla 1.9 la función que cumple cada uno. En las tablas Tabla 1.10, Tabla 1.11, Tabla 1.12, Tabla 1.13, Tabla 1.14 y Tabla 1.15 se indica la asignación de cada uno de los pines de los puertos utilizados en este proyecto.

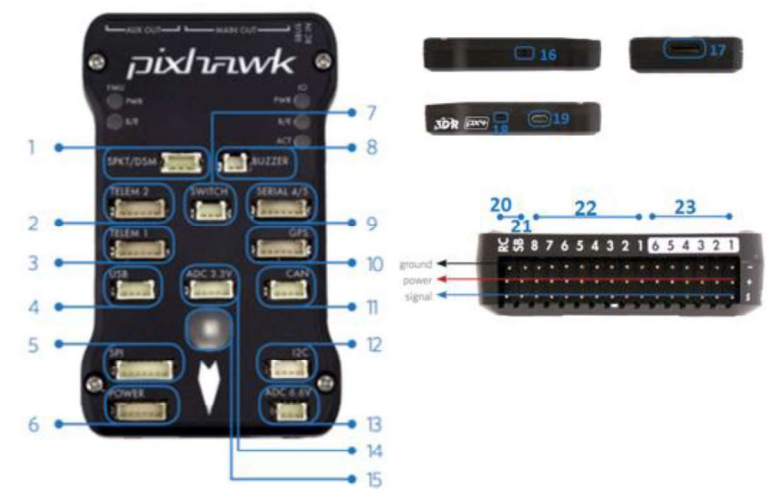

Figura 1.24. Puertos del Autopiloto Pixhawk 2.4.8 (Fuente: [21])

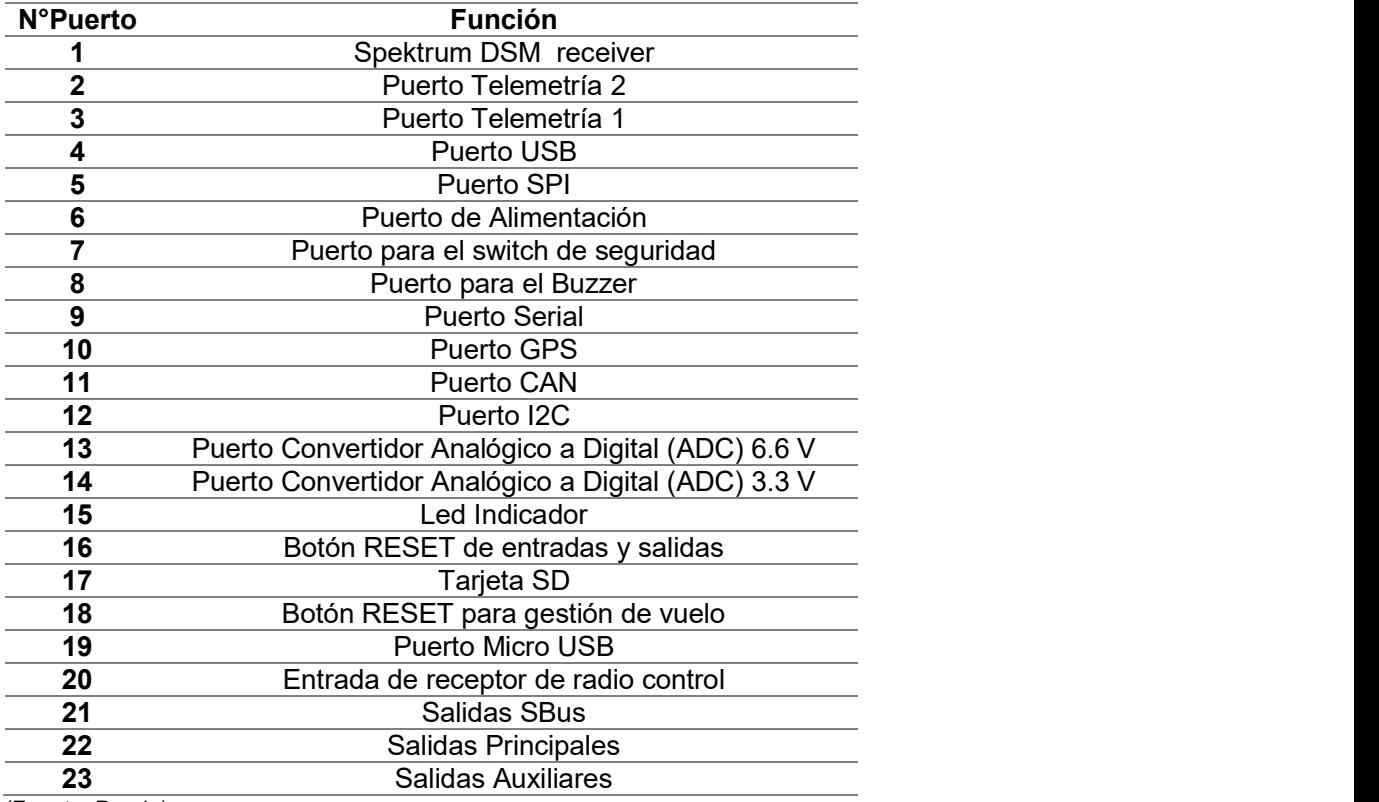

Tabla 1.9. Función de los puertos del Pixhwak 2.4.8

(Fuente: Propia)
Tabla 1.10. Pines del Puerto de Telemetría Pixhawk

| $N^{\circ}$ Pin | Señal         |
|-----------------|---------------|
|                 | VCC           |
| 2               | TX (OUT)      |
| 3               | $RX$ ( $IN$ ) |
|                 | <b>CTS</b>    |
| 5               | <b>RTS</b>    |
|                 | GND           |
| (Fuente: [21])  |               |

Tabla 1.11. Pines del Puerto GPS Pixhawk

| $N^{\circ}$ Pin | Señal               |
|-----------------|---------------------|
|                 | VCC                 |
| 2               | TX (OUT)            |
| 3               | $RX$ ( $IN$ )       |
|                 | CAN2 TX             |
| 5               | CAN <sub>2</sub> RX |
| ĥ               | חור                 |

(Fuente: [21])

Tabla 1.12. Pines del Puerto de Alimentación Pixhawk

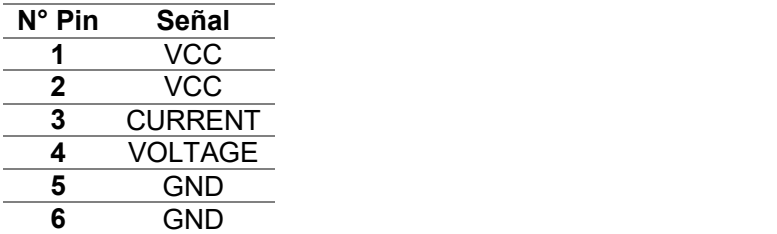

(Fuente: [21])

Tabla 1.13. Pines del Puerto I2C Pixhawk

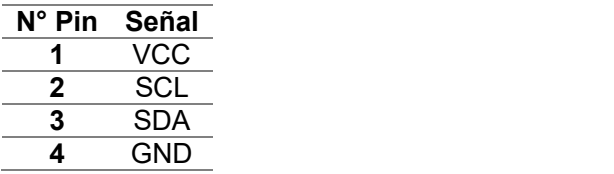

(Fuente: [21])

Tabla 1.14. Pines del Puerto par Buzzer

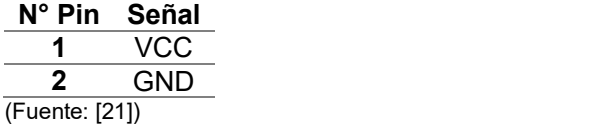

Tabla 1.15. Pines del Puerto Switch

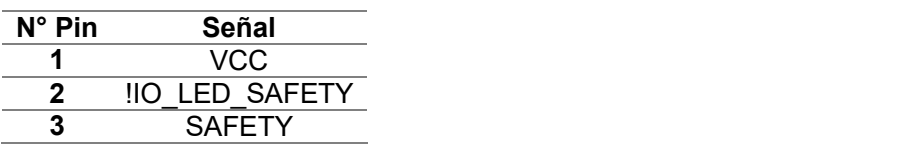

(Fuente: [21])

## 1.4.2. GPS Ublox NEO-M8N

El GPS es el dispositivo que se encarga de transmitir los datos correspondientes a la posición del UAV en el planeta, al autopiloto Pixhawk. La conexión se realiza mediante un protocolo de comunicación estandarizado conocido como MAVLink.

El GPS utilizado en el presente proyecto es Ublox GPS NEO-M8N el mismo que cuenta con un magnetómetro. Utiliza una antena cerámica tipo parche y tiene un bajo consumo de energía y alta precisión, la Figura 1.25 muestra el Ublox GPS NEO-M8N [1].

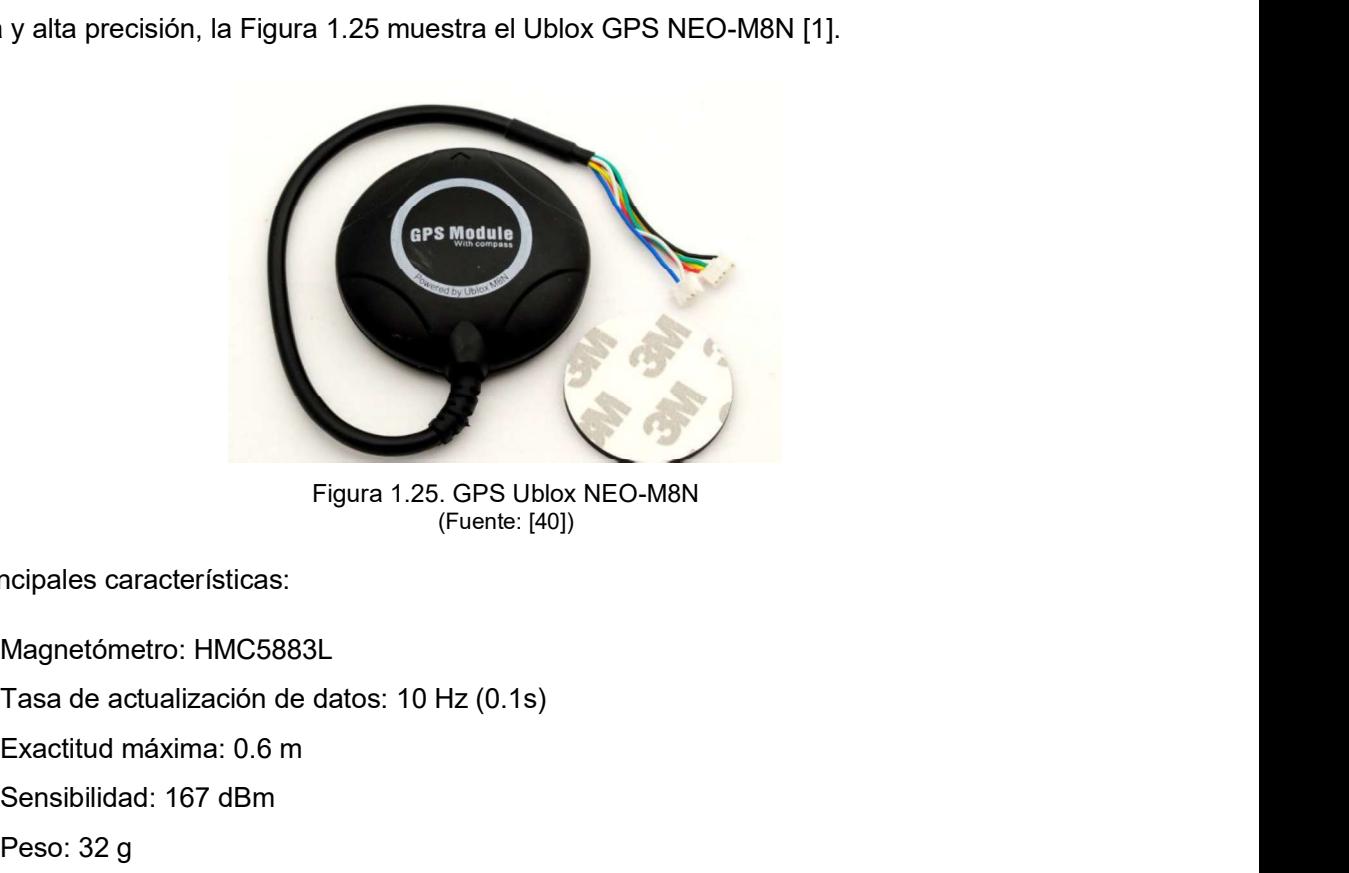

Figura 1.25. GPS Ublox NEO-M8N (Fuente: [40])

Sus principales características:

- Magnetómetro: HMC5883L
- 
- Exactitud máxima: 0.6 m
- Sensibilidad: 167 dBm
- $\bullet$  Peso: 32 g
- Dimensiones: 60 mm de diámetro
- Consumo de corriente: 23 mA

El modelo del magnetómetro es el HMC5883L, cuenta con un sensor magneto resistivo que envía datos cada 6 ms, es decir tiene una frecuencia de actualización de 160 Hz.<br>Debido a que el autopiloto Pixhawk ya cuenta con magnetómetro, el módulo GPS Ublox GPS NEO-M8N permite utilizar un magnetómetro adicional que realiza las mediciones de forma más conveniente [1]. El módulo GPS Ublox GPS NEO-M8N se conecta al autopiloto Pixhawk a través de un puerto I2C para transmitir la información del magnetómetro y mediante un puerto serie para enviar los datos del GPS.

## 1.4.3. Sensor de Velocidad del aire MS4525DO

El sensor de velocidad de aire MS4525DO es un sensor digital de alta resolución que mide la temperatura y presión atmosférica en un rango entre -1 y 1 psi, utilizando los llamados tubos Pitot. El peso es de aproximadamente 7 g y tiene un consumo de energía de 3 mA. En la Figura 1.26 se muestra el sensor de velocidad de aire MS4525DO [14].

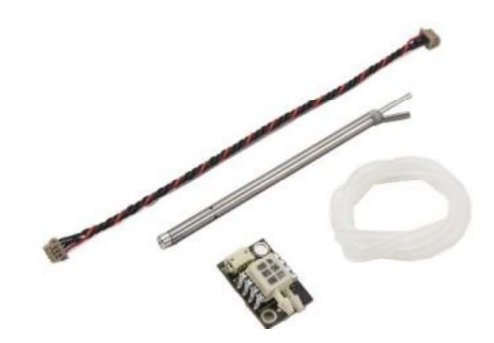

Figura 1.26. Sensor de Velocidad de Aire MS4525DO (Fuente: [1])

## 1.4.4. Transmisor y Receptor de Telemetría RFD900+

RFD900+ es un módem de telemetría de datos de largo alcance, en la Figura 1.27 se muestra el transceptor RFD900+. El modem para la transmisión se conecta con el autopiloto Pixhawk mediante un cable de 6 pines y el modem receptor se conecta con el computador en la estación de control con un cable USB [15].

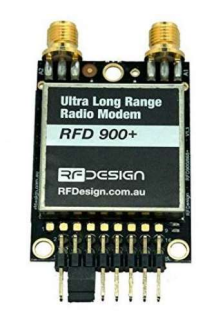

Figura 1.27. Transceptor RFD900+ (Fuente: [15])

Sus principales características son:

- Banda de frecuencia: 902 928 MHz
- Potencia de transmisión: 1 W (30 dBm)
- Alcance: 40 km con línea de vista.
- Sensibilidad de recepción: -121 dBm
- Antenas de Transmisión: 2 Monopolo con ganancia 2,1 dBi (Figura 1.28)
- Antenas de Recepción: 2 Dipolo con ganancia 3 dBi (Figura 1.28)
- Tipo de antenas: omnidireccionales
- Polarización de la antenas: lineal
- Consumo de Corriente: 800 mA
- Dimensiones: 30 x 57 x 12,8 mm
- Peso:14,5 g

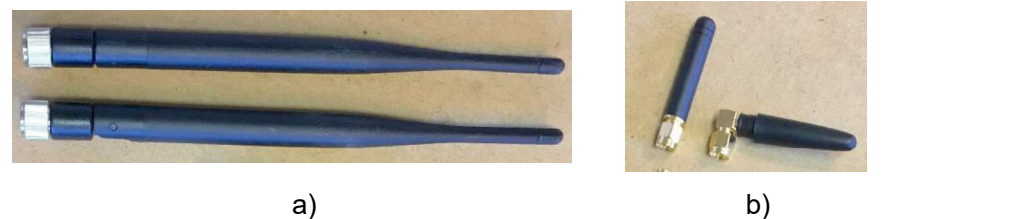

Figura 1.28. Antenas: (a) Dipolo de Recepción, (b) Monopolo de Trasmisión (Fuente: [15])

Los modem RFD900+ tienen 2 LED que permiten conocer el estado del enlace, uno de color rojo y otro de color verde. El significado de los diferentes estados de acuerdo a los LED es:

- LED verde parpadeando: buscando otro modem.
- LED verde fijo: se ha establecido un enlace entre modem.
- LED rojo parpadeando: transmitiendo datos.
- LED rojo fijo: en modo de actualización de firmware.

## 1.4.5. Cámara de Video FPV

Las cámaras de video FPV son analógicas y permiten ver el video captado en tiempo real [16]. En este proyecto se utiliza una cámara FPV de la marca HD CAMARA que se indica en la Figura 1.29, la cual cuenta con un sensor de imagen CMOS que permite tener mayor resolución, mejores colores y más velocidad FPS (Frames per second). Además su diseño reduce la resistencia del aire. Las principales características son:

- Sistema: PAL/NTSC
- Resolución horizontal: 1000 TVL
- Lente: 2,8 mm
- Iluminación mínima de alcance: 0,1 lux
- Sensor de imagen: CMOS
- $\bullet$  Peso: 9,5 g
- Dimensiones : 26 x 26 x 18 mm
- Consumo de Corriente: 55 mA
- Alimentación: 3,5 5 V

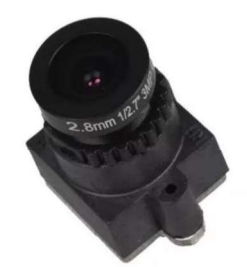

Figura 1.29. Cámara FPV (Fuente: [41])

## 1.4.6. Transmisor de Video TS832

El Transmisor de video es el encargado de enviar las imágenes captadas por la cámara a través del aire, se encuentra conectado a la cámara FPV y a la fuente de alimentación [16]. En este proyecto se utiliza el transmisor de video TS832, que se indica en la Figura 1.30 y que tiene las siguientes características [17]:

- Potencia de Transmisión: 600 mW
- Frecuencia de trabajo: 5,8 GHz
- Ancho de banda de vídeo: 8 MHz
- Ancho de banda de audio: 6,5 MHz
- Sistema de Video: PAL/NTSC automático
- Terminal de la antena: RP-SMA
- Consumo de corriente: 220 mA
- Alimentación: 7-12 V
- $\bullet$  Peso: 22 g
- Dimensiones: 23 x 25 x 7,7 mm

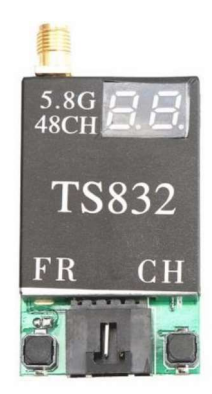

Figura 1.30. Transmisor de video TS832 (Fuente: [17])

## 1.4.7. Receptor de Video RC832

El Receptor de video recibe las imágenes enviadas por el transmisor a través del aire, se encuentra conectado a una pantalla en la estación de control para visualizar el video en tiempo real [16]. En este proyecto se utiliza el receptor de video RC832, que se muestra en la Figura 1.31 [18]. Sus principales características son:

- Frecuencia de trabajo: 5,8 GHz
- Sensibilidad: -90 dBm
- Número de canales: 40
- Ancho de banda de vídeo: 8 MHz
- Ancho de banda de audio: 6,5 MHz
- Sistema de Video: PAL/NTSC automático
- Terminal de la antena: RP-SMA
- Alimentación: 12V DC
- Consumo de corriente: 200 mA
- Dimensiones: 80 x 65 x 15mm
- $\bullet$  Peso: 85 g

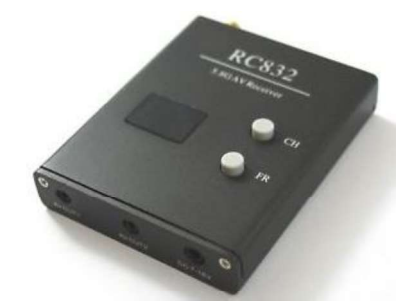

Figura 1.31. Receptor de video RC832 (Fuente: [42])

## 1.4.8. Antenas de Transmisión y Recepción de Video

Las antenas de los sistemas de video son muy importantes al momento de definir la calidad y el alcance de la señal. Las antenas de video en los UAVs están formadas por materiales conductores generalmente cobre, y están protegidas por una cubierta plástica que no interfiere con la señal y que preserva a la antena en caso de colisiones [11]. Para este proyecto se ha elegido una antena omnidireccional tipo trébol con polarización circular, para la transmisión del video, se muestran en la Figura 1.32.

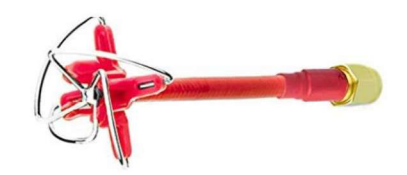

Figura 1.32. Antenas de Transmisión de video (Fuente: [19])

Sus principales características son:

- Tipo de antena: trébol de cuatro lóbulos
- Modelo: AKK LR2
- Frecuencia de trabajo: 5,8 GHz
- Polarización: Circular Derecha
- Ganancia: 5 dBi
- Terminal de la antena: RP-SMA
- $\bullet$  Peso: 8,62 g
- Altura: 88 mm

Para la recepción de video se ha elegido una antena direccional tipo parche con polarización lineal, se muestra en la Figura 1.33.

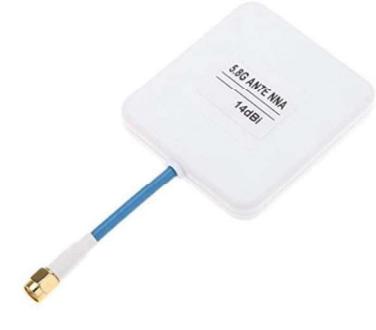

Figura 1.33. Antena de Recepción de Video (Fuente: [43])

Sus principales características son [19]:

- Marca: CrazePony
- Frecuencia:  $5,6 5,950$  GHz
- Ganancia: 14 dBi
- Impedancia: 50 ohm
- Polarización: Vertical
- Potencia máxima: 50 W
- Ancho de haz vertical: 40°
- Ancho de haz horizontal: 35°
- Tipo de conector: SMA macho Plug
- Tamaño: 60 x 55 x6 mm  $\bullet$
- $\bullet$  Peso: 27 g

## 1.4.9. Batería 3S Gens Ace

La batería utilizada en este proyecto para el sistema de telemetría y video en el UAV, es una batería de iones de Litio, la cual busca la proporción adecuada entre el peso y la potencia disponible, se muestra en la Figura 1.34.

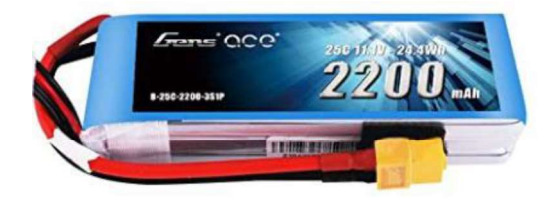

Figura 1.34. Batería 3S Gens Ace (Fuente: [44])

Sus principales características son [20]:

- Capacidad: 2200 mA
- Voltaje: 11,1 V
- Número de celdas: 3
- Tasa de Descarga: 25 C
- $\bullet$  Peso: 178 g
- $\bullet$  Dimensiones: 106 x 33,5 x 24 mm
- Tipo de conector: XT60

## 1.4.10. Batería 3S Turnigy

La batería utilizada en este proyecto para el sistema de telemetría y video en la estación de control, es una batería de iones de Litio 3S, se muestra en la Figura 1.35.

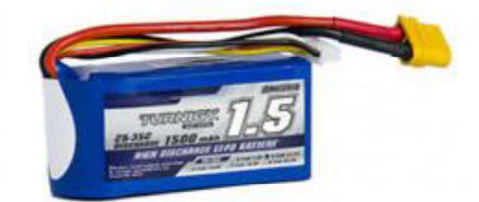

Figura 1.35. Batería 3S Turnigy (Fuente: [45])

Sus principales características son:

- Capacidad: 1500 mA
- Voltaje: 11,1 V
- Número de celdas: 3
- Tasa de Descarga: 20 C
- $\bullet$  Peso: 128 g
- Dimensiones: 73 x 34 x 28 mm
- Tipo de conector: XT60

## 1.4.11. Estación de Control

Para la estación de control se utilizará un computador portátil con las siguientes características:

- Marca: SONY VAIO
- Procesador: Intel Core I5
- Memoria RAM: 6 GB
- Sistema Operativo: Windows 10
- Tipo de sistema: Sistema Operativo de 64 bits

## 1.4.11.1 Mission Planner

El computador contará con el software libre y de código abierto Mission Planner disponible para el sistema operativo Windows [21], el cual permite:

- Cargar el firmware en el autopiloto que controla el UAV.
- Planificar, guardar y cargar misiones de vuelo.
- Calibrar y configurar sensores y dispositivos para los autopilotos.
- Operar el UAV en primera persona (FPV).
- Visualizar y analizar datos de telemetría.
- Supervisar el UAV mientras está en funcionamiento.

Mission Planner está formado por tres pantallas, en las cuales se puede supervisar al UAV, estas son [4]:

- Horizonte Artificial
- Panel de Variables
- Ventana de Vuelo

En la pantalla de horizonte artificial, que se indica en la Figura 1.36, se puede visualizar los siguientes datos:

- 1. Velocidad respecto al viento
- 2. Velocidad de giro
- 3. Dirección a la que apunta la aeronave (ángulo yaw)
- 4. Ángulo roll
- 5. Calidad del enlace de conexión de telemetría
- 6. Hora de GPS
- 7. Altitud
- 8. Velocidad respecto al viento
- 9. Velocidad respecto a tierra
- 10. Estado de la batería
- 11. Horizonte artificial
- 12. Ángulo pitch
- 13. Estado del GPS
- 14. Número de waypoint actual
- 15. Modo de vuelo actual

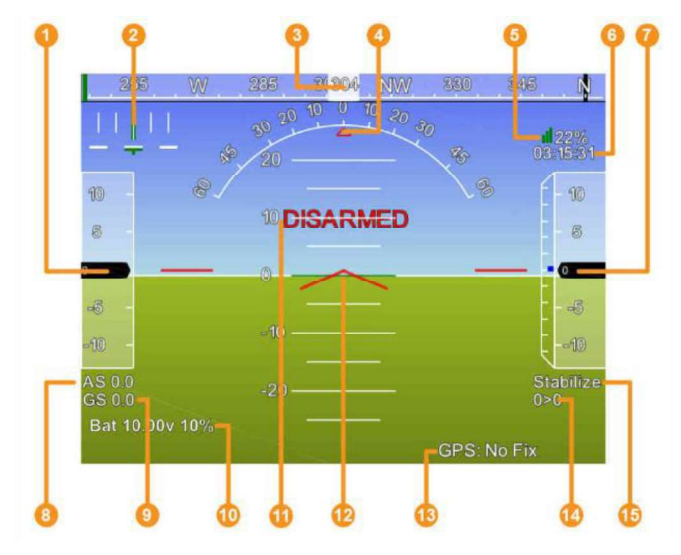

Figura 1.36. Pantalla Horizonte Artificial (Fuente: [21])

En el panel de variables se pueden observar los valores de los parámetros que el usuario configure, los valores se presentan con dos decimales. En Figura 1.37 se observa el panel de variables. En la ventana de vuelo se observa la trayectoria descrita por el UAV, como se indica en la Figura 1.38.

| Quick 1<br>Actions Gauges Status Servo Telemetry Logs |  | DataFlash Logs Scripts M |  |
|-------------------------------------------------------|--|--------------------------|--|
| Altitude (m)                                          |  | GroundSpeed (m/s)        |  |
| 0.00                                                  |  | 0.00                     |  |
| Dist to WP (m)                                        |  | Yaw (deg)                |  |
| 0.00                                                  |  | 0.00                     |  |
| Vertical Speed (m/s)                                  |  | <b>DistToMAV</b>         |  |
| $0.00\,$                                              |  | 0.00                     |  |

Figura 1.37. Panel de Variables (Fuente: Propia)

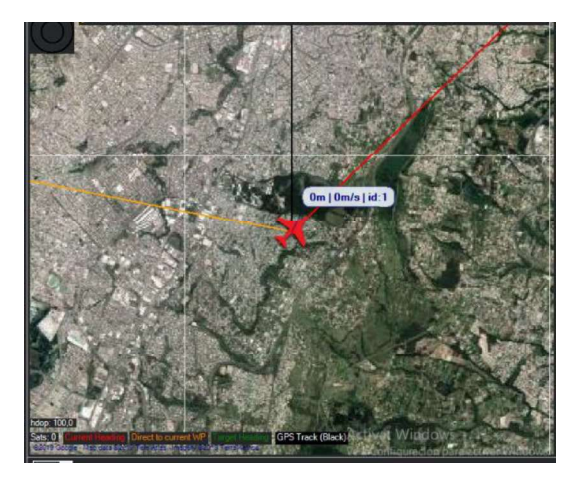

Figura 1.38. Ventana de Vuelo (Fuente: Propia)

## 1.4.11.2 Protocolo de Comunicación MAVLink

El protocolo de comunicación utilizado para la comunicación entre el UAV y la estación de control es MAVLink. El cuál es utilizado para enviar datos relacionados con la posición GPS, orientación y velocidad del UAV, así como para transmitir órdenes al autopiloto [22].

El protocolo de comunicación MAVLink es como una librería en la que se encuentra la información requerida para la trasmisión de mensajes necesarios en la comunicación entre el UAV y la estación de control. Los ficheros que contienen la información tienen extensión ".xml", lo que facilita el desarrollo de software para UAVs, ya que se puede utilizar diferentes lenguajes de programación. La trama del protocolo MAVLink se muestra en la Figura 1.39 y la función de cada byte en la Tabla 1.16.

| Inicio | Longitud | Nº Sec.  | ID Sist.   ID Comp.   ID Mens. | Payload | hecksum                                                                                               |
|--------|----------|----------|--------------------------------|---------|----------------------------------------------------------------------------------------------------|
|        |          | Cabecera |                                | Payload | Checksum<br>the control of the control of the control of the control of the control of the control of |

Figura 1.39. Trama Protocolo MAVLink (Fuente: [22])

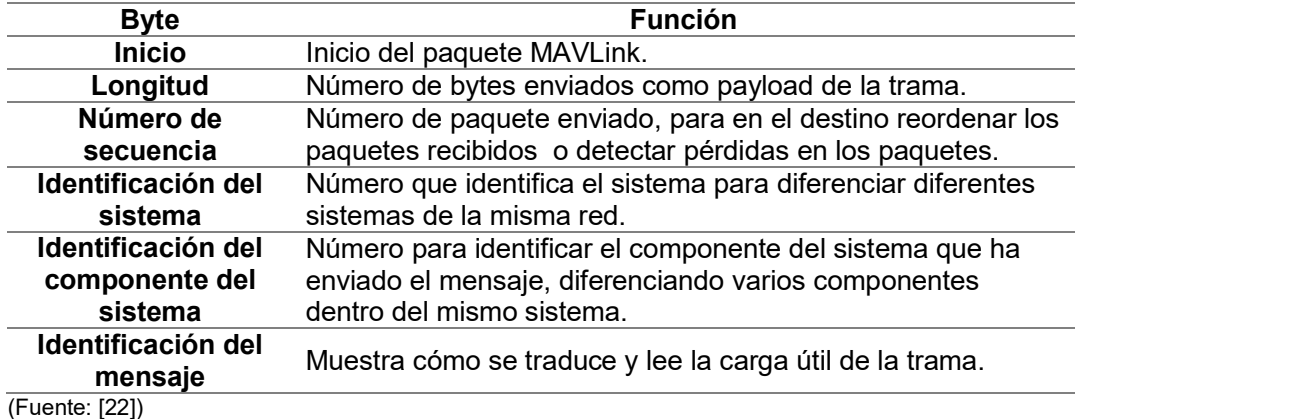

Tabla 1.16. Función de los Bytes en la Trama del Protocolo MAVLink

## 1.4.12. Capturadora de video Easycap

La capturadora de video permite enviar la señal analógica de video recibida por el receptor de video, directamente al computador, tablet o teléfono a través de un puerto USB [23]. Easycap es la capturadora de video utilizada en este proyecto, se muestra en la Figura 1.40.

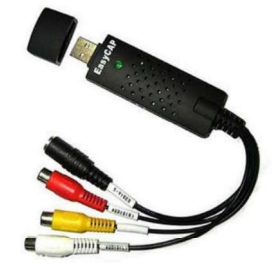

Figura 1.40. Capturadora de Video (Fuente: [46])

Sus principales características son:

- 4 conectores: 3 RCA (audio estéreo y vídeo) y uno de S-Video.
- USB 2.0
- Soporta control de contraste y brillo
- Soporta PAL y NTSC
- Dimensiones: 95 x 24 x 16 mm
- Soporta Linux, mac y windows 7, 8, 10

# 2. METODOLOGÍA

En el presente capítulo se describe la metodología utilizada durante el desarrollo del proyecto. Este proyecto tiene como objetivo diseñar e implementar un sistema de telemetría y video para vehículos aéreos no tripulados que permita tener un alcance en línea de vista de hasta 2 km.

En primera instancia se establece los requerimientos de los sistemas de telemetría y video, para posteriormente diseñar los sistemas. El diseño consiste en seleccionar las frecuencia de operación de los enlaces de acuerdo a un estudio paramétrico. Una vez seleccionadas las frecuencias, se debe seleccionar los equipos requeridos que permitan cumplir con el objetivo general del proyecto. A continuación se validan los enlaces de telemetría y video considerando pérdidas en el espacio libre y por desvanecimiento de la señal, así como la sensibilidad de los receptores y el margen de umbral de cada uno de los enlaces.

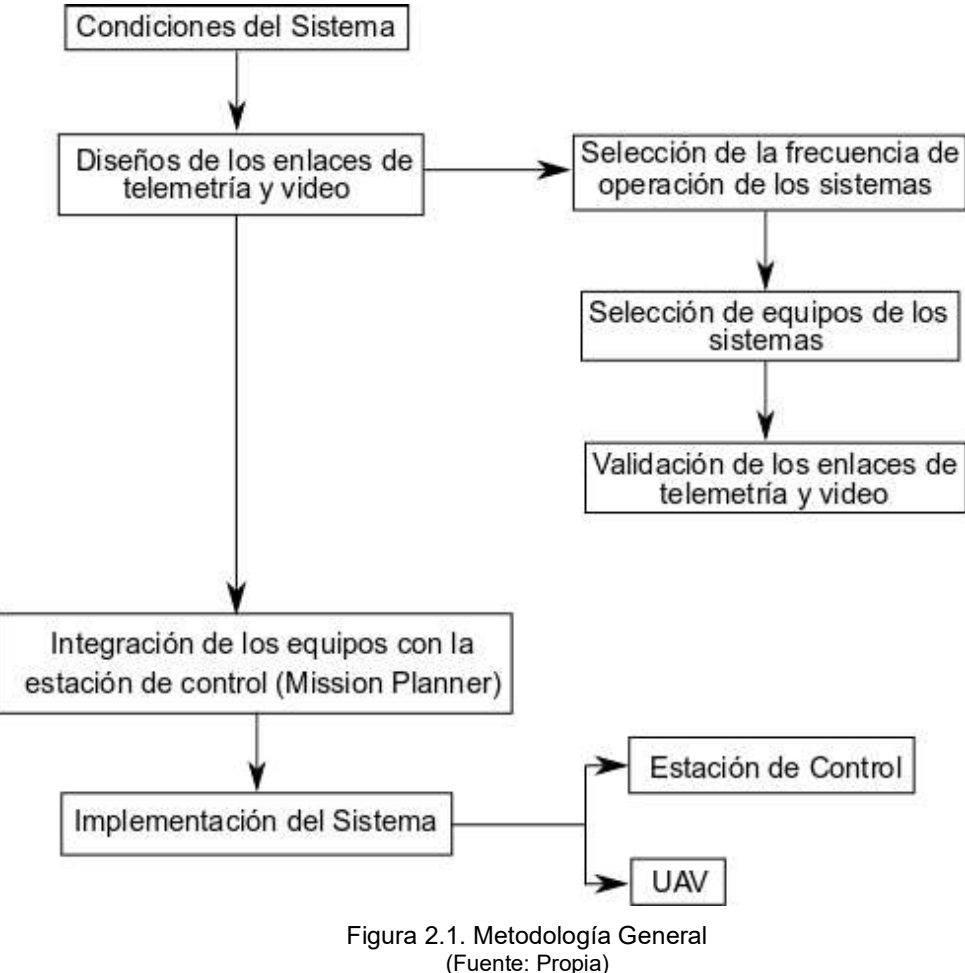

Una vez diseñados los enlaces se procede a la integración de los sistemas de telemetría y video con la estación de control, para lo cual se utiliza el software Mission Planner, en este software se realiza la configuración de los equipos del sistema. Finalmente, se realiza la implementación del sistema, el cual está dividido en dos partes, la estación de control y el UAV. La Figura 2.1 esquematiza la metodología general de este proyecto.

# 2.1. Condiciones del sistema

Las condiciones del sistema están definidas en base a los requerimientos del proyecto, las cuales son las siguientes:

- Alcance: 2 km en línea de vista
- Datos de Telemetría: altura de vuelo, posición (GPS), distancia respecto a la estación de control y velocidad del aire
- Video en tiempo real
- Visualización de datos de telemetría y video en la estación de control

# 2.2. Diseño del sistema de Telemetría

Para el diseño del enlace de telemetría se selecciona la frecuencia de operación de 915 MHz, considerando que tiene mayor alcance comparada con la frecuencia de 2,4 GHz, traspasa mejor los obstáculos, la disponibilidad de los equipos en el mercado es muy variada y además es una banda de frecuencia de uso libre en el Ecuador.

A partir de la frecuencia seleccionada se eligieron los equipos necesarios para establecer el enlace, tomando en cuenta las características técnicas de los equipos que permitan cumplir con las condiciones del sistema, como la potencia de transmisión, la sensibilidad del receptor, el peso de los componentes y el consumo de potencia. Para el sistema de telemetría se eligieron sistemas comerciales que trabajan con hardware y software libre lo que permite modificar sus parámetros de acuerdo a lo requerido. Para este proyecto se ha escogido los modem RFD900+ que trabajan en la banda de frecuencias de 900 MHz y de acuerdo a las especificaciones técnicas del fabricante es posible alcanzar una distancia de transmisión de hasta 40 km dependiendo de su configuración. Las características de los equipos seleccionados para el sistema de telemetría, se encuentran en la sección 1.5.<br>A continuación, se realiza la validación del enlace para asegurar la transmisión de los datos

de telemetría desde el UAV hasta la estación de control. Para esto se calcula las pérdidas en el espacio libre (PEL), el presupuesto de potencia del enlace, el margen de umbral y el margen de desvanecimiento, utilizando las respectivas ecuaciones.

Para el cálculo de PEL se considera una distancia de transmisión de 2 km y la frecuencia de operación de los equipos de 915 MHz.

$$
PEL = 20 \log(d) + 20 \log(f) + K
$$

$$
PEL = 20 \log(2) + 20 \log(915) + 32.4
$$

$$
PEL = 97,64 \ dB
$$

Para determinar el presupuesto de potencia del enlace y el margen de umbral se consideraron las características de los equipos utilizados, que se muestran en la Tabla 2.1. La potencia del transmisor será a configurada a 20 dBm, ya que no es necesario trabajar con su máxima potencia para el alcance requerido.

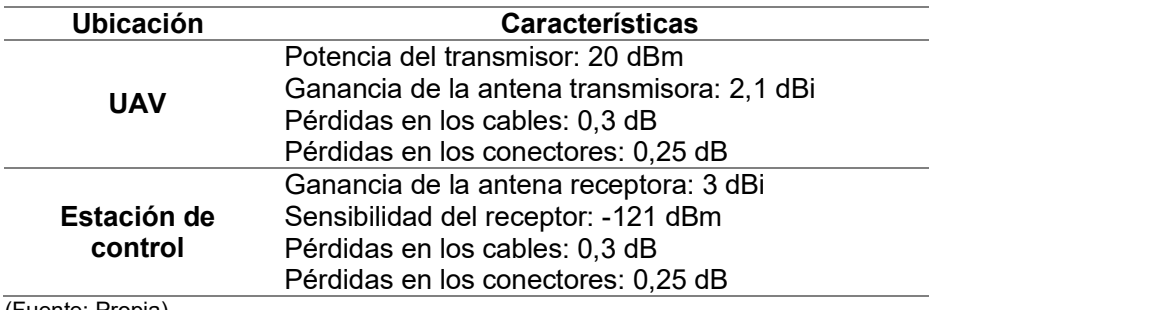

Tabla 2.1. Características de los equipos en el enlace de telemetría

(Fuente: Propia)

De acuerdo a la ecuación 1.2 del presupuesto de potencia del enlace se tiene:

 $P_{\text{llegada}}[\text{dBm}] = PTx - PCTx + GTx - PEL + GRx - PCRx$ 

 $P_{\text{Ueaada}}[\text{dBm}] = 20 - 0.55 + 2.1 - 97.64 + 3 - 0.55$ 

 $P_{\text{Ueaada}}[\text{dBm}] = -73,64$ 

## $-73,64$  dBm  $>-121$  dBm

El valor del margen de umbral del enlace de telemetría corresponde a:

$$
Margen = P_{llegada} - SRx
$$
  

$$
Margen = -73,64 - (-121)
$$
  

$$
Margen = 47,36 dB
$$

### $47,36$  dB  $> 10$  dB

A continuación se procede a calcular el margen de desvanecimiento considerando los siguientes valores:

- Distancia entre receptor y transmisor: 2 km
- Frecuencia de portadora: 0,915 GHz
- Confiabilidad de sistema: 0,9999
- Factor de rugosidad: 3 (sembrados densos y pastizales)
- Factor climático: 0,125 (áreas montañosas y secas)

$$
M_D[dB] = 30\log(d) + 10\log(6ABf) - 10\log(1 - R) - 70
$$
  
\n
$$
M_D[dB] = 30\log(2) + 10\log(6(3)(0,125)(0,915)) - 10\log(1 - 0,9999) - 70
$$
  
\n
$$
M_D[dB] = -17,83
$$
  
\n
$$
-17,83 \text{ dB} < 47,36 \text{ dB}
$$

Dado que la potencia de llegada es mayor que la sensibilidad del receptor, el margen de umbral es mayor a 10 dB y el margen de desvanecimiento es menor que el margen de umbral, se puede afirmar que el enlace de telemetría es viable, en un rango de 2 km y trabajando en una frecuencia de 915 MHz.

## 2.3. Diseño del sistema de Video

Para el diseño del enlace de video se seleccionó la frecuencia de 5,8 GHz, debido a que en el Ecuador es una banda de uso libre y presenta menores interferencias con otros sistemas de comunicaciones a diferencia de la banda de frecuencia de 2,4 GHz. Además, las transmisiones en la banda de 5,8 GHz son de mejor calidad y permiten obtener un mayor alcance ya que las ondas electromagnéticas en frecuencias altas favorecen las transmisiones en línea recta con línea de vista. Para el enlace de video se ha optado por un enlace analógico por las ventajas antes descritas, menos costo, menor latencia, menor consumo de potencia.

Tomando en cuenta la frecuencia y el tipo de enlace que se va utilizar, se eligieron los equipos necesarios para establecer el enlace, considerando la potencia de transmisión, la sensibilidad del receptor, la ganancia de las antenas, el peso de los componentes y el consumo de potencia de los mismos. Para el sistema de video se eligió un sistema comercial de hardware libre que permita utilizar antenas diferentes a las que vienen con los equipos, de esta manera garantizar el alcance del proyecto. Las especificaciones técnicas de los equipos seleccionados para el enlace de video, se encuentran en la sección 1.5. El transmisor y receptor de video trabajarán en el canal 55 de la frecuencia de 5,8 GHz.

Para el sistema de video se eligieron dos tipos de antenas, una antena tipo trébol omnidireccional de polarización circular para el transmisor y una antena tipo parche direccional de polarización lineal para el receptor. Para la selección de la antena del transmisor se consideró que el UAV una vez en el aire puede tomar cualquier dirección dependiendo del lugar en donde se requiera realizar el vuelo, por lo que se debe facililitar un enlace de comunicación sin importar la dirección que tome el UAV con respecto a la estación de control, es por esto que se eligió una antena omnidireccional. Las antenas direccionales provocarían que su lóbulo principal quede apuntando en una dirección contraria a la estación de control, en algún momento de su vuelo.

Para la recepción del video se eligió una antena direccional, debido a que este proyecto busca garantizar un alcance de hasta 2 km y además las antenas direccionales poseen una ganancia significativamente elevada, respecto a las antenas omnidireccionales, lo que garantizaría el alcance propuesto. En el proyecto se eligió una antena direccional con ganancia de 14 dBi, considerando que siempre debe existir línea de vista entre el UAV y la estación de control. Para obtener el mayor alcance posible la antena de la estación de control debe apuntar al UAV. Para un alcance de 2 km con línea de vista si se puede considerar una antena direccional, sin embargo, para distancias mucho más grandes en donde el UAV se perdería de vista fácilmente, es necesario implementar un sistema de seguimiento para el UAV.

A continuación, se realiza la validación del enlace para asegurar la transmisión del video desde el UAV hasta la estación de control. Para esto se calcula las pérdidas en el espacio libre (PEL), el presupuesto de potencia del enlace, el margen de umbral y el margen de desvanecimiento, utilizando las respectivas ecuaciones.

Para el cálculo de PEL se consideró una distancia de transmisión de 2 km y la frecuencia de operación de los equipos de 5,8 GHz.

> $PEL = 20 \log(d) + 20 \log(f) + K$  $PEL = 20 \log(2) + 20 \log(5.8) + 92.4$  $PEL = 113,68 dB$

Para determinar el presupuesto de potencia del enlace y el margen de umbral se consideraron las características de los equipos utilizados, que se muestran en la Tabla 2.2.

De acuerdo a la ecuación 1.2 del presupuesto de potencia del enlace se tiene:

$$
P_{legada}[\text{dBm}] = PTx - PCTx + GTx - PEL + GRx - PCRx
$$

$$
P_{legada}[\text{dBm}] = 27,78 - 0,55 + 5 - 113,68 + 14 - 0,55
$$

 $P_{\text{Uegada}}[\text{dBm}] = -68$ 

## $-68$  dBm > -90 dBm

Tabla 2.2. Características de los equipos en el enlace de video

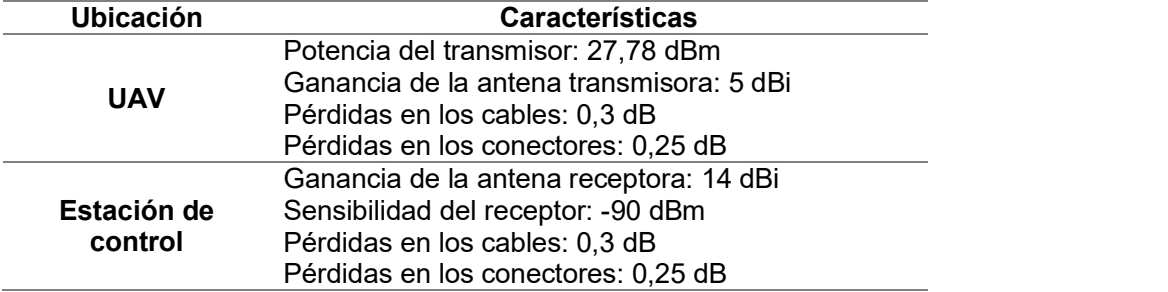

(Fuente: Propia)

El valor del margen de umbral en el enlace de video corresponde a:

 $Margen = P_{llegada} - SRx$  $Margen = -68 - (-90)$  $Margen = 22 dB$  $22 dB > 10 dB$ 

A continuación se procede a calcular el margen de desvanecimiento considerando los siguientes valores:

- Distancia entre receptor y transmisor: 2 km
- Frecuencia de portadora: 5,8 GHz
- Confiabilidad de sistema: 0,9999
- Factor de rugosidad: 3 (sembrados densos y pastizales)
- $\bullet$  Factor climático: 0,125 (áreas montañosas y secas)

$$
M_D[dB] = 30\log(d) + 10\log(6ABf) - 10\log(1 - R) - 70
$$

$$
M_D[dB] = 30\log(2) + 10\log(6(3)(0.125)(5.8)) - 10\log(1 - 0.9999) - 70
$$

 $M_D[dB] = -9.81$  $-9.81$  dB  $<$  22 dB

Dado que la potencia de llegada es mayor que la sensibilidad del receptor, el margen de umbral es mayor a 10 dB y el margen de desvanecimiento es menor que el margen de umbral se puede afirmar que el enlace de video es viable, en un rango de 2 km y trabajando en una frecuencia de 5,8 GHz.

# 2.4. Integración del sistema de telemetría con la estación de control

El sistema de telemetría es el encargado de enviar los datos desde el UAV hasta la estación de control, los cuales corresponde a la altura de vuelo, posición (GPS), distancia respecto a la estación de control y velocidad del aire. Los datos enviados deben ser visualizados en la estación de control. El sistema de telemetría está formado por los equipos que constituyen el enlace y el software Mission Planner que permite la integración de los equipos con la estación de control. En la Figura 2.2 se indica un diagrama de las

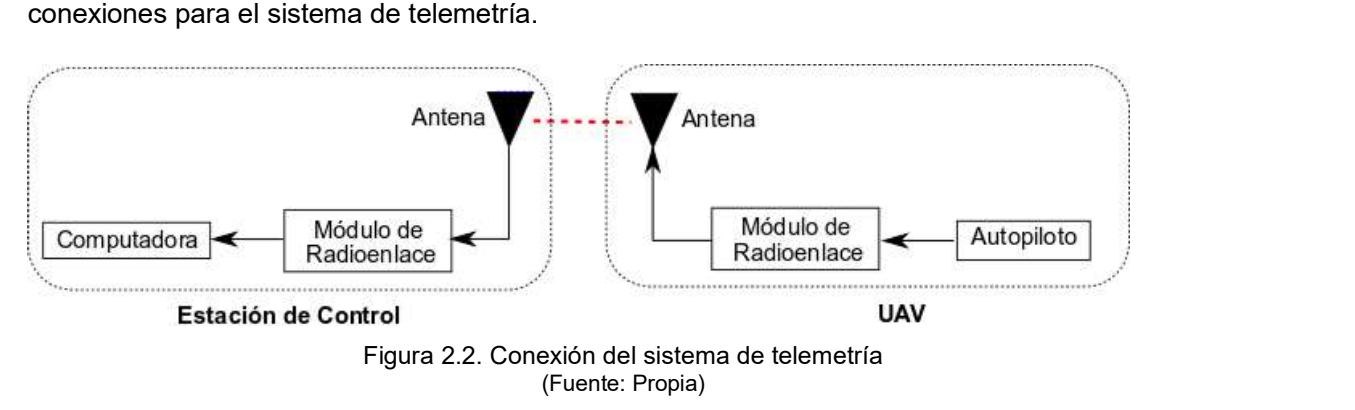

## 2.4.1. Equipos que constituyen el sistema de telemetría

En el UAV, el sistema de telemetría está conformado por los siguientes equipos:

- Autopiloto Pixhawk 2.4.8
- Modem RFD900+
- GPS Ublox NEO-M8N
- Sensor de Velocidad de aire MS4525DO

El autopiloto Pixhawk es el encargado de recibir los datos del GPS y del sensor de velocidad del aire para enviarlos a la estación de control a través del modem RFD900+. El autopiloto Pixhawk se alimenta con un voltaje de 5 V y usa el puerto de telemetría 1 para conectarse con el modem RFD900+, el puerto I2C para la conexión con el sensor de velocidad de aire y los puertos de GPS e I2C para conectarse con el GPS. Debido a que son requeridos dos puertos I2C se utilizó un splitter para incrementar el número de puertos de este tipo. Además el autopiloto Pixhawk para su correcto funcionamiento requiere la conexión del buzzer y del switch de seguridad. En Figura 2.3 se indica la conexión de los equipos de telemetría con el autopiloto Pixhawk, los cuales están ubicados en el UAV.

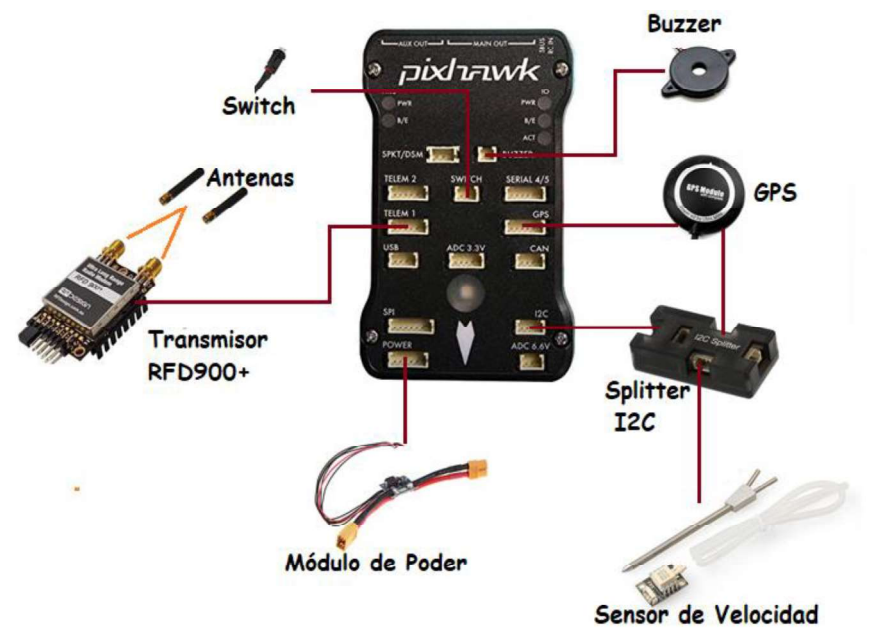

Figura 2.3. Conexión de equipos al autopiloto Pixhawk (Fuente: Propia)

En la estación de control, el sistema de telemetría está formado por el modem RFD900+ y una computadora portátil que permite visualizar los datos de telemetría en la pantalla. La computadora se conecta al modem RFD900+ a través de un puerto USB, tal como se indica en la Figura 2.4.

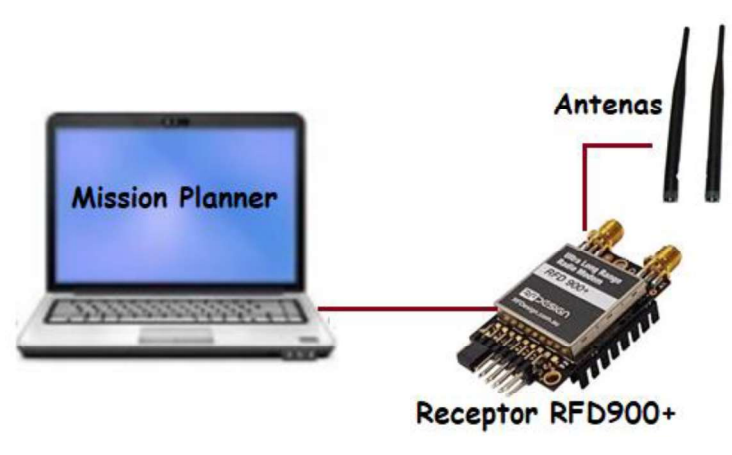

Figura 2.4. Conexión de equipos a la Estación de Control (Fuente:Propia)

## 2.4.2. Configuración del autopiloto Pixhawk en Mission Planer

El primer paso para configurar el autopiloto en Mission Planner consiste en cargar el firmware al autopiloto Pixhawk a través de un conector USB a una velocidad 115200 baudios. El firmware utilizado en este proyecto para el UAV es el de un avión versión ArduPlane 3.9.8, como se indica en la Figura 2.5.

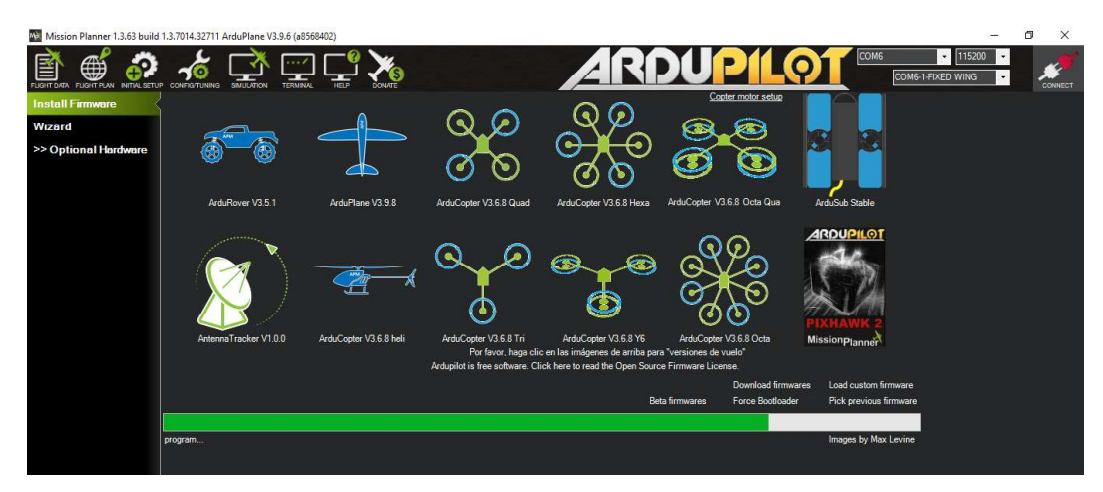

Figura 2.5. Pantalla de instalación de Firmware en Mission Planner (Fuente: Propia)

Una vez instalado el firmware se procede a la configuración de los componentes para que el autopiloto Pixhawk funcione de manera correcta, es por ello que los componentes que se calibran son el acelerómetro y la brújula o compass.

## Calibración del acelerómetro

Misión Planner permite que la calibración del acelerómetro sea de forma sencilla ya que indica la posición a la que hay que poner el UAV. Las posiciones se pueden observar en la Figura 2.6.

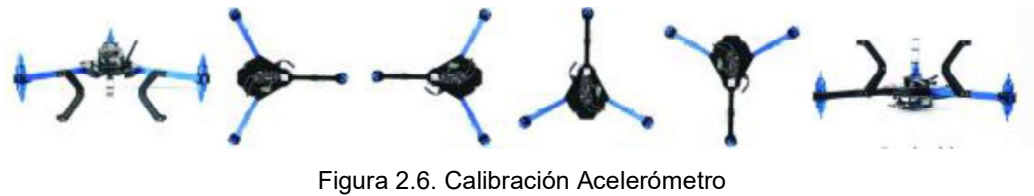

(Fuente: Propia)

#### Calibración de la brújula  $\bullet$

El proceso de calibración de la brújula configura todos los magnetómetros internos y externos conectados. La calibración de la brújula dentro de Mission Planner se basa en rotar al UAV hasta que todos los puntos blancos queden marcados, como se indica en la Figura 2.7. Una vez hecho esto, el proceso de calibración terminará y los resultados de la calibración se muestran automáticamente. En este proyecto se utiliza el compass externo del GPS y se deshabilitó el compass interno. Los valores calibrados son X: -94, Y:-153, Z: 36.

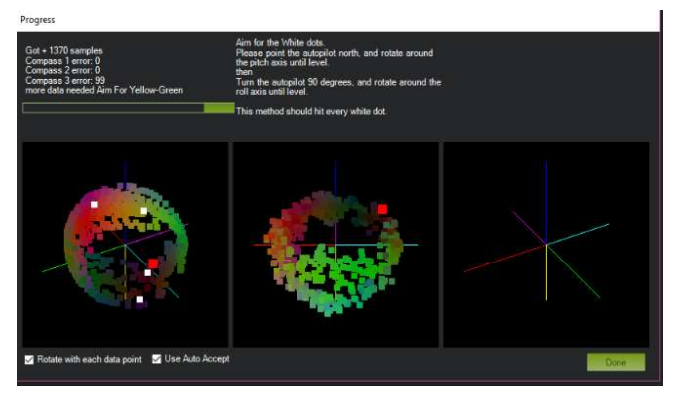

Figura 2.7. Calibración de la brújula (Fuente: Propia)

Si la conexión del GPS es exitosa se puede verificar en la ventana de horizonte artificial de Mission Planner el mensaje GPS: 3D FIX, además en la ventana de vuelo se obtiene una imagen de la posición del UAV en el mapa, como se indica en la Figura 2.8

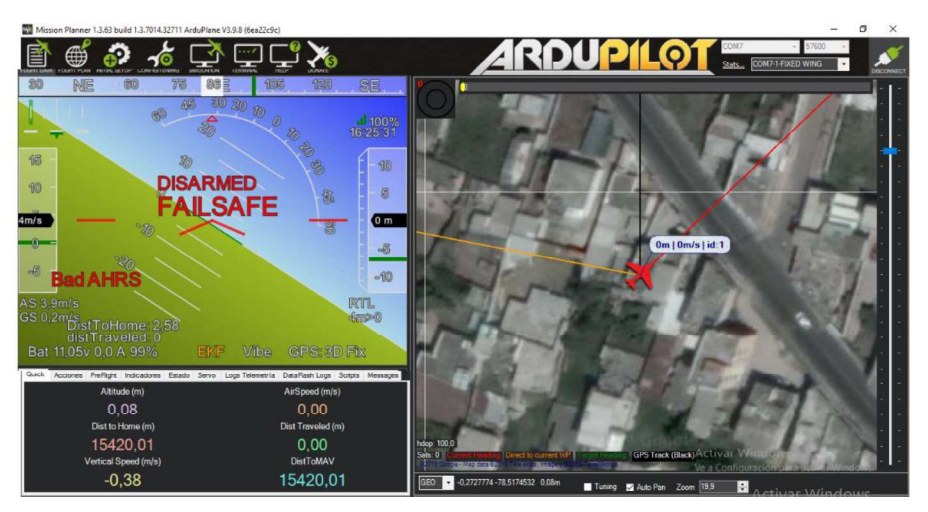

Figura 2.8. GPS Mission Planner (Fuente: Propia)

#### Calibración del sensor de velocidad del aire  $\bullet$

La calibración del sensor de velocidad del aire consiste en calibrar la presión del tubo pitot a la velocidad del aire, para esto primero se seleccionó el sensor MS4525D0 en Mission Planner, como se indica en la Figura 2.9. Luego se cambió el valor del parámetro ARSPD\_AUTOCAL a 1 en la lista de parámetros del autopiloto. Con el nuevo valor cargado en el autopiloto es necesario realizar un vuelo circular con el UAV durante 5 minutos para que el sensor se calibre, obteniendo un nuevo valor del parámetro ARSPD\_RATIO. La calibración se realizó describiendo un movimiento circular con los equipos de telemetría que se ubican en el UAV y se obtuvo un valor para el parámetro ARSPD\_RATIO de 1,99. Una vez finalizada la calibración se deshabilita nuevamente el parámetro ARSPD\_AUTOCAL para evitar cambios en todos los vuelos.

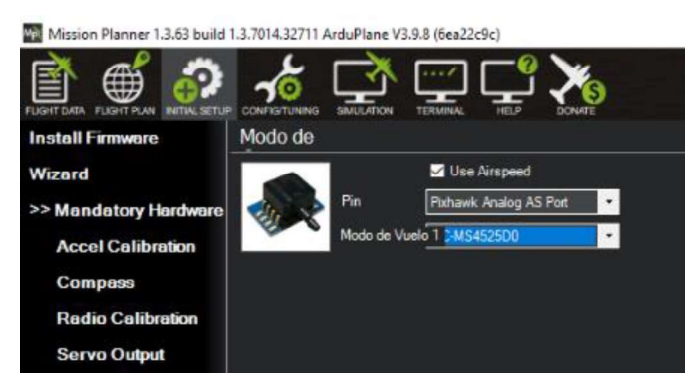

Figura 2.9. Configuración Sensor de Velocidad (Fuente: Propia)

## Configuración y Calibración del módulo de poder

El módulo de poder además de proporcionar un voltaje de alimentación estable al autopiloto, permite conocer el voltaje y la corriente de la batería en uso. Para la configuración se selecciona el módulo 3DR Power Module en Mission Planner y se lo calibra ingresando el valor del voltaje real de la batería medido con un multímetro, como se indica en la Figura 2.10.

Ma Miccion Planner 1 3 63 build 1 3 7014 32711 ArduPlane V3 9 8 (6ea22c9c)

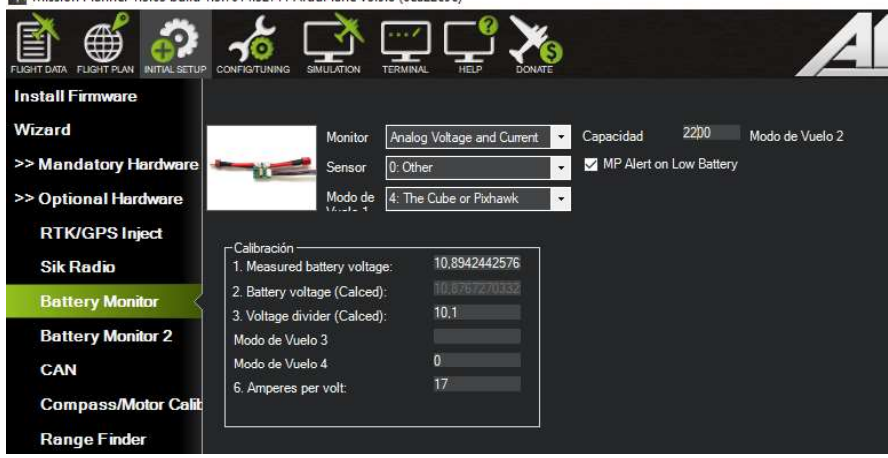

Figura 2.10. Módulo de Poder del Autopiloto Pixhawk (Fuente: Propia)

Durante la configuración del módulo de poder también se puede activar un mensaje de advertencia que avise al usuario cuando la batería no este proporcionando el nivel adecuado de voltaje. El nivel de voltaje mínimo que debe proporcionar la batería es 7 V, razón por la cual el nivel de voltaje seleccionado para la presentación de mensaje de advertencia es 8 V.

### Configuración RFD900+

Los valores establecidos en los modem RFD900+ dependen de la versión de firmware instalada, en este proyecto el firmware utilizado es RFDSiK V1.13. Los valores de los parámetros configurados se indican en la Figura 2.11.

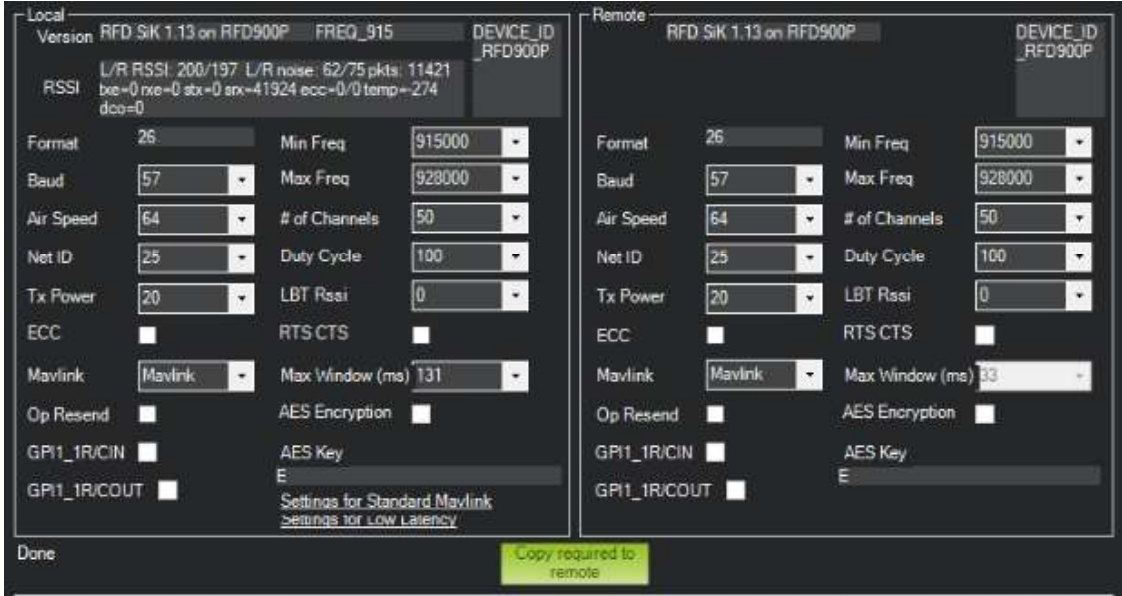

Figura 2.11. Valores configurados en el modem RFD900+ (Fuente: Propia)

- Baud: 57600 bits por segundo (velocidad de comunicación entre el autopiloto Pixhawk y el modem)
- Air Speed: 64 kilobits por segundo (Velocidad de comunicación entre los modem)
- Net ID: 25 (Identificación de la red entre los modem)
- Tx Power: 20 dBm (Potencia de transmisión)
- ECC: DESACTIVADO (Corrección de errores en las transmisiones, esto implica el envío de un byte CRC con los datos para garantizar que se eliminen los datos incorrectos. Esto reduce la velocidad de datos a través del enlace)
- MAVlink: MAVlink (Controla el tipo de paquetes que se utiliza en la transmisión)
- Duty cycle: 100% (Porcentaje máximo de tiempo que el modem transmitirá los paquetes)
- Max Window: 131 ms (Intervalo de tiempo en el que se envía un nuevo paquete de datos)
- LBT RSSI: DESACTIVADO (Umbral en el cual el modem no transmite, primero escucha durante un periodo si otros modem transmiten antes de transmitir)

## Configuración Distancia entre el UAV y la estación de control

Para conocer la distancia entre el UAV y la estación de control es necesario insertar la ubicación de la estación de control en "Home Location", para lo cual se necesita que este activado el GPS. En Mission Planner se selecciona la pestaña correspondiente a FLIGHT PLAN y se ingresa la ubicación de la estación de control, como se indica en la Figura 2.12.

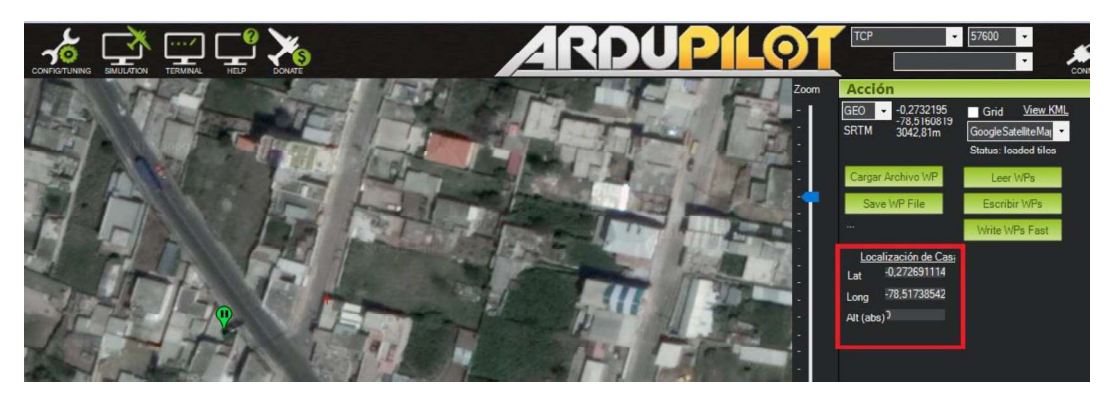

Figura 2.12. Ubicación de la Estación de Control (Fuente: Propia)

Configuración de las pantallas en Mission Planner

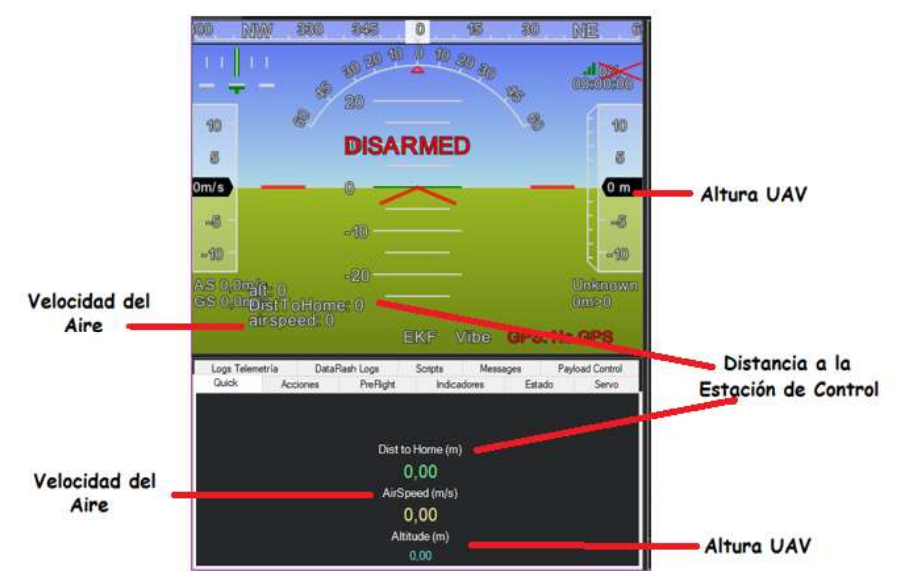

Figura 2.13. Datos de Telemetría en las Pantallas de Mission Planner (Fuente: Propia)

En las pantallas de horizonte artificial y panel de variables se selecciona los datos de telemetría correspondientes a la altura de vuelo, distancia respecto a la estación de control y velocidad del aire, como se indica en la Figura 2.13.

# 2.5. Integración del sistema de video con la estación de control

El sistema de video es el encargado de enviar el video en tiempo real desde el UAV hasta la estación de control. Este sistema está formado por los equipos que constituyen el enlace y el software Mission Planner que permite la visualización del video en la estación de control. En la Figura 2.14 se indica un diagrama de las conexiones para el sistema de video.

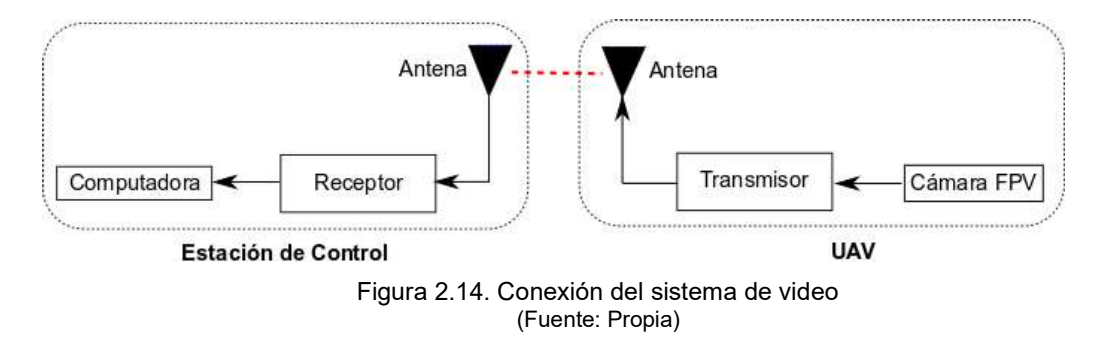

## 2.5.1. Equipos que constituyen el enlace de video

En el UAV, el sistema de video está conformado por los siguientes equipos:

- Cámara de video FPV
- Transmisor de video TS832
- Antena de transmisión

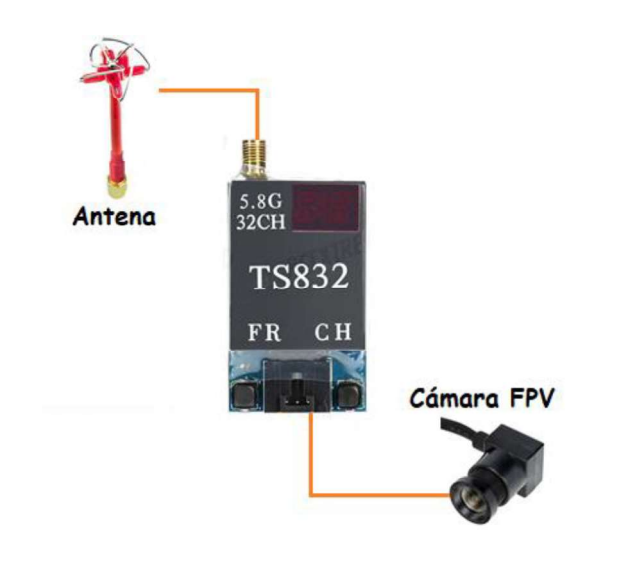

Figura 2.15. Conexión de equipos del sistema de video en el UAV (Fuente: Propia)

El transmisor de video TS832 se alimenta con un voltaje de 11 V y se conecta a la cámara para transmitir el video en tiempo real a la estación de control. En la Figura 2.15 se muestra la conexión de los equipos del sistema del video en el UAV.

En la estación de control, el sistema de video está formado por los siguientes equipos:

- Receptor de video RC832
- Antena de recepción
- Capturadora de video
- Computadora Portátil

El video se visualiza en tiempo real en la computadora portátil, para lo cual se conecta a la capturadora de video por medio de un puerto USB y la capturadora a su vez se conecta con el receptor RC832 a través de un conector de audio y video RCA, tal como se indica en la Figura 2.16.

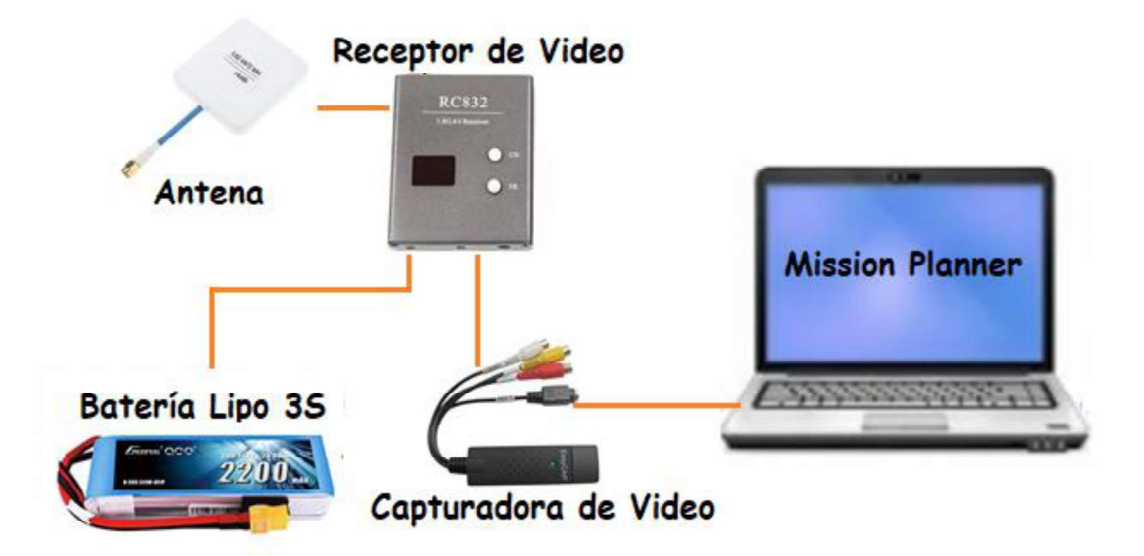

Figura 2.16. Conexión de equipos a la Estación de Control (Fuente: Propia)

## 2.5.2. Configuración para la visualización del Video en Mission Planner

Para la visualización del video en la estación de control se utiliza el software Mission Planner, el cual permite la visualización en tiempo real y superpone los datos de telemetría al video. Para esto es necesario configurar en Mission Planner como dispositivo de video a la capturadora. En la pestaña CONFIG/TUNING se escoge a la capturadora y se inicia la visualización del video dando click sobre el botón Start, como se indica en la Figura 2.17.

|                                                              |                        | Mission Planner 1.3.63 build 1.3.7014.32711 ArduPlane V3.10.0-dev (f730020b)                                                                                                    |
|--------------------------------------------------------------|------------------------|----------------------------------------------------------------------------------------------------|
| ZTN.<br>₩<br><b>FLIGHT DATA</b><br>FLIGHT PLAN INITIAL SETUP | <b>CONFIGTUNING</b>    | <b>SIMULATION</b><br><b>TERMINAL</b><br><b>HRP</b>                                                                                                    |
| <b>Full Parameter List</b>                                   | Video Device           | Z Enable HUD Overla<br><b>OEM Device</b><br>Stop<br>Start<br>$\overline{\phantom{a}}$                                                                                                    |
| <b>Full Parameter Tree</b>                                   | video inormat          | 720 x 576 25,00 fps PAL_B, PAL_D, PAL_G, PAL_H, PAL_I, PAL_N, SECAMMar                                                                                                    |
| <b>Planner</b>                                               | OSD Color              | $\star$<br>ActiveBorder                                                                                                    |
|                                                              | Speech                 | Enable Speech Waypoint Mode 30s Interval X Battery Warning Alt Warning Arm/Disarm Low Speed                                                                                                 |
|                                                              | UI Language            | Español (España)<br>$\bullet$                                                                                                    |
|                                                              | Joystick               | Joystick Setup                                                                                                    |
|                                                              | <b>Dist Units</b>      | Alt Units<br>NOTE: The Configuration Tab will NOT display<br>Meters<br>Meters<br>$\bullet$<br>$\cdot$<br>these units, as those are raw values.                                              |
|                                                              | <b>Speed Units</b>     | meters per second<br>÷                                                                                                    |
|                                                              | <b>Telemetry Rates</b> | Positio<br>$\vert$ <sub>2</sub><br>Mode/Status<br>Sensor 2<br>Attitude<br>$\overline{4}$<br> 2 <br>RC.<br>$\vert$ <sub>2</sub><br>I۰<br>$\ddot{}$<br>$\cdot$  <br>$\blacksquare$<br>$\cdot$ |
|                                                              | <b>Connect Reset</b>   | Reset on USB Connect                                                                                                    |
|                                                              | <b>Track Length</b>    | $\Rightarrow$<br>200<br>Dist to Home<br>Display in Flightdata                                                                                                    |
|                                                              | <b>Waypoints</b>       | Load Waypoints on connect?                                                                                                    |
|                                                              | HUD                    | GDI+ (old type)                                                                                                    |
|                                                              | Map Follow             | Map is rotated to follow the plane                                                                                                    |
|                                                              | Log Path               | C:\Users\VANE\Documents\Mission Planner\logs<br>Browse                                                                                                    |
|                                                              | Theme                  | <b>BumtKermt</b><br>Custom<br>٠                                                                                                    |
|                                                              | Layout                 | Advanced<br>$\star$                                                                                                    |
|                                                              | GCS ID                 | 255<br>$\left\Vert \cdot\right\Vert$                                                                                                    |
|                                                              |                        | Start/Stop Vario<br>AltitudeAngel<br>Password Protect Config<br>Show Airports<br>Mo Fly<br><b>ADSB</b>                                                                                      |
|                                                              |                        | OptOut Anon Stats<br>No RC Receiver<br>$\triangledown$ TFR's<br><b>Beta Updates</b>                                                                                                    |

Figura 2.17. Dispositivo de Video seleccionado en Mission Planner (Fuente: Propia)

# 2.6. Consumo de Corriente y Peso de los equipos del sistema

En los UAVs el mayor consumo de corriente lo producen los motores, por esta razón la autonomía del sistema completo estará limitado por la batería de los motores. En la Tabla 2.3 se muestra una recopilación de los consumos de corriente de todos los equipos electrónicos en el sistema de telemetría y video que se colocan en el UAV, así como también el peso de cada componente.

| Componente                   | <b>Consumo de Corriente [mA]</b> | Peso [g] |
|------------------------------|----------------------------------|----------|
| Pixhawk                      | 250                              | 38       |
| <b>GPS</b>                   | 23                               | 32       |
| Sensor de velocidad del aire |                                  |          |
| Cámara de Video FPV          | 80                               | 9,5      |
| Transmisor de Video          | 220                              | 22       |
| Transmisor de Datos          | 800                              | 14,5     |
| Antena de Video              |                                  | 8,62     |
| Batería 3S                   |                                  | 128      |
| <b>TOTAL</b>                 | 1376                             | 259,62   |

Tabla 2.3. Consumo de corriente y peso de los componentes en el UAV

(Fuente: Propia)

El consumo total de corriente del sistema de telemetría y video ubicado en el UAV es de 1376 mA, considerando que el sistema requiere el 100% de la corriente y el tiempo de vuelo estimado para el UAV es de al menos de 60 minutos, se procedió a calcular la capacidad de la batería requerida.

AH Batería = Tiempo de vuelo  $\ast \frac{A}{60 \text{ min}}$ AH Batería = 60 min  $\ast \frac{1376 \text{ mA}}{60 \text{ min}}$ 

AH Batería = 1376 mAH

El voltaje de la batería está limitado por el voltaje de alimentación del transmisor de video, ya que el autopiloto Pixhawk cuenta con un módulo de poder que regula el voltaje de alimentación a 5 V. Por esta razón se seleccionó una batería LiPo de 3 celdas de 11.1 V y 1500 mAH para garantizar un tiempo de vuelo de 60 minutos, sin embargo el tiempo de vuelo del UAV como se mencionó anteriormente estará limitado por el consumo de los motores.

El peso de todos los componentes utilizados para los enlaces de video y telemetría, incluyendo la batería es mínimo, considerando que el peso de los UAVs de la categoría 2 (médium) es mayor a 20 libras y el peso de los equipos ubicados en el UAV no sobrepasa los 300 g, que representa menos del 5% del peso total.

En la Tabla 2.4 se muestra una recopilación de los consumos de corriente de todos los equipos electrónicos en el sistema de telemetría y video que se colocan en la estación de control.

| Componente             | <b>Consumo de Corriente [mA]</b> |  |
|------------------------|----------------------------------|--|
| Receptor de Video      | 200                              |  |
| Ventilador             | 150                              |  |
| Receptor de Telemetría | 800                              |  |
| <b>TOTAL</b>           | 1150                             |  |
| $\sqrt{2}$             |                                  |  |

Tabla 2.4. Consumo de corriente en la estación de control

(Fuente: Propia)

El consumo total de corriente del sistema de telemetría y video ubicado en la estación de control es de 1150 mA. Considerando que el sistema requiere el 100% de la corriente y el tiempo de vuelo estimado para el UAV es de al menos de 60 minutos, se procedió a calcular la capacidad de la batería requerida.

AH Batería = Tiempo de vuelo \* 
$$
\frac{A}{60 \text{ min}}
$$
  
AH Batería = 60 min \*  $\frac{1150 \text{ mA}}{60 \text{ min}}$   
AH Batería = 1150 mAH

El voltaje de la batería está limitado por el voltaje de alimentación del receptor de video. Por esta razón se seleccionó una batería LiPo de 3 celdas de 11.1 V y 2200 mA para garantizar un tiempo de funcionamiento de la estación de control de al menos 60 minutos. Se seleccionó una batería de 2200 mAH y no de 1500 mAH, por la disponibilidad en el mercado.

# 2.7. Implementación del sistema

La implementación del sistema se dividió en dos partes, el montaje de los equipos que se ubican en la estación de control y la implementación de los equipos que se ubican en el UAV.

## 2.7.1. Implementación de los equipos en la Estación de Control

Para ubicar los equipos correspondientes a los enlaces de telemetría y video en la estación de control, los cuales se muestran en la Figura 2.18, se diseñó una caja de láminas de acrílico para permitir la movilidad de los mismos con mayor facilidad y seguridad.

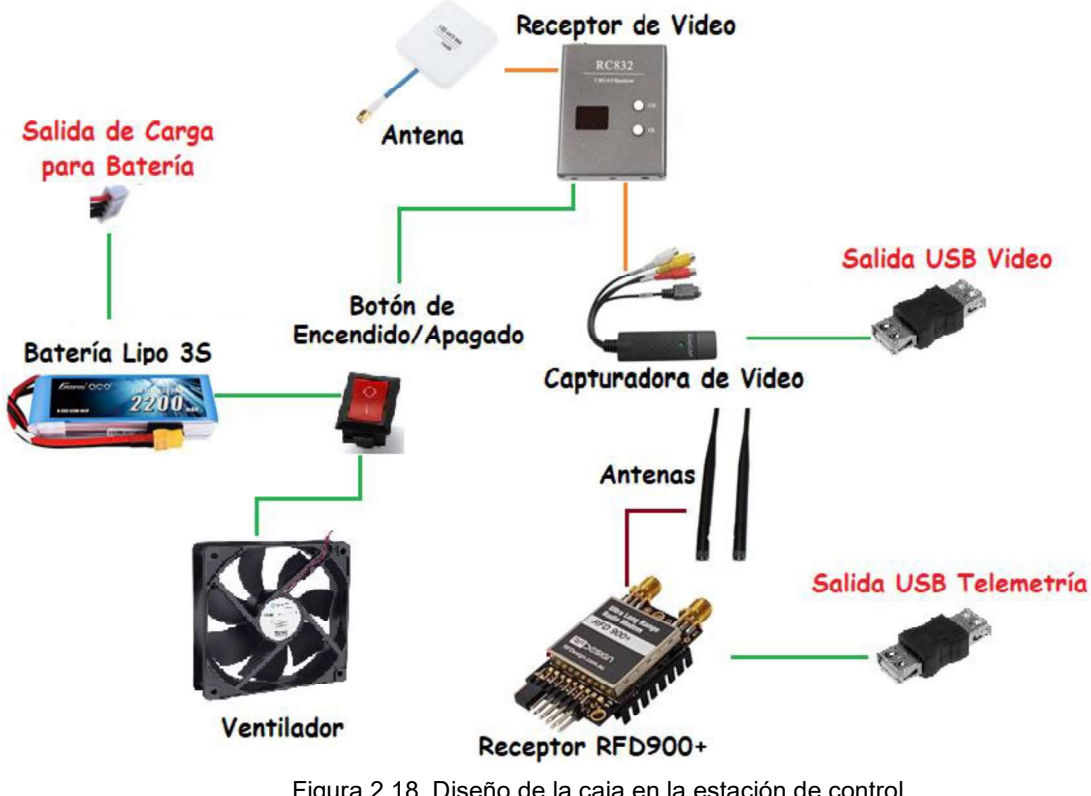

Figura 2.18. Diseño de la caja en la estación de control (Fuente: Propia)

Para el diseño y modelado de la caja se utilizó el software AutoCAD. En la Figura 2.19 se indican todas las partes en 2D de la caja diseñada y su diseño 3D se puede ver en la Figura 2.20.

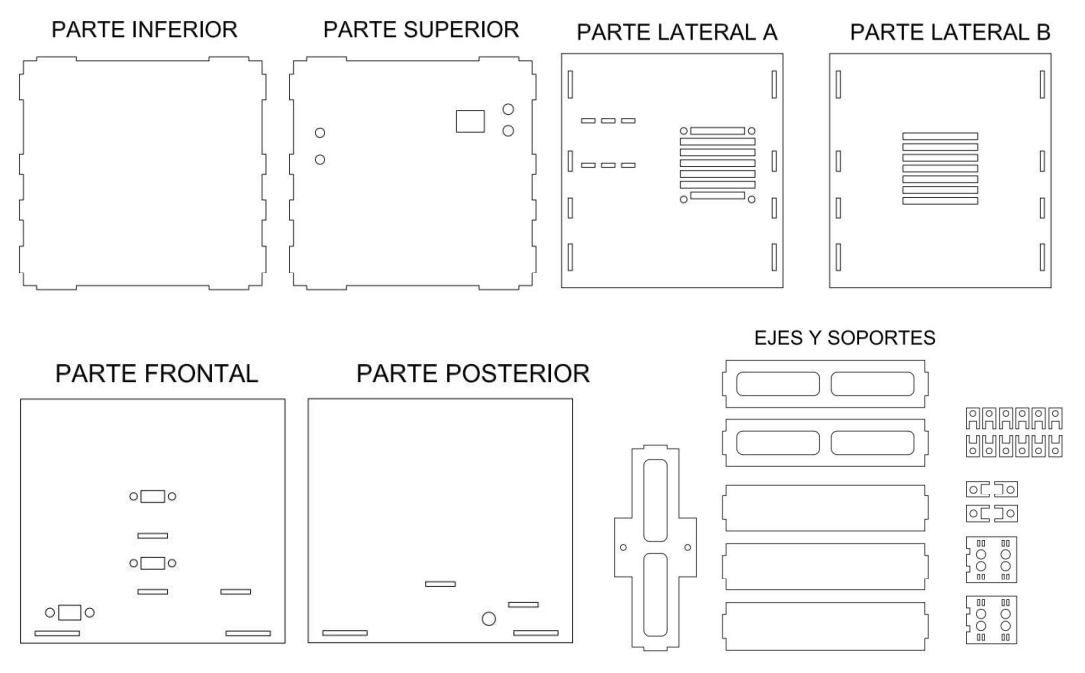

Figura 2.19. Diseño 2D de la caja en la estación de control (Fuente: Propia)

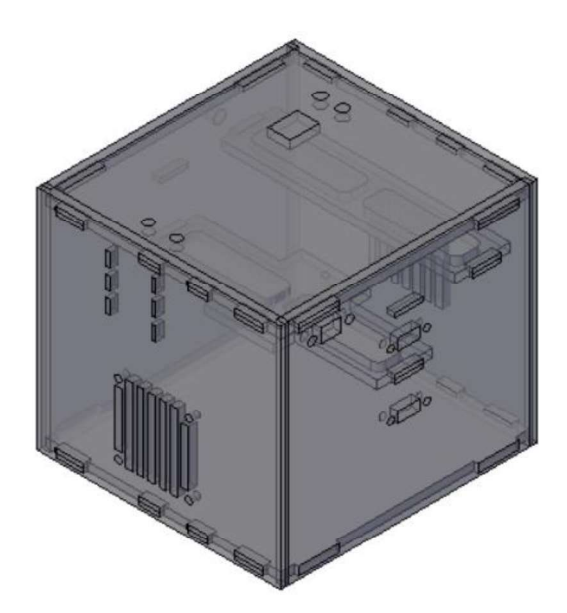

Figura 2.20. Diseño 3D de la caja en la estación de control (Fuente: Propia)

En el diseño de la caja se ha incorporado a los equipos de los enlaces de video y telemetría, adaptadores USB para las salidas de video y telemetría. Así como también un conector para la carga de la batería. Además en la caja se ubicará un ventilador para mantener un flujo continuo de aire y un botón ON/OFF para facilitar la conexión y desconexión de la batería. En la Figura 2.21 se muestra la disposición física de los equipos mencionados en la caja.

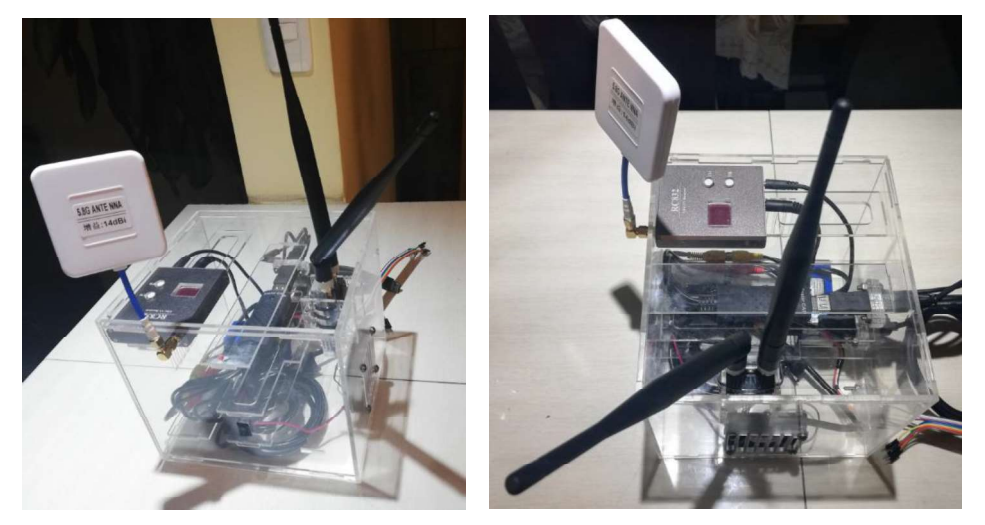

Figura 2.21. Ubicación Física de los equipos en la caja de la estación de control (Fuente: Propia)

## 2.7.2. Implementación de los equipos que se ubican en el UAV

Para ubicar los equipos correspondientes a los enlaces de telemetría y video en el UAV, los cuales se muestran en la Figura 2.22, se diseñó una caja de madera que permita la movilización de los mismos durante las pruebas realizadas para comprobar el funcionamiento de los enlaces de telemetría y video.

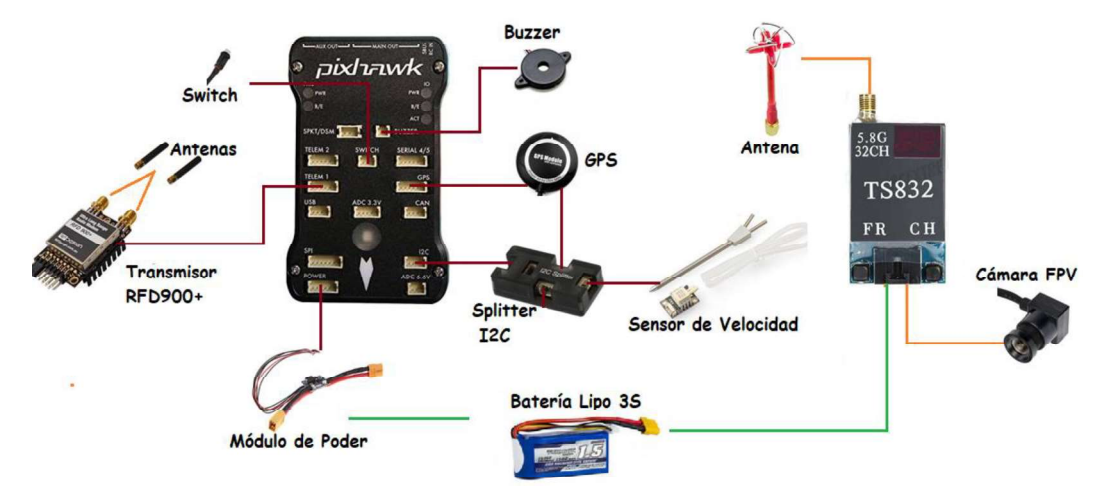

Figura 2.22. Diseño de la caja en el UAV (Fuente: Propia)

En la Figura 2.23 se indican los equipos que se ubicarán en el UAV colocados en la caja de madera.

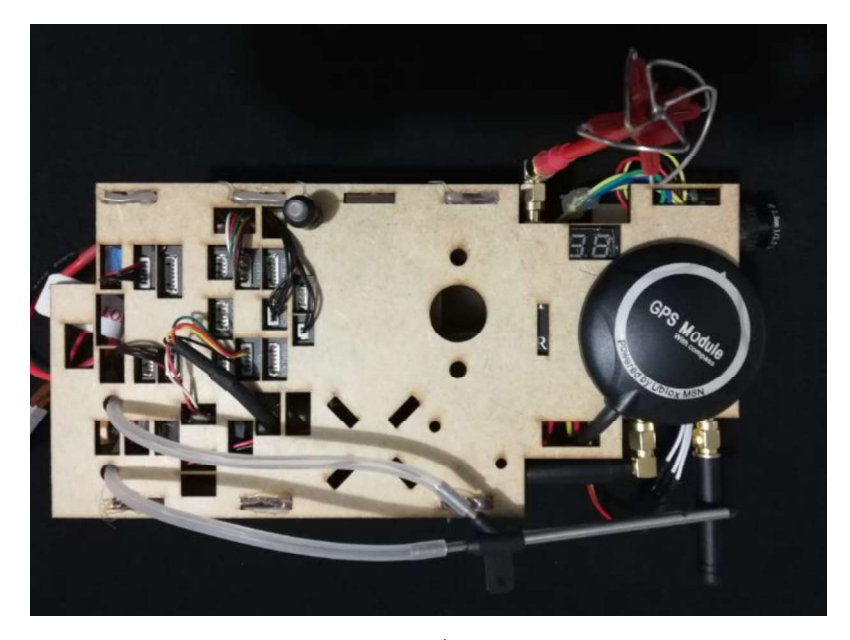

 $a)$ 

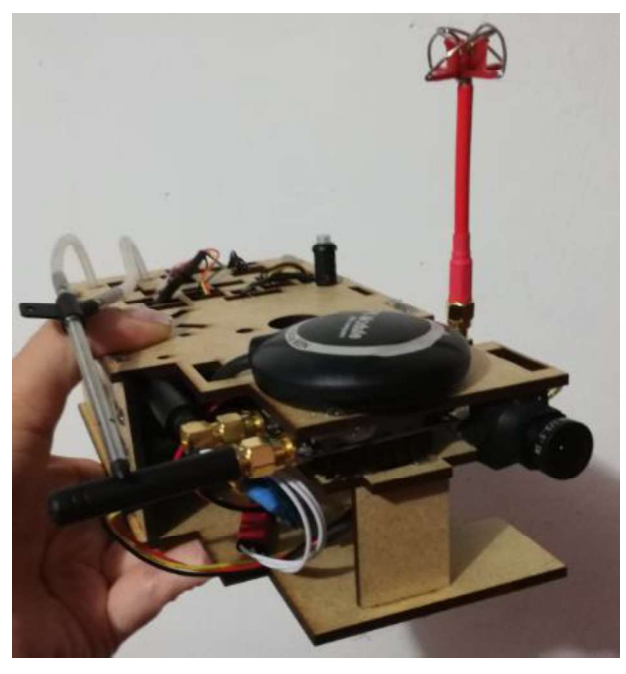

 $b)$ 

Figura 2.23. Ubicación Física de los equipos del UAV en la caja de madera (Fuente: Propia)

# 3. RESULTADOS Y DISCUSIÓN

En este capítulo se presentan y discuten las pruebas realizadas para comprobar el funcionamiento del sistema que ha sido desarrollado en la metodología. Para validar el funcionamiento de los sistemas de telemetría y video, se han dividido las pruebas en dos partes; pruebas para corto alcance y pruebas para alcance máximo entre el UAV y la estación de control. Los resultados obtenidos de las pruebas, permiten evaluar los objetivos planteados en este proyecto. Estas pruebas fueron realizadas en tierra, trasladando los equipos que se ubican en el UAV de un lugar a otro en un automóvil, esto debido a que hasta la finalización del proyecto, el UAV Skywalker no se encontraba listo para su vuelo.

# 3.1. Pruebas para corto alcance entre el UAV y la estación de control

Las pruebas para corto alcance entre el UAV y la estación de control corresponden a distancias de hasta 1 km y fueron realizadas en la Ruta Viva, ubicada entre las coordenadas 0°13'13,872" latitud sur, 78°23'31,2" longitud oeste, en Tumbaco, y 0°13'1,512" latitud sur, 78°22'59,722" longitud oeste, en Tumbaco. Para estas pruebas la posición de la estación de control fue en las coordenadas 0°13'13,872" latitud sur, 78°23'31,2" longitud oeste. En la Figura 3.1 se muestra la ubicación del lugar de las pruebas realizadas en Google Earth, mientras que en la Figura 3.2 se presenta la trayectoria descrita en Mission Planner.

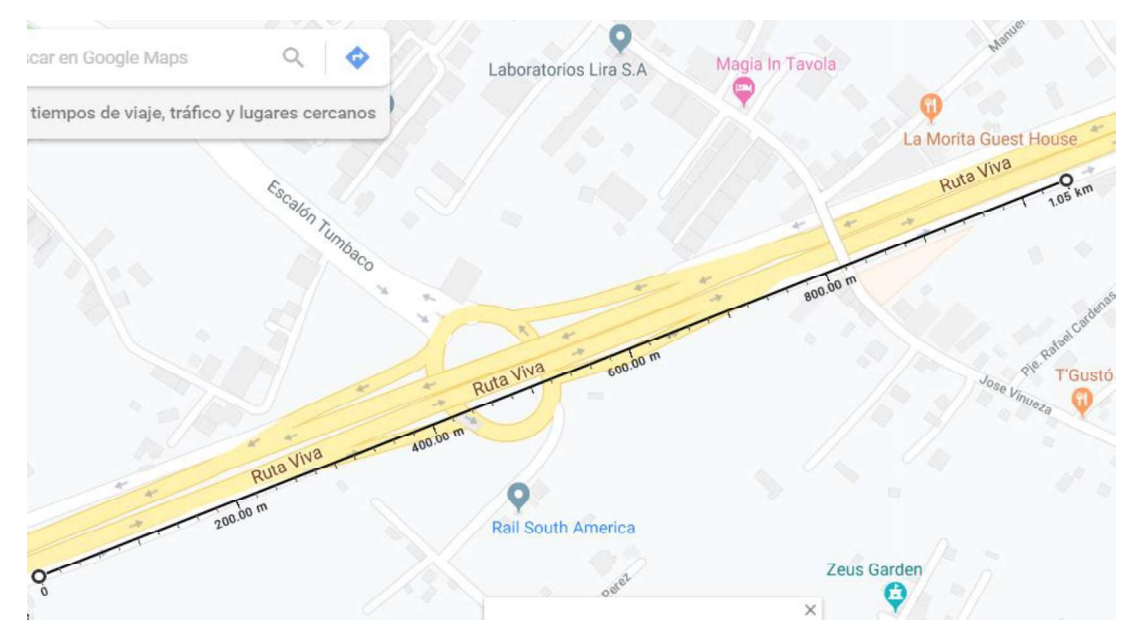

Figura 3.1. Ubicación del lugar en donde se realizaron las pruebas de hasta de 1 km (Fuente: Propia)

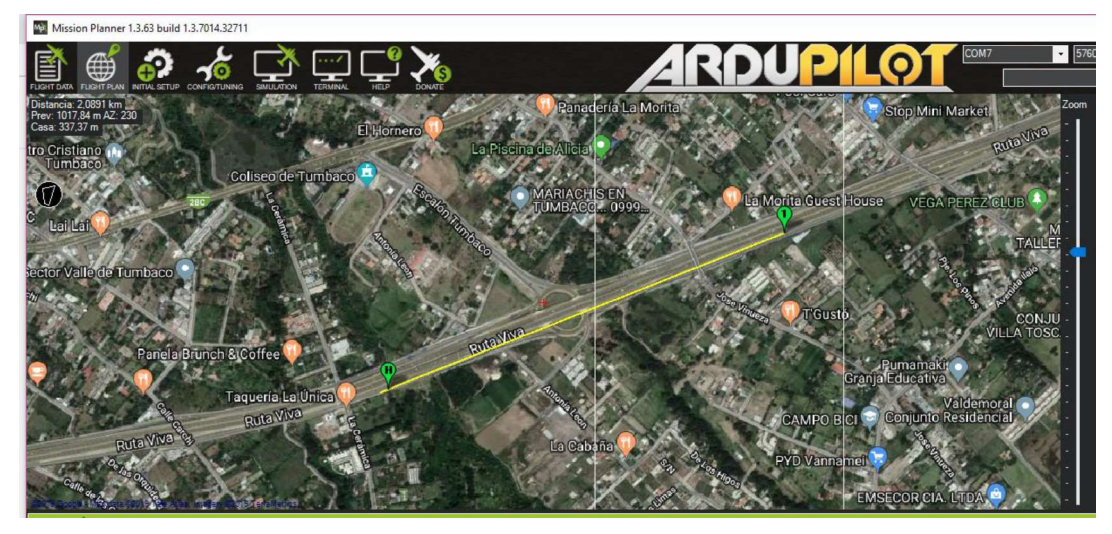

Figura 3.2. Trayectoria descrita en Mission Planner (Fuente: Propia)

Para validar el funcionamiento del enlace de telemetría se revisa los parámetros correspondientes a la altura de vuelo del UAV (altitude), posición GPS, distancia a la estación de control (distToHome), velocidad del aire (airspeed), porcentaje de la batería (Bat voltaje) y el porcentaje de señal de telemetría en Mission Planner, a diferentes distancias entre el UAV y la estación de control.

La Figura 3.3, Figura 3.4 y Figura 3.5, muestran la posición GPS en la pantalla de vuelo y los datos de telemetría en las pantallas de horizonte artificial y panel de variables de Mission Planner, a distancias respecto a la estación de control de 99,35 m, 690,38 m y 1020,89 m, respectivamente.

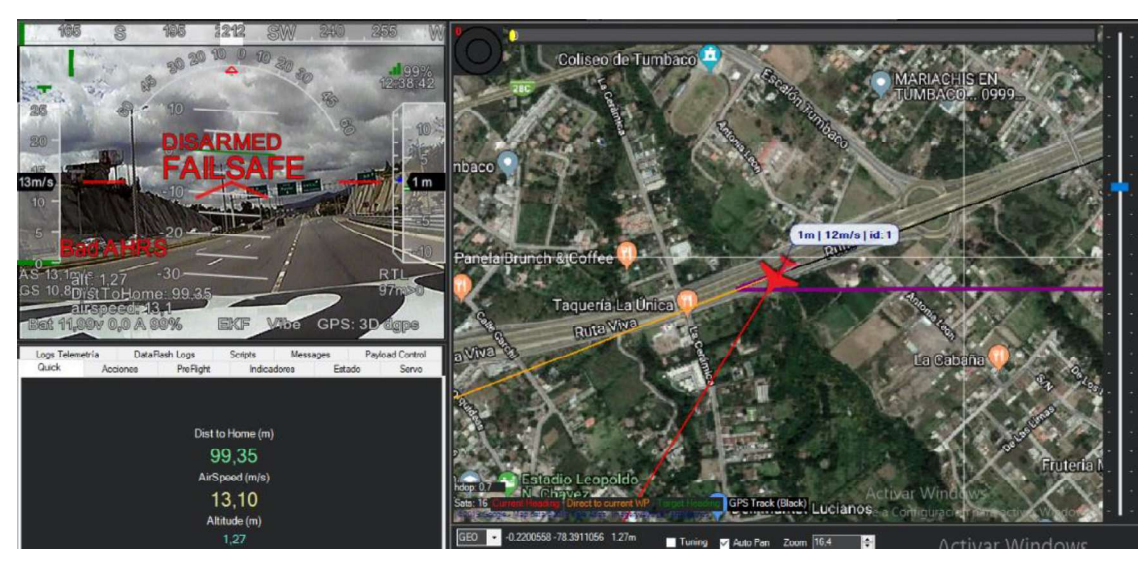

Figura 3.3. Prueba del enlace de telemetría a una distancia de 99.35 m (Fuente: Propia)

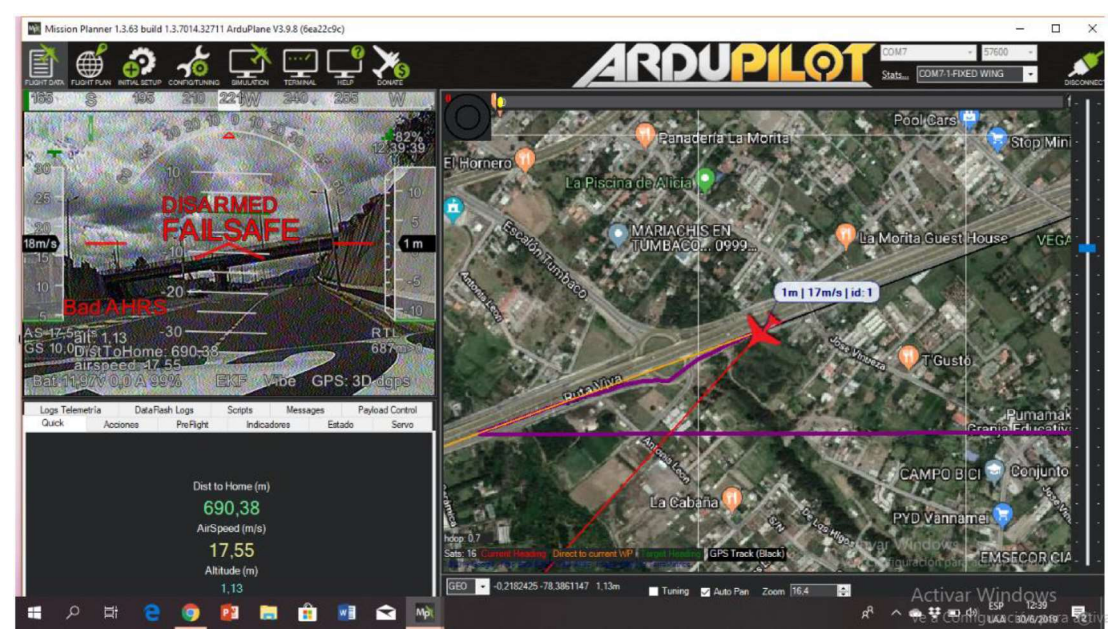

Figura 3.4. Prueba del enlace de telemetría a una distancia de 690,38 m (Fuente: Propia)

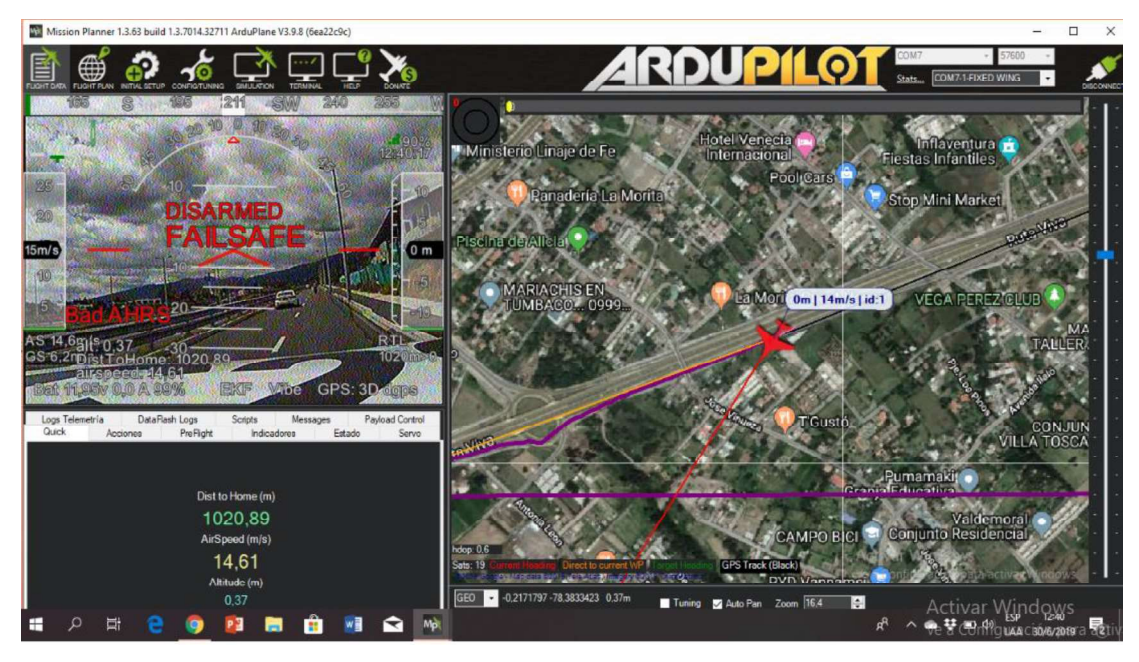

Figura 3.5. Prueba del enlace de telemetría a una distancia de 1020,89 m (Fuente: Propia)

En la Tabla 3.1, Tabla 3.2 y Tabla 3.3 se presentan los valores correspondientes a los parámetros del enlace de telemetría a distancias respecto a la estación de control de 99,35 m, 690,38 m y 1020,89 m, respectivamente.
| <b>Parámetro</b>                   | Valor                 |
|------------------------------------|-----------------------|
| Altura de vuelo                    | $1.27 \;{\rm m}$      |
| Distancia a la estación de control | 99,35 m               |
| Velocidad de aire                  | $13,10 \; \text{m/s}$ |
| Porcentaje de Batería              | 99%                   |
| Porcentaje de Señal                | 99%                   |
| (Fuente: Propia)                   |                       |

Tabla 3.1. Parámetros del enlace de Telemetría a una distancia de 99,35 m

Tabla 3.2. Parámetros del enlace de Telemetría a una distancia de 690,38 m

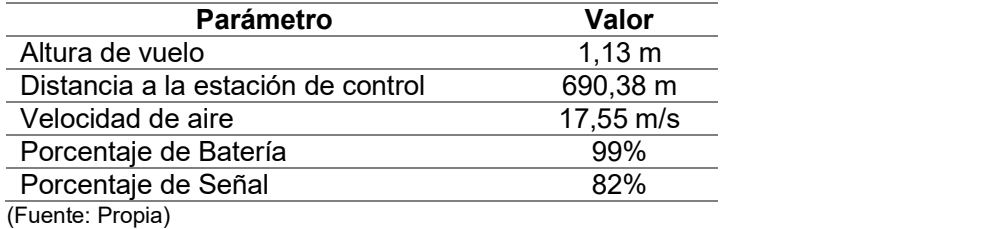

Tabla 3.3. Parámetros del enlace de Telemetría a una distancia de 1020,89 m

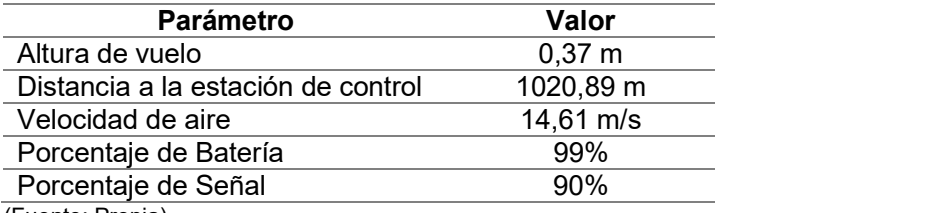

(Fuente: Propia)

De acuerdo a los resultados presentados se puede validar el funcionamiento del sistema de telemetría para cortas distancias, la calidad de la señal varía alrededor del 90%.

A continuación, en la Figura 3.6, Figura 3.7 y Figura 3.8 se muestra la visualización del video en Mission Planner, el cual permite superponer los datos de telemetría sobre el video.

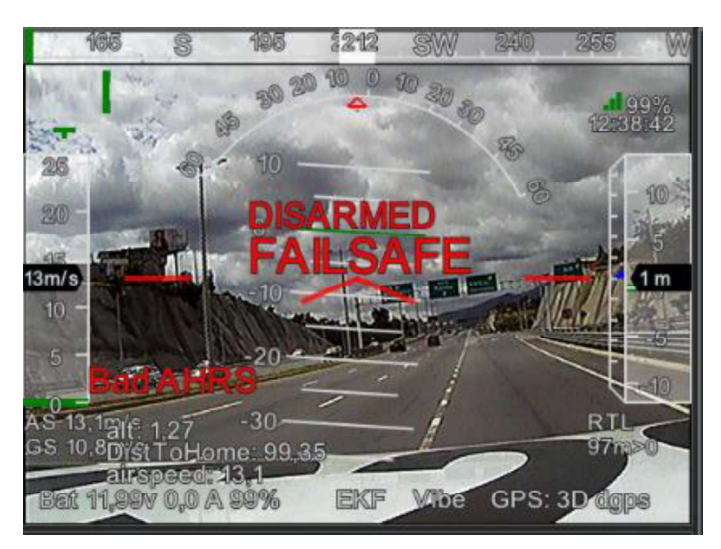

Figura 3.6. Prueba del enlace de video a una distancia de 99,35 m (Fuente: Propia)

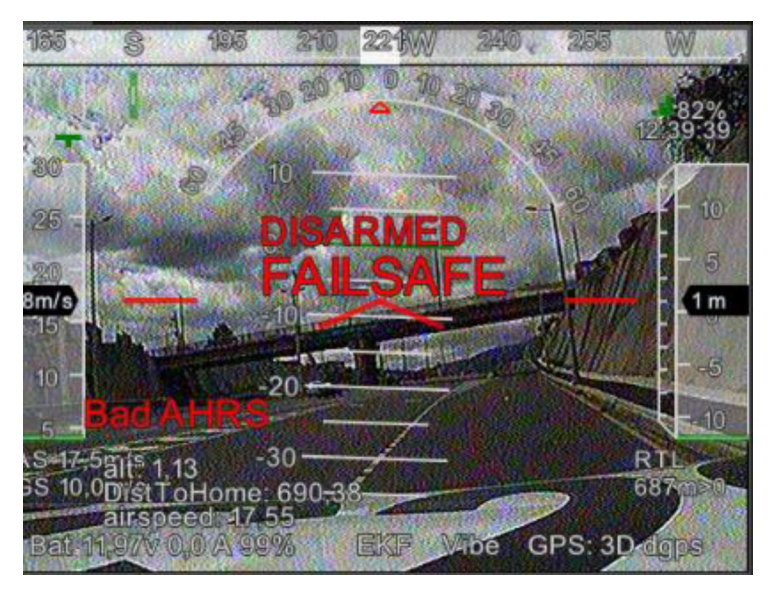

Figura 3.7. Prueba del enlace de video a una distancia de 690,38 m (Fuente: Propia)

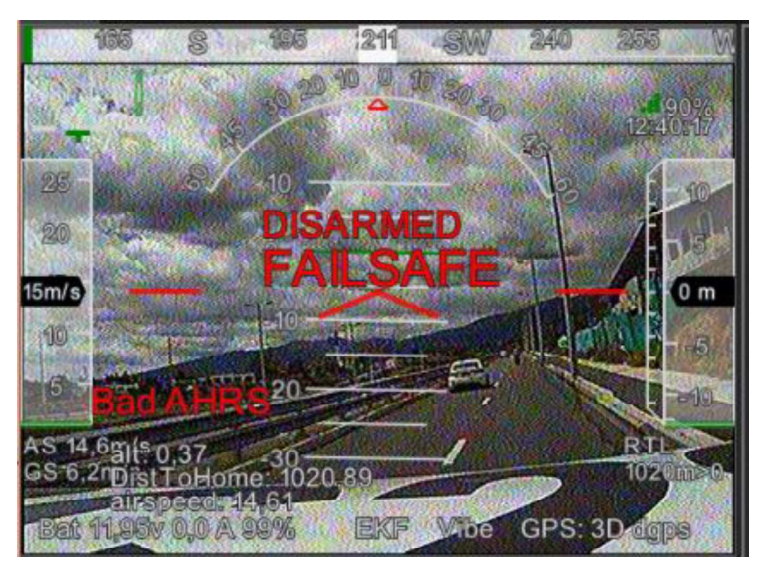

Figura 3.8. Prueba del enlace de video a una distancia de 1020,89 m (Fuente: Propia)

De acuerdo a los resultados presentados se puede validar el funcionamiento del sistema de video para cortas distancias.

# 3.2. Pruebas para alcance máximo entre el UAV y la estación de control

Las pruebas para alcance máximo entre el UAV y la estación de control corresponden a distancias de 1 a 2 km y fueron realizadas en la calle Balzar, ubicada entre las coordenadas 0°16'22,045" latitud sur, 78°31'2,095" longitud oeste, en San Bartolo, Quito y 0°15'1,652"

latitud sur, 78°32'17,256" longitud oeste, en Solanda, Quito. Para estas pruebas la posición de la estación de control fue en las coordenadas 0°16'22,045" latitud sur, 78°31'2,095" longitud oeste, en San Bartolo, Quito. En la Figura 3.9 se muestra la ubicación del lugar de las pruebas realizadas en Google Earth, mientras que en la Figura 3.10 se presenta la trayectoria descrita en Mission Planner.

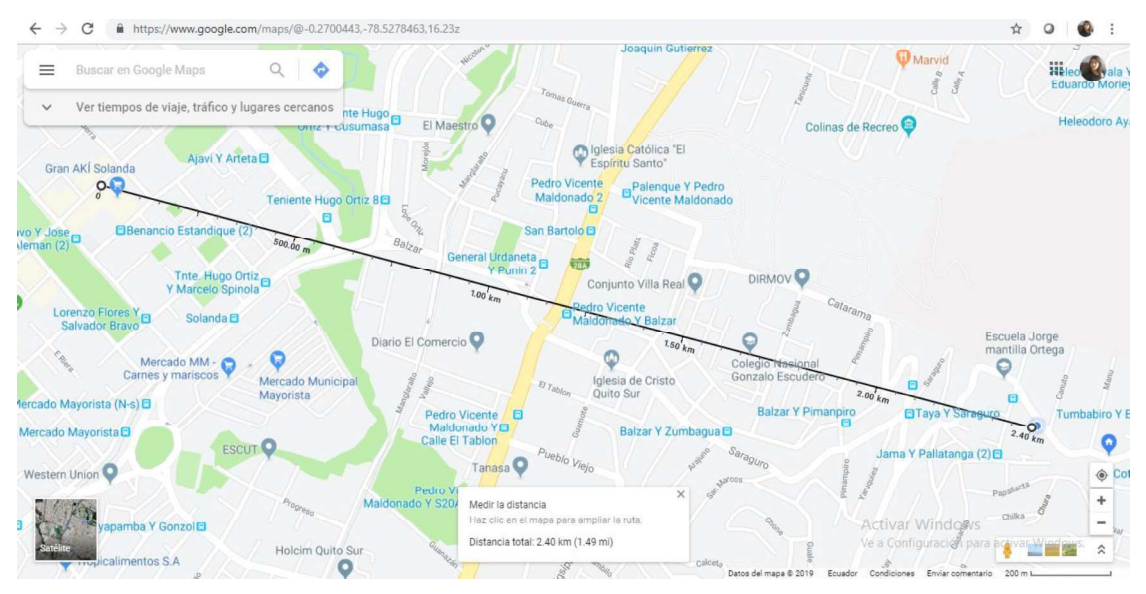

Figura 3.9. Ubicación del lugar en donde se realizaron las pruebas de 1 km a 2 km (Fuente: Propia)

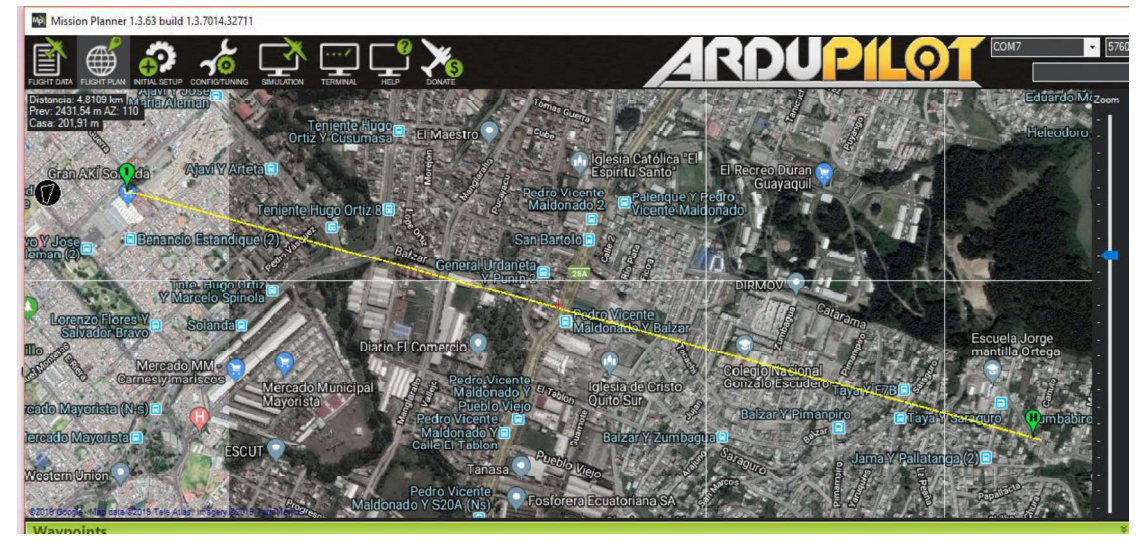

Figura 3.10. Trayectoria descrita en Mission Planner (Fuente: Propia)

La Figura 3.11 y Figura 3.12, muestran la posición GPS en la pantalla de vuelo y los datos de telemetría en las pantallas de horizonte artificial y panel de variables de Mission Planner, a distancias respecto a la estación de control de 1496,13 m y 2413,5 m, respectivamente.

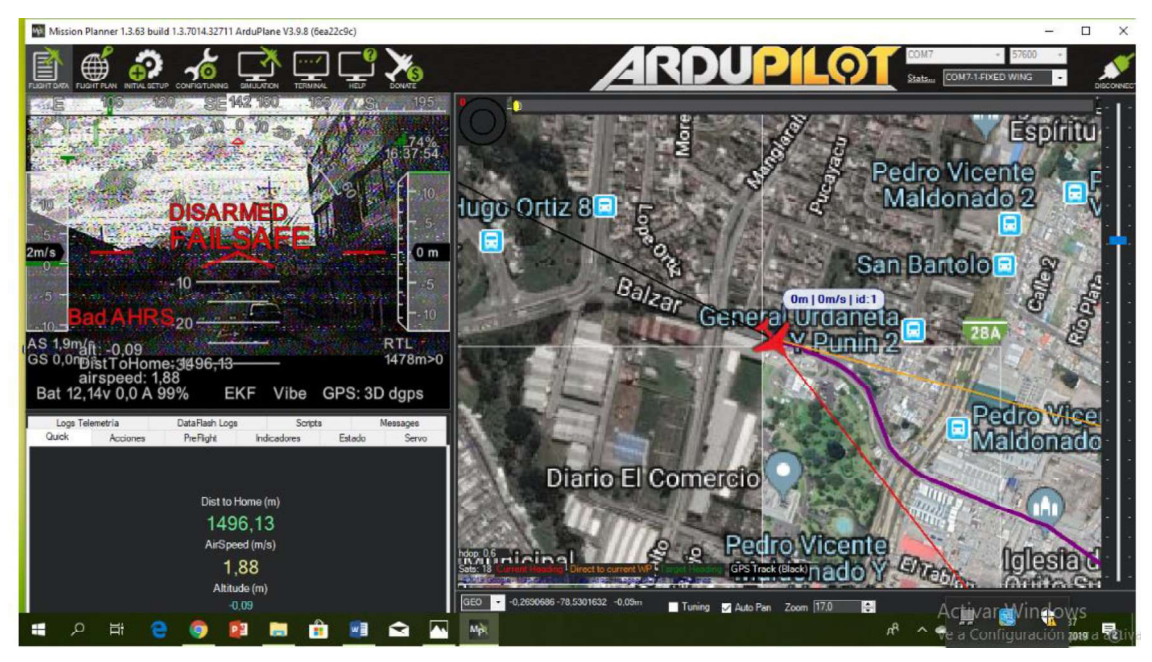

Figura 3.11. Prueba del enlace de telemetría a una distancia de 1496,13 m (Fuente: Propia)

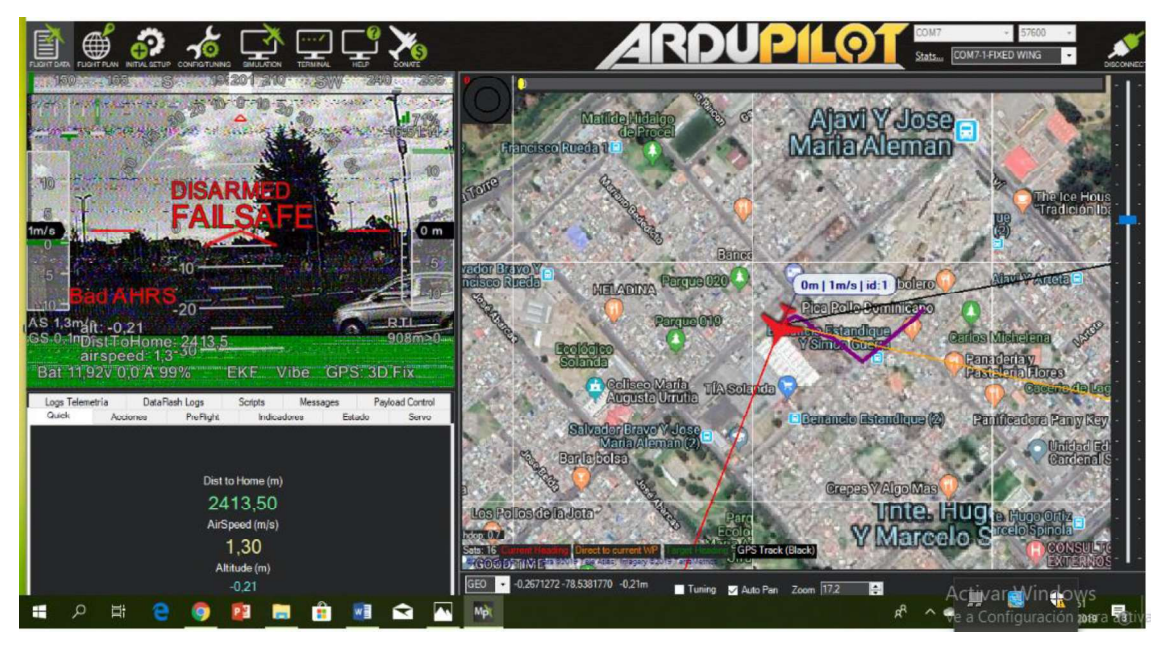

Figura 3.12. Prueba del enlace de telemetría a una distancia de 2413,5 m (Fuente: Propia)

En la Tabla 3.4 y Tabla 3.5 se presentan los valores correspondientes a los parámetros del enlace de telemetría a distancias respecto a la estación de control de 1496,13 m y 2413,5 m, respectivamente.

| <b>Parámetro</b>                   | Valor                |
|------------------------------------|----------------------|
| Altura de vuelo                    | 0 <sub>m</sub>       |
| Distancia a la estación de control | 1496,13 m            |
| Velocidad de aire                  | $1,88 \, \text{m/s}$ |
| Porcentaje de Batería              | 99%                  |
| Porcentaje de Señal                | 74%                  |
| (Fuente: Propia)                   |                      |

Tabla 3.4. Enlace de Telemetría a una distancia de 1496,13 m

Tabla 3.5. Enlace de Telemetría a una distancia de 2413,5 m

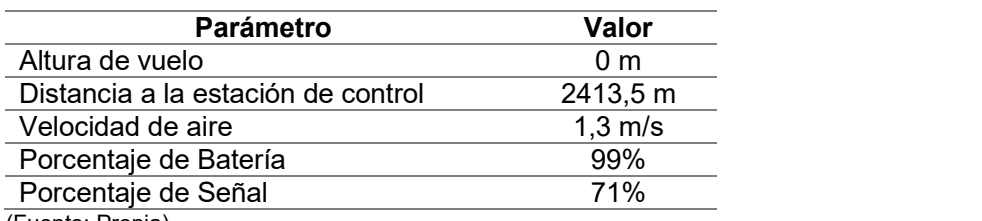

(Fuente: Propia)

Los valores de los parámetros del enlace de telemetría presentados permiten validar el funcionamiento y rango del enlace de telemetría establecido en este proyecto, que fue de hasta 2 km.

A continuación, en la Figura 3.13 y Figura 3.14 se muestra la visualización del video en Mission Planner con los datos de telemetría sobrepuestos al video, a diferentes distancias.

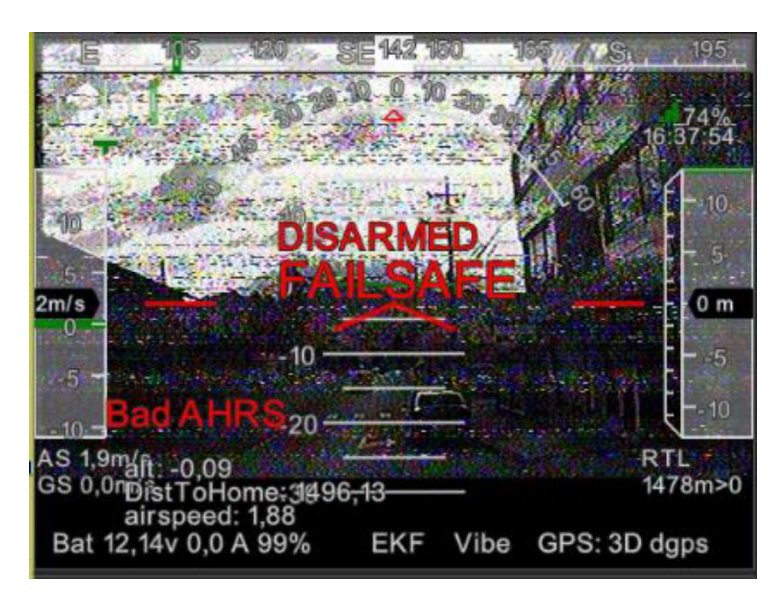

Figura 3.13. Prueba del enlace de video a una distancia de 1496,13 m (Fuente: Propia)

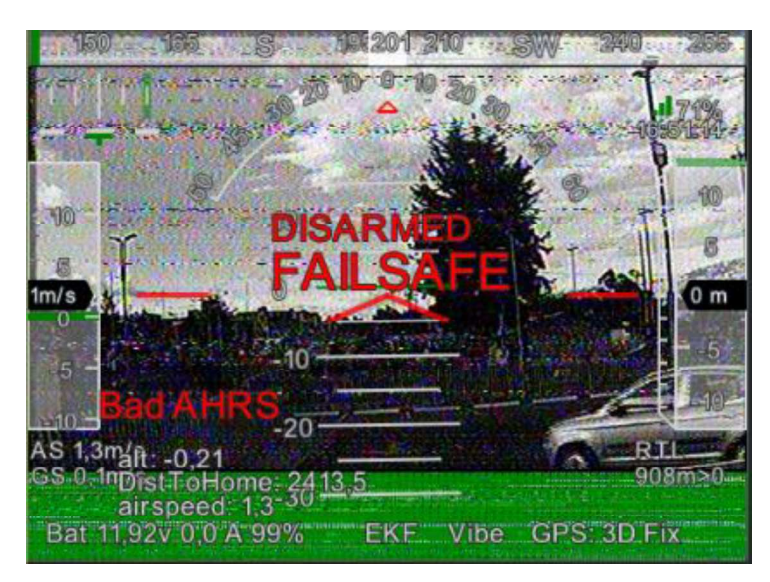

Figura 3.14. Prueba del enlace de video a una distancia de 2413,5 m (Fuente: Propia)

El enlace de video admite la comunicación entre el UAV y la estación de control a una distancia de 2413 km, lo que permite validar el funcionamiento y rango del enlace de video establecido en este proyecto, que fue de hasta 2 km. Sin embargo, se puede observar que la calidad de la imagen va disminuyendo conforme aumenta la distancia, debido a que no se cuenta claramente con una línea de vista de hasta 2 km.

### 4. CONCLUSIONES Y RECOMENDACIONES

#### 4.1. Conclusiones

Se realizó una recopilación bibliográfica del estado del arte de los sistemas de telemetría y video para vehículos aéreos no tripulados, los sistemas implementados en los UAVs se basan en sistemas comerciales, algunos basados en hardware y software libre y otros en sistemas propietarios. Estos sistemas operan en diferentes frecuencias, y dependiendo de las características de los transmisores y receptores se tienen enlaces de hasta decenas de kilómetros. Principalmente los sistemas trabajan con radioenlaces, sin embargo también se opera con sistemas GSM los cuales utilizan la infraestructura celular existente para establecer la comunicación entre el UAV y la estación de control.

Se seleccionó los radioenlaces como tecnología de comunicación inalámbrica para la comunicación entre el UAV y la estación de control, debido a que permite establecer un enlace de 2 km en línea de vista con disponibilidad del 99%. Los radioenlaces diseñados para el sistema de telemetría y video operan en las frecuencias libres de 915 MHz y 5,8 GHz respectivamente. La selección de las frecuencias se realizó en base a un estudio paramétrico de las bandas de frecuencia no licencias utilizadas en aplicaciones para UAVs en el Ecuador. Además, en los diseños de los enlaces se consideró las pérdidas a causa de la propagación de las señales a través del aire y se verificaron los enlaces para un rango de 2 km.

Se seleccionaron los equipos requeridos para la transmisión de telemetría y video, los transmisores y receptores se eligieron considerando las especificaciones técnicas de los equipos, como la frecuencia de trabajo, potencia del transmisor y sensibilidad del receptor, con el objetivo de garantizar un alcance de 2 km en línea de vista para los enlaces. Además se consideró su peso y consumo de potencia para que no interfieran con el vuelo del UAV,<br>un sistema pesado significaría un mayor consumo de potencia para mantener al UAV en el aire. Para el enlace de video se seleccionaron dos tipos de antenas, una antena omnidireccional tipo trébol para la transmisión que permita tener una comunicación fija entre el UAV y la estación de control, sin importar la orientación del UAV durante el vuelo, y una antena direccional tipo parche para el receptor de video que permita tener un alcance del enlace de 2 km.

Para la integración de los equipos de telemetría con la estación de control se utilizó el autopiloto Pixhawk, ya que permite la integración de los componentes del enlace y además puede ser configurado utilizando el software Mission Planner. En este software se puede visualizar los datos de telemetría correspondiente a la altura de vuelo, posición GPS, distancia del UAV respecto a la estación de control y velocidad del aire, planteados en el proyecto. Además Mission Planner permite visualizar el video en tiempo real en la estación visualizar los datos de telemetría correspondiente a la altura de vuelo, posición Gl<br>distancia del UAV respecto a la estación de control y velocidad del aire, planteados er<br>proyecto. Además Mission Planner permite visualiz

Las pruebas fueron realizadas en tierra y se dividieron en dos partes, pruebas para corto alcance y pruebas para alcance máximo entre el UAV y la estación de control, estas pruebas fueron ejecutadas en la Ruta Viva y en San Bartolo – Solanda, respectivamente, ya que se requiere un espacio abierto que ofrezca línea de vista de hasta 2 km. De las pruebas ejecutadas se establece que el alcance de los enlaces de telemetría y video diseñados superan los 2 km en línea de vista que se había propuesto en el proyecto. Sin embargo pasado los 2 km disminuye la calidad de la señal de video enviada.

#### 4.2. Recomendaciones y trabajos futuros

Es recomendable realizar las pruebas para verificar el funcionamiento y rango de los enlaces durante un vuelo del UAV para identificar posibles pérdidas en la señal de los enlaces.

En el enlace de video se utiliza una cámara FPV de 1000 TVL, se recomienda utilizar una cámara de mayor resolución que mejore la calidad del video enviado del UAV a la estación de control.

Para aumentar el alcance de los enlaces se puede implementar un sistema de seguimiento para el UAV, con el objetivo de orientar siempre las antenas direccionales de los receptores al UAV, esto maximizaría el alcance del enlace.

#### Referencias Bibliográficas

- [1] Quirós, G. C. (2015). Sistema de enlace robusto para la teleoperación de un UAV (vehículo aéreo no tripulado) en la plataforma robótica ARGOS. (Bachelor's thesis, Universidad Autónoma de Madrid).
- [2] Peña, J. M., Torres-Sánchez, J., Serrano-Pérez, A., & López-Granados, F. (2014). Weed mapping in early-season sunflower fields using images from an unmanned aerial vehicle (UAV). Revista de Teledetección, (42), 39-48.
- [3] Bautista Zurita, R. C. (2018). Diseño e implementación de un sistema de visión artificial para análisis de datos NDVI en imágenes espectrales de cultivos de brócoli obtenidos mediante una aeronave pilotada remotamente (Master's thesis, Escuela Superior Politécnica de Chimborazo).
- [4] Guamushig, C., Olmedo, S., & Changoluisa Caiza, I. D. (2018). Integración y automatización de un sistema de seguimiento de un uav para establecer un enlace de comunicación con una estación de monitoreo en tierra (Bachelor's thesis, Escuela Politécnica Nacional).
- [5] Gómez E. (2016). Ampliación de la autonomía de vuelo de una uav mediante pilas de combustible (Master's thesis, Universidad Politécnica de Valencia).
- [6] Ruipérez M. (2016). Diseño y fabricación de un dron mediante impresión 3D (Doctoral dissertation, Universidad Politécnica de Valencia).
- [7] Salvador Victoria de Lecea, C. (2016). Diseño y desarrollo de modelos y sistemas de comunicaciones para vehículos aéreos no tripulados (UAV) y drones. (Bachelor's thesis, Universidad Politécnica de Madrid).
- [8] Lozada Velastegui, D. F., Viracucha, V., & Rebeca, M. (2011). Diseño de una red de alta capacidad para el enlace QUITO-LAGO AGRIO utilizando radios SDH para el transporte de datos (Bachelor's thesis, Escuela Politécnica Nacional).
- [9] Mediavilla Morejón, D. A., & Talavera Villamarín, D. C. (2011). Estudio de la migración del sistema VHF analógico a digital de Petrocomercial distrito norte (Bachelor's thesis, Escuela Politécnica Nacional)
- [10] Aznar, Á. C., Robert, J. R., Casals, J. M. R., Roca, L. J., Boris, S. B., & Bataller, M. F. (2004). Antenas (Vol. 3). Univ. Politèc. de Catalunya.
- [11] Prometec.net. (2019). Antenas FPV para drones | Tienda y Tutoriales Arduino. [En línea] Disponible en: https://www.prometec.net/elegir-antena-fpv-para-dron/ [Último acceso: 19 May 2019].
- [12] Tomarina, C., Gabriel, D., & Garcés Albán, J. A. (2018). Investigación, diseño y construcción de un prototipo de vehículo aéreo no tripulado tipo Fixed Wing capaz de seguir una trayectoria de vuelo predefinida para la adquisición de imágenes (Bachelor's thesis, Universidad de las Fuerzas Armadas ESPE Extensión Latacunga. Carrera de Ingeniería Mecatrónica).
- [13] Docs.px4.io. (2019). Pixhawk 4 · PX4 v1.8.2 User Guide. [En línea] Disponible en: https://docs.px4.io/en/flight\_controller/pixhawk4.html [Último acceso 19 May 2019].
- [14] Te.com. (2019). [En línea] Disponible en: https://www.te.com/commerce/DocumentDelivery/DDEController?Action=showdoc&D

ocId=Data+Sheet%7FMS4525DO%7FB2%7Fpdf%7FEnglish%7FENG\_DS\_MS4525D O\_B2.pdf%7FCAT-BLPS0002 [Último acceso 19 May 2019].

- [15] Files.rfdesign.com.au. (2019). [En línea] Disponible en: http://files.rfdesign.com.au/Files/documents/RFD900%20DataSheet.pdf [Último acceso 19 May 2019].
- [16] Prometec.net. (2019). Guía FPV para multirrotores | Tienda y Tutoriales Arduino. [En línea] Disponible en: https://www.prometec.net/guia-fpv-para-multirrotores/ [Último acceso 19 May 2019].
- [17] Hyperion-world.com. (2019). [En línea] Disponible en: https://hyperionworld.com/download\_files/manuals/HP-FP58TS832-Manual.pdf [Último acceso 19 May 2019].
- [18] Personal-drones.net. (2019). [En línea] Disponible en: http://www.personaldrones.net/wp-content/uploads/2013/08/RC832\_English.pdf [Último acceso 19 May 2019].
- [19] Rcgroups.com. (2019). AKK Tech FPV products CA20, X1P, TS5828, LR2 group test, comparison and review - RC Groups. [En línea] Disponible en: https://www.rcgroups.com/forums/showthread.php?2877041-AKK-Tech-FPVproducts-CA20-X1P-TS5828-LR2-group-test-comparison-and-review [Último acceso 19 May 2019].
- [20] Gensace.de. (2019). 3S Lipo Battery, 3 Cells 11.1V Lipo Batteries Gens Ace. [En línea] Disponible en: https://www.gensace.de/lipo-3s?dir=asc&order=name&p=2 [Último acceso 19 May 2019].
- [21] Ardupilot.org. (2019). Mission Planner Overview Mission Planner documentation. [En línea] Disponible en: http://ardupilot.org/planner/docs/mission-planneroverview.html [Último acceso 19 May 2019].
- [22] Durán, N. C. (2017). Hackeo de las comunicaciones de comandos y control de vehículos aéreos no tripulados. (Bachelor's thesis, Universidad de Sevilla).
- [23] Molgar.com. (2019). [En línea] Disponible en: https://www.molgar.com/assets/documentos/productos/manuales/actv082\_Manual.pdf [Último acceso 19 May 2019].
- [24] Fallas-Vega, J. P. (2016). Enlace de comunicación para aplicaciones con vehículos aéreos no tripulados. (Bachelor's thesis, Instituto Tecnológico de Costa Rica).
- [25] Rodríguez-León, L. (2015). Implementación de un Sistema de Control de Vuelo Automático para un Vehículo Aéreo no Tripulado (UAV). (Bachelor's thesis, Instituto Tecnológico de Costa Rica).
- [26] Aéreos, 0. (2019). Tipos de drones aéreos Drone Spain. [En línea] Drone Spain Disponible en: https://dronespain.pro/tipos-de-drones-aereos/ [Último acceso 21 Jul. 2019]
- [27] E-education.psu.edu. (2019). Classification of the Unmanned Aerial Systems | GEOG 892: Unmanned Aerial Systems. [En línea] Disponible en: https://www.eeducation.psu.edu/geog892/node/5 [Último acceso 21 Jul. 2019].
- [28] Arcotel.gob.ec. (2019). [En línea] Disponible en: http://www.arcotel.gob.ec/wpcontent/uploads/2018/04/NORMA-ESPECTRO-DE-USO-LIBRE-Y-ESPECTRO-PARA-USO-DETERMINADO-EN-BANDAS-LIBRES.pdf [Último acceso 21 Jul. 2019].
- [29] aliexpress.com. (2019). [En línea] Disponible en: https://bit.ly/2LQPSt6 [Último acceso 21 Jul. 2019].
- [30] Amzn.to. (2019). [En línea] Disponible en: https://amzn.to/2xOPYct [Último acceso 21 Jul. 2019].
- [31] aliexpress.com. (2019). [En línea] Disponible en: [Último acceso 21 Jul. 2019].
- [32] Articulo.mercadolibre.com.mx. (2019). Disponible en: https://articulo.mercadolibre.com.mx/MLM-549835988-par-modulo-transceptor-1km-rfantena-nrf24l01-arduino-24ghz-\_JM [Último acceso 21 Jul. 2019].
- [33] FpvMax. (2019)¿Qué es el FPV? [En línea] Disponible en: http://fpvmax.com/quees-el-fpv/ [Último acceso 21 Jul. 2019].
- [34] Global Sources. (2019). Receptor video inalámbrico ligero del transmisor 5.8ghz [En línea] Disponible en: https://spanish.globalsources.com/si/AS/Shenzhenrenewalist/6008845406977/pdtl/Lightweight-5.8ghz-Wireless-Video-Transmitter-Rece/1125912264.htm [Último acceso 21 Jul. 2019].
- [35] Flightech Systems RPAS (drones) de uso civil. (2019). CONTROL. [En línea] Disponible en: http://flightechspanish.weebly.com/control.html [Último acceso 21 Jul. 2019].
- [36] U-cursos.cl. (2019). [En línea] Disponible en: https://www.ucursos.cl/usuario/9553d43f5ccbf1cca06cc02562b4005e/mi\_blog/r/Informe\_Antenas.p df [Último acceso 21 Jul. 2019].
- [37] Apolouft.blogspot.com. (2019). Conclusiones. [En línea] Disponible en: http://apolouft.blogspot.com/2013/08/conclusiones.html [Último acceso 21 Jul. 2019].
- [38] MiDrondCarreras. (2019). □ Tipos de polarizacion en antenas FPV | Circular o Lineal |. [En línea] Disponible en: https://www.midronedecarreras.com/tutoriales/tiposde-polarizacion-en-antenas-fpv-circular-o-lineal/ [Último acceso 21 Jul. 2019].
- [39] Afcea.org. (2019). [En línea] Disponible en: https://www.afcea.org/events/documents/MILCOM2015PPTDrozd-ANDROIII.pdf [Último acceso 21 Jul. 2019].
- [40] eBay. (2019). Ublox NEO-M8N GPS Module. [En línea] Disponible en: https://www.ebay.es/itm/Ublox-NEO-M8N-GPS-Module-with-Shell-for-APM-2-6-2-8- /252121614865 [Último acceso 21 Jul. 2019].
- [41] Articulo.mercadolibre.com.ec. (2019). [En línea] Disponible en: https://articulo.mercadolibre.com.ec/MEC-421163886-mini-camara-drone-1000tvl-28mm-rc-quadcoptero-fpv-aerea-\_JM?quantity=1#redirectedFromSimilar?quantity=1 [Último acceso 21 Jul. 2019].
- [42] eBay. (2019). RC832. [En línea] Disponible en: https://www.ebay.es/itm/Boscam-RC832-48Ch-5-8Ghz-Wireless-Video-Audio-AV-RX-Receiver-FPV-RC-Quadcopter- /192353679409 [Último acceso 21 Jul. 2019].
- [43] Amzn.to. (2019). [En línea] Disponible en: https://www.amazon.com/gp/product/B01DNMACZY/ref=ppx\_yo\_dt\_b\_asin\_title\_o00 s00?ie=UTF8&psc=1 [Último acceso 21 Jul. 2019].
- [44] Amzn.to. (2019). [En línea] Disponible en: https://www.amazon.com/gp/product/B0711XG9MZ/ref=ppx\_yo\_dt\_b\_asin\_title\_o00 s00?ie=UTF8&psc=1 [Último acceso 21 Jul. 2019].
- [45] eBay. (2019). Turnigy 1500mAh. [En línea] Disponible en: https://www.ebay.com/itm/Turnigy-1500mAh-3S-11-1V-25C-35C-Lipo-Battery-Pack-XT60-RC-Multirotor-Plane-Car-/132808856403 [Último acceso 21 Jul. 2019].
- [46] Amzn.to. (2019). [En línea] Disponible en: https://www.amazon.es/Capturadora-Video-Audio-Transferencia-YiYunTE/dp/B071KNVFCP [Último acceso 21 Jul. 2019].
- [47] Guillén Pérez, A., Sánchez Iborra, R. J., & Cano Baños, M. D. (2016). Redes WiFi sobre drones: estudio teórico.
- [48] Untuña, A., Aidee, E., Bermeo, M., & Daniel, L. (2016). Aplicación de las plataformas no tripuladas en redes de comunicación (Bachelor's thesis, Quito: Universidad de las Américas, 2016).
- [49] Michigan Engineering. (2019). Using drones, a new software tool can bring LTE networks anywhere | Michigan Engineering. [En línea] Disponible en: https://news.engin.umich.edu/2018/11/using-drones-a-new-software-tool-can-bring-ltenetworks-anywhere/ [Último acceso 2 Aug. 2019].
- [50] Yanmaz, E., Kuschnig, R. and Bettstetter, C. (2019). Channel measurements over 802.11a-based UAV-to-ground links. [En línea] Semanticscholar.org. Disponible en: https://www.semanticscholar.org/paper/Channel-measurements-over-802.11a-based-

links-Yanmaz-Kuschnig/cb50aff744527d8a7f7efeaf41fe3142f1a78af5/figure/10 [Último acceso 2 Aug. 2019].

[51] Zeng, Y., Lyu, J., & Zhang, R. (2018). Cellular-connected UAV: Potential, challenges, and promising technologies. IEEE Wireless Communications, 26(1), 120- 127.

## **Anexos**

## **ANEXO I.**

# HOJA DE DATOS DE LOS EQUIPOS UTILIZADOS

RFD900+ Data Sheet

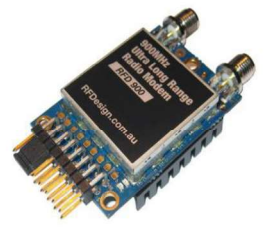

### **Specifications**

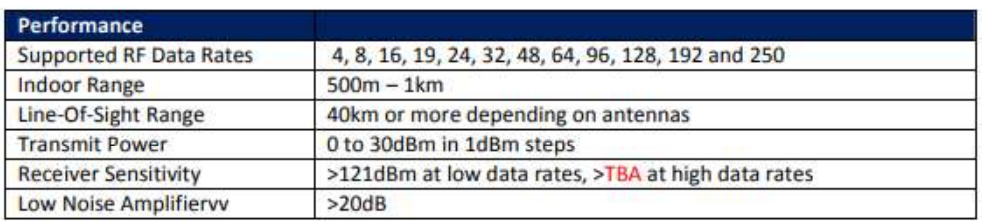

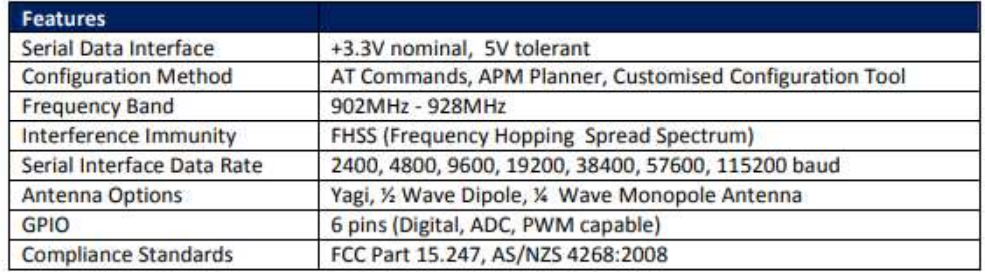

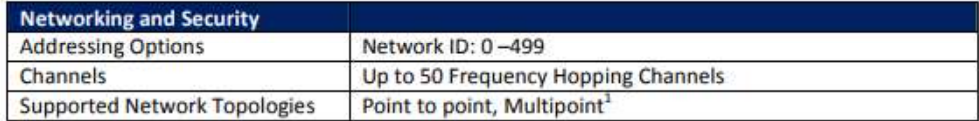

#### <sup>1</sup> Only available in firmware version 2.x and later

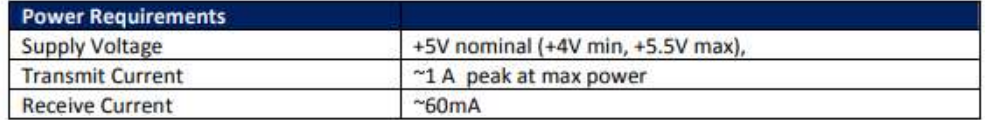

### RC832 Data Sheet

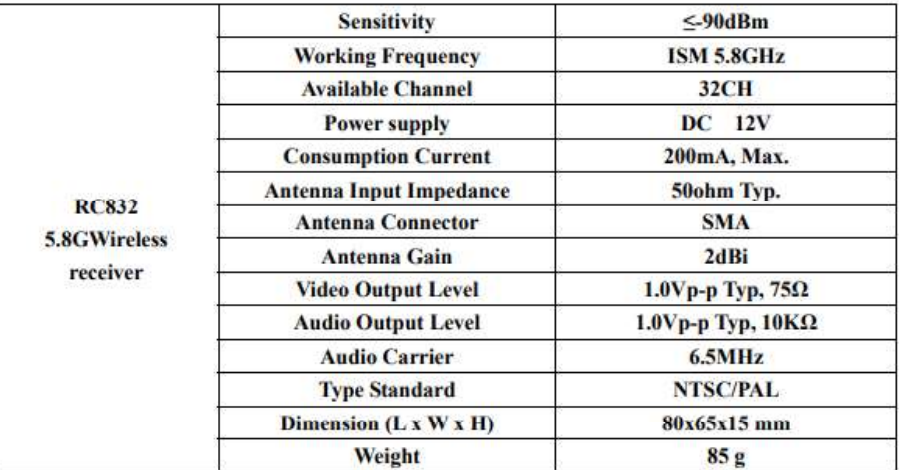

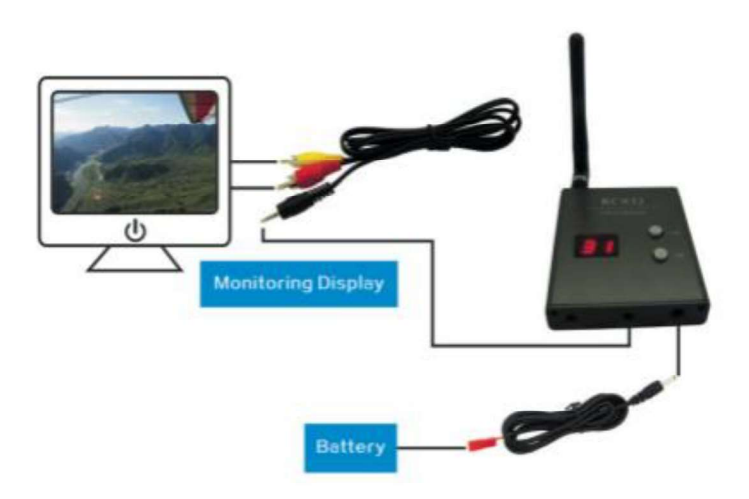

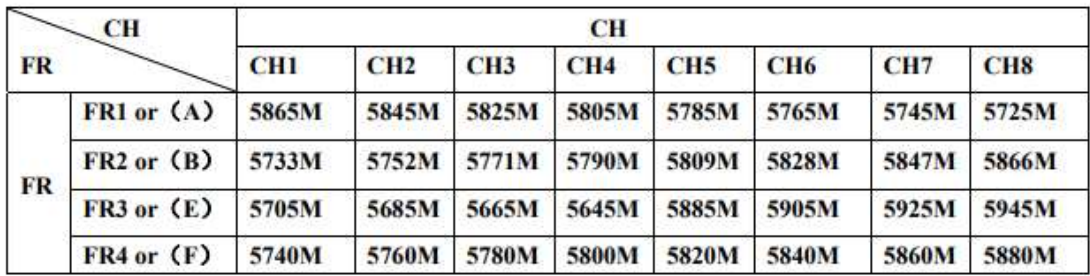

### TS832 Data Sheet

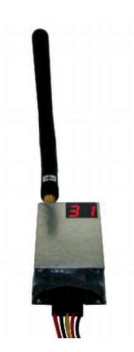

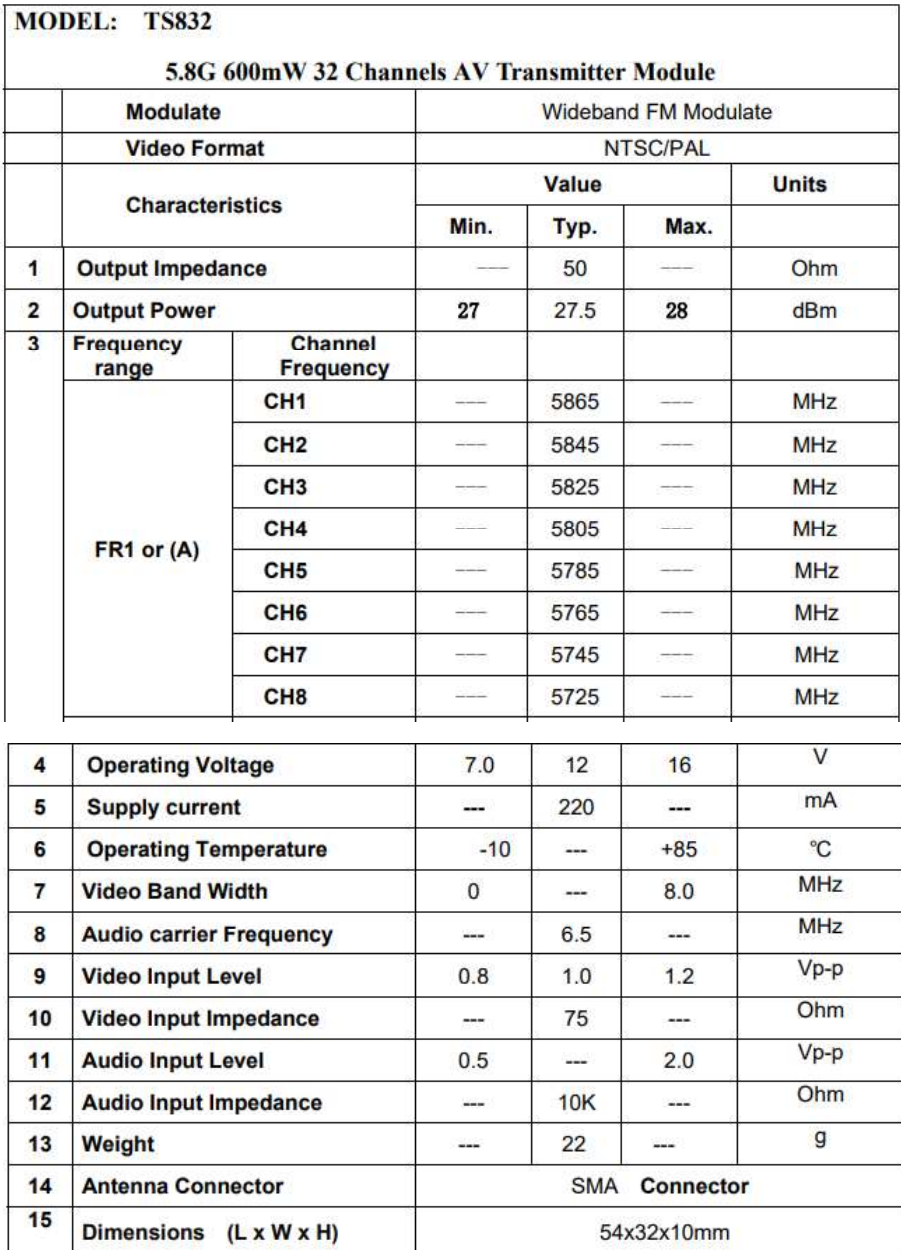

## Sensor de Velocidad del aire MS4525DO datasheet

# **CONNECTION DIAGRAM**

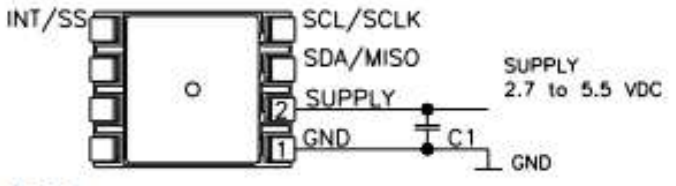

#### **Notes**

Place 100nF capacitor between Supply and GND to within 2 cm of sensor. 1.

#### PERFORMANCE SPECIFICATIONS

#### Supply Voltage<sup>1</sup>: 5.0V or 3.3 V<sub>pc</sub>

Reference Temperature: 25°C (unless otherwise specified)

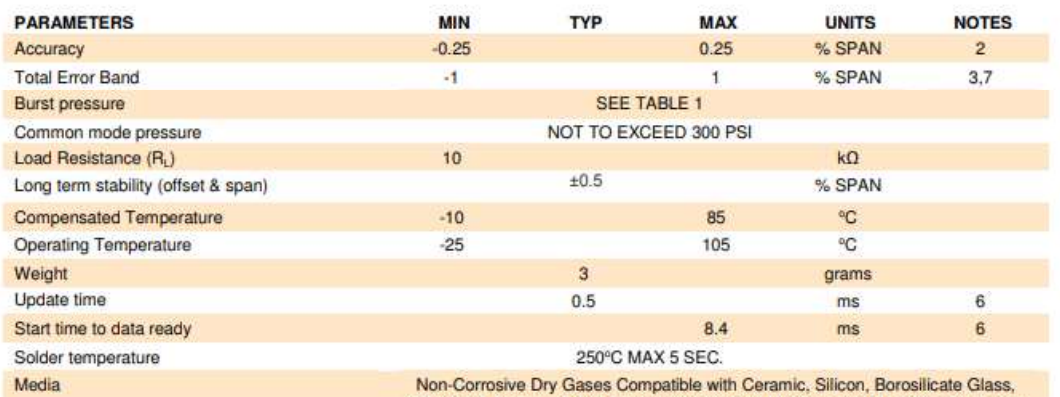

RTV, Gold, Aluminum and Epoxy. See "Wetted Material by Port Designation" chart<br>below.

### **Controlador Pixhawk**

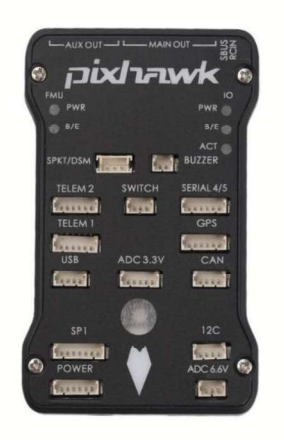

# Specifications

- Processor
	- o 32-bit ARM Cortex M4 core with FPU
	- o 168 Mhz/256 KB RAM/2 MB Flash
	- o 32-bit failsafe co-processor
- · Sensors
	- o MPU6000 as main accel and gyro
	- o ST Micro 16-bit gyroscope
	- o ST Micro 14-bit accelerometer/compass (magnetometer)
	- o MEAS barometer
- · Power
	- · Ideal diode controller with automatic failover
	- o Servo rail high-power (7 V) and high-current ready
	- o All peripheral outputs over-current protected, all inputs ESD protected
- · Interfaces
	- · 5x UART serial ports, 1 high-power capable, 2 with HW flow control
	- o Spektrum DSM/DSM2/DSM-X Satellite input
	- · Futaba S.BUS input (output not yet implemented)
	- o PPM sum signal
	- o RSSI (PWM or voltage) input
	- o I2C, SPI, 2x CAN, USB
	- o 3.3V and 6.6V ADC inputs
- · Dimensions
	- $\circ$  Weight 38 g (1.3 oz)
	- o Width 50 mm (2.0")
	- o Height 15.5 mm (.6")
	- o Length 81.5 mm (3.2")